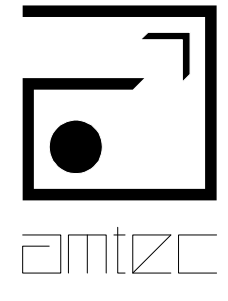

AUTOMATISIERUNGS-MESS- UND TESTTECHNOLOGIEN GMBH

# **MoRSE-Systemsoftware**

*Programmierhandbuch*

amtec Automatisierungs-, Meß- und Testtechnologien GmbH

# **MoRSE-Systemsoftware**

*Programmierhandbuch*

Stand: 12.03.02 Schutzgebühr: 150 DM Referenz: MORSE3D.DOC

amtec

Automatisierungs-, Meß- und Testtechnologien GmbH Pankstraße 8-10, D - 13127 Berlin (Pankow) Telefon +49 30 474 99 00, Telefax +49 30 474 99 0 99

# Inhaltsverzeichnis

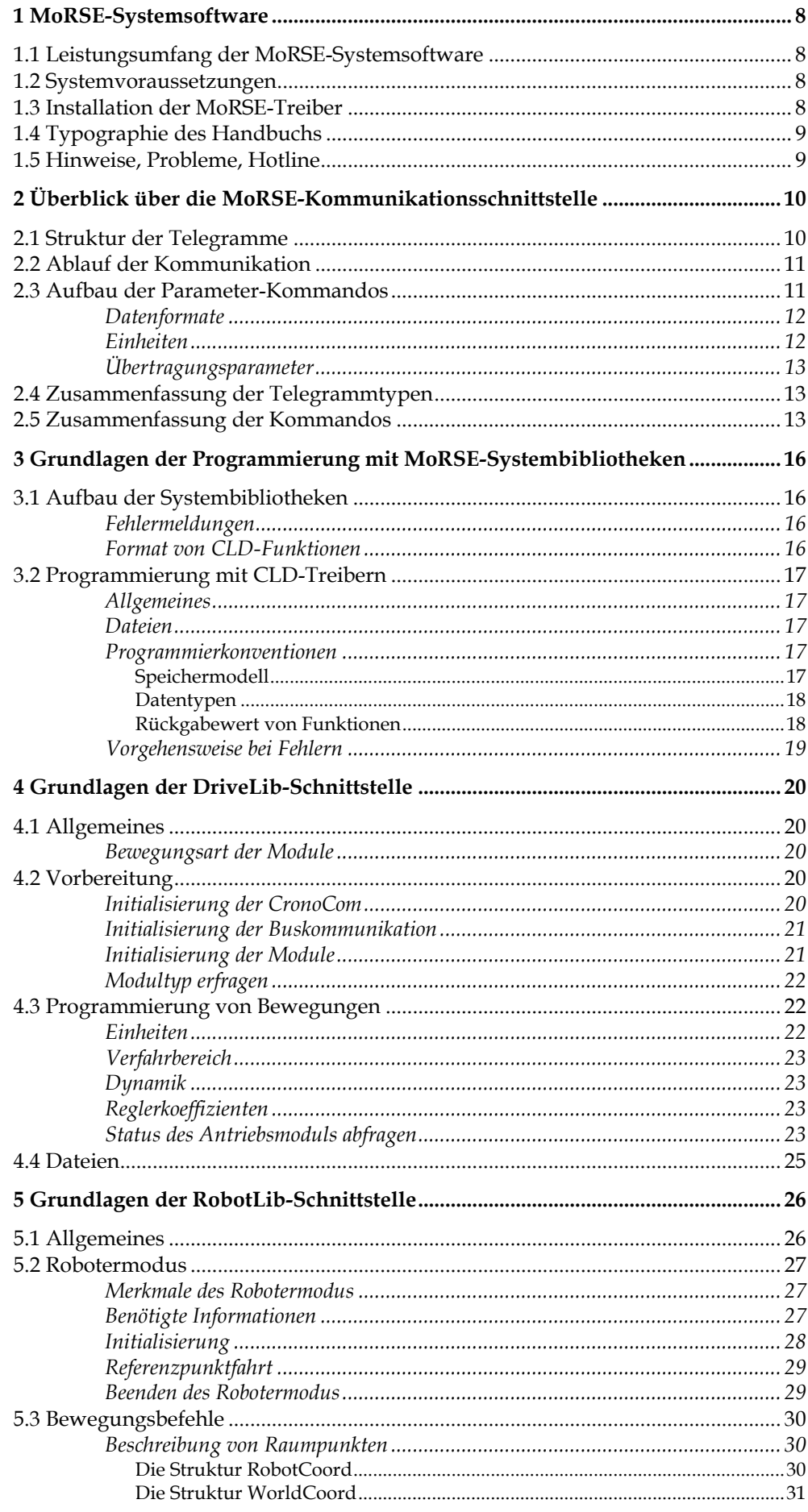

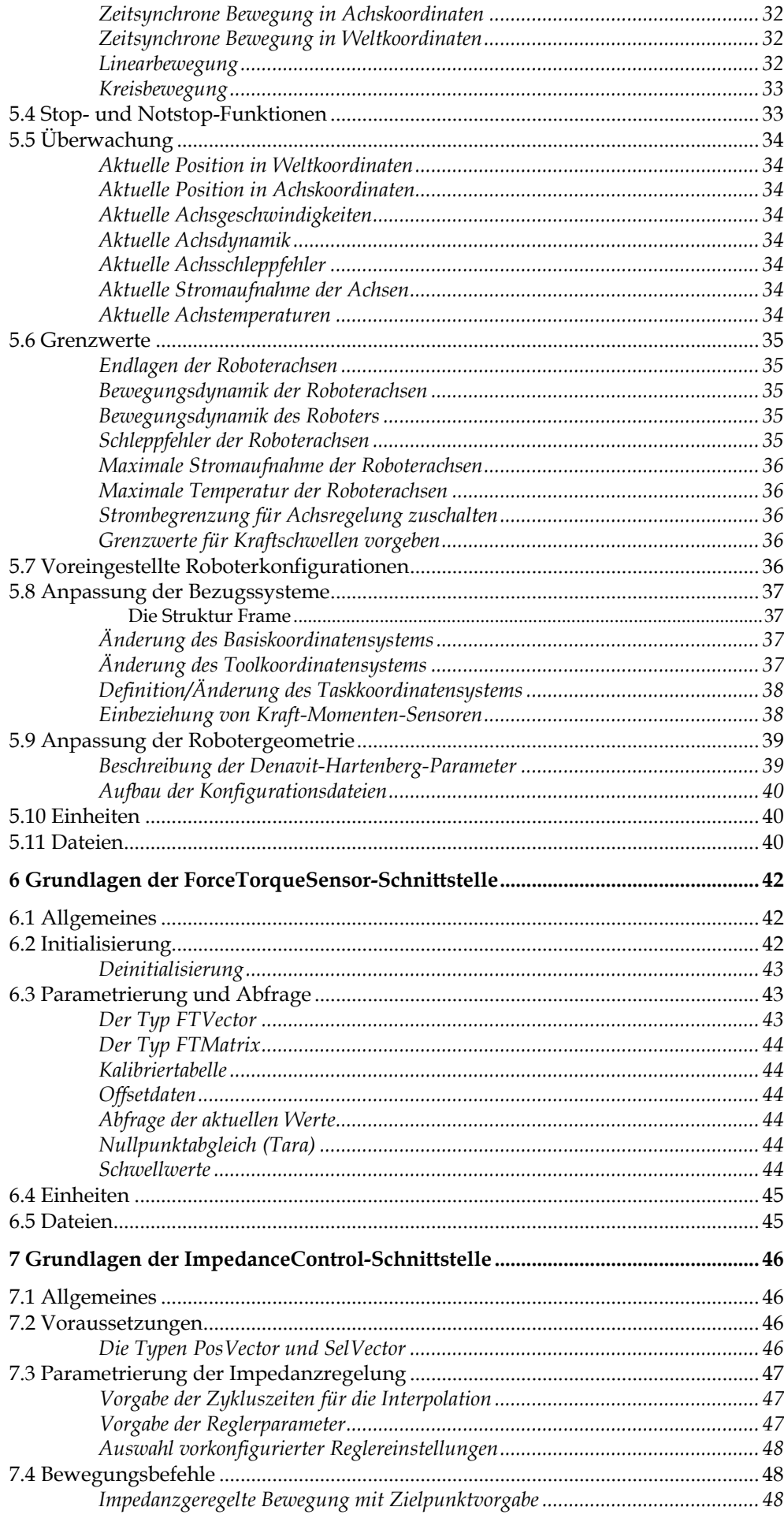

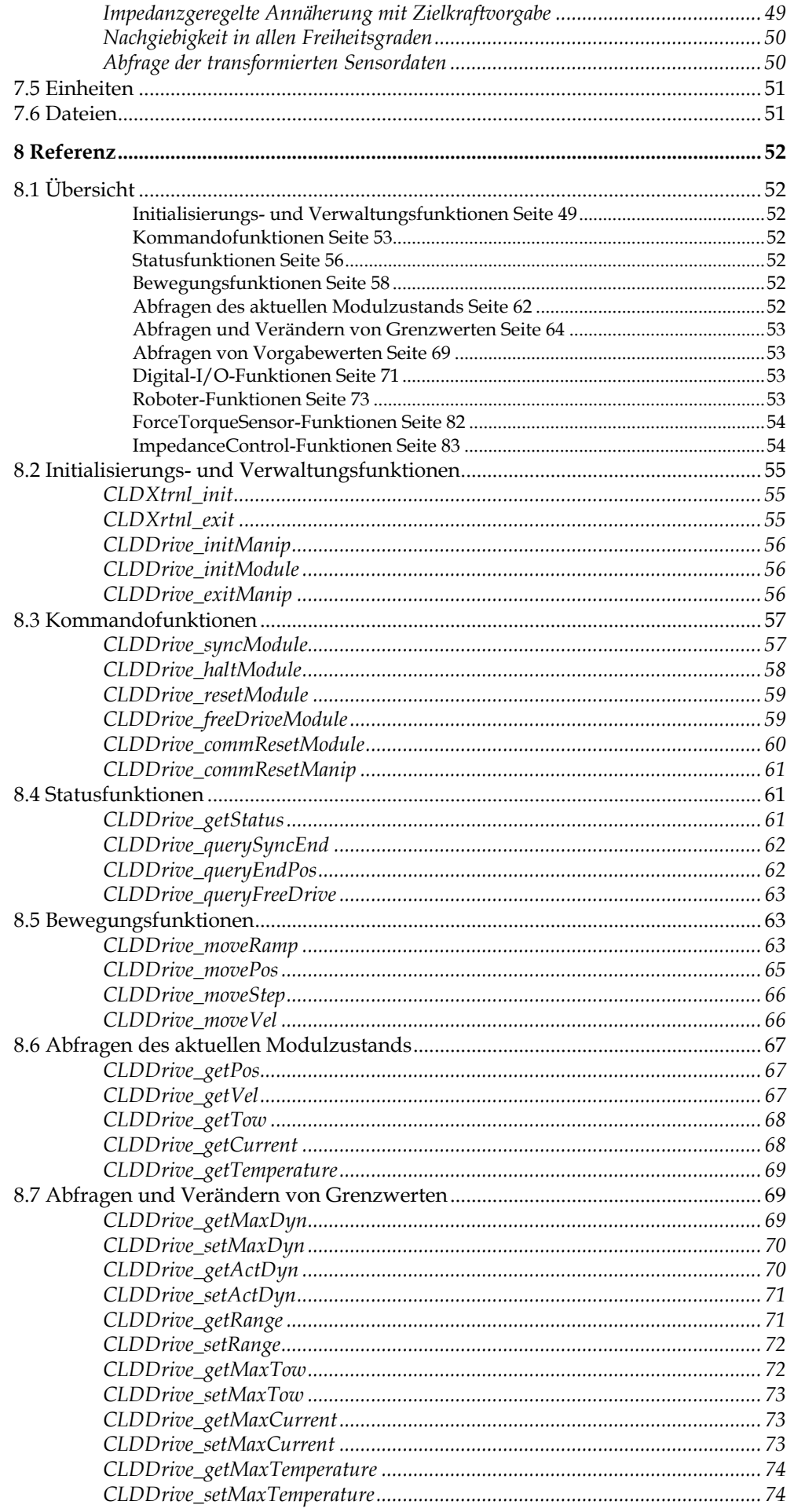

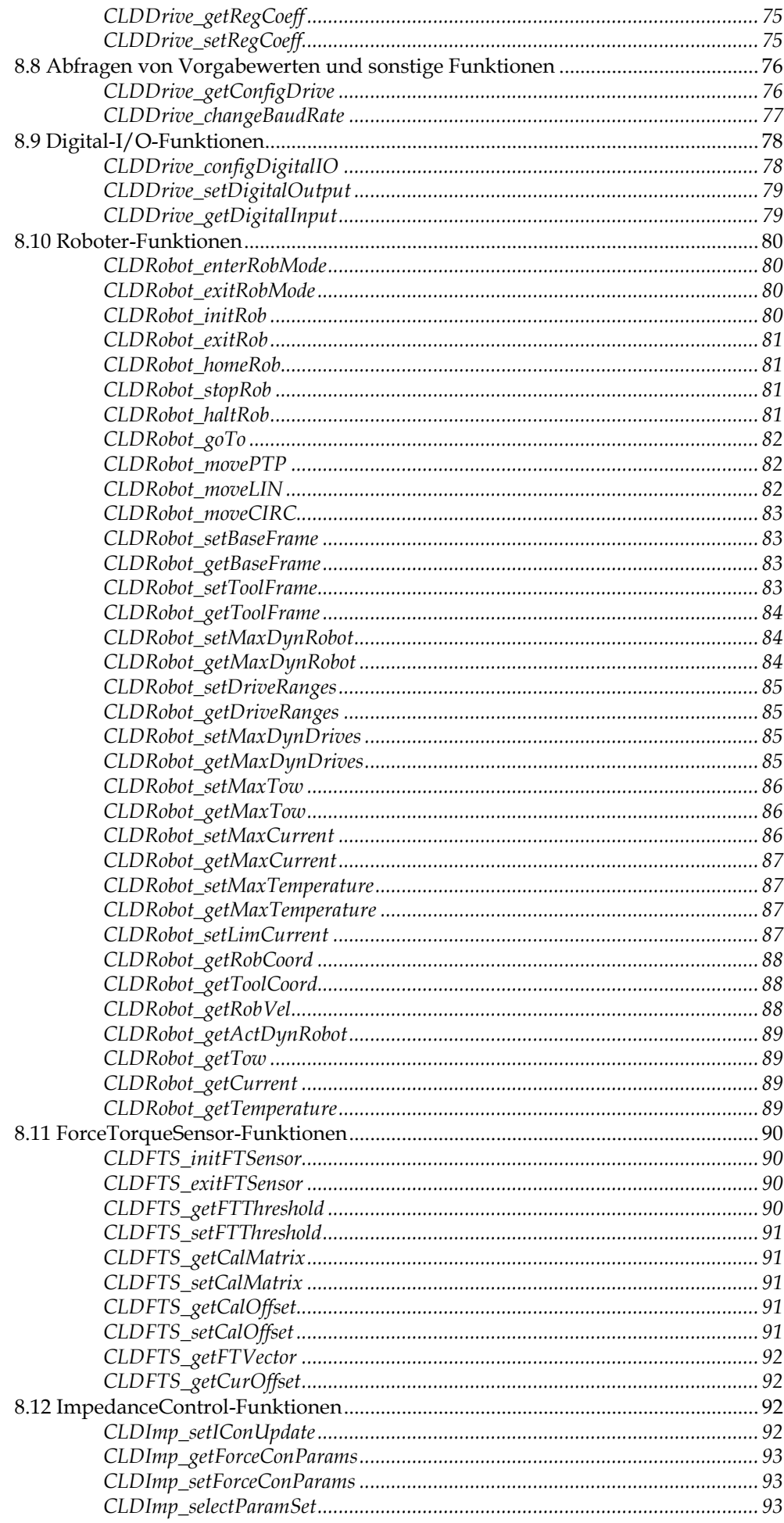

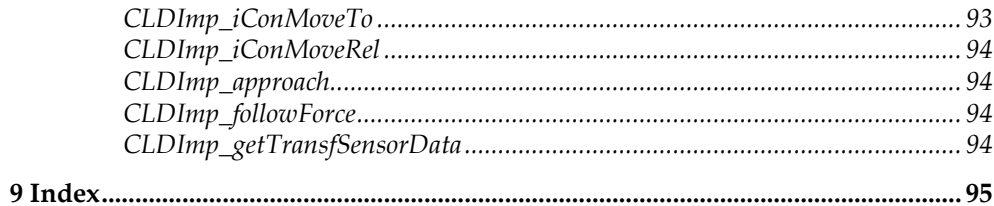

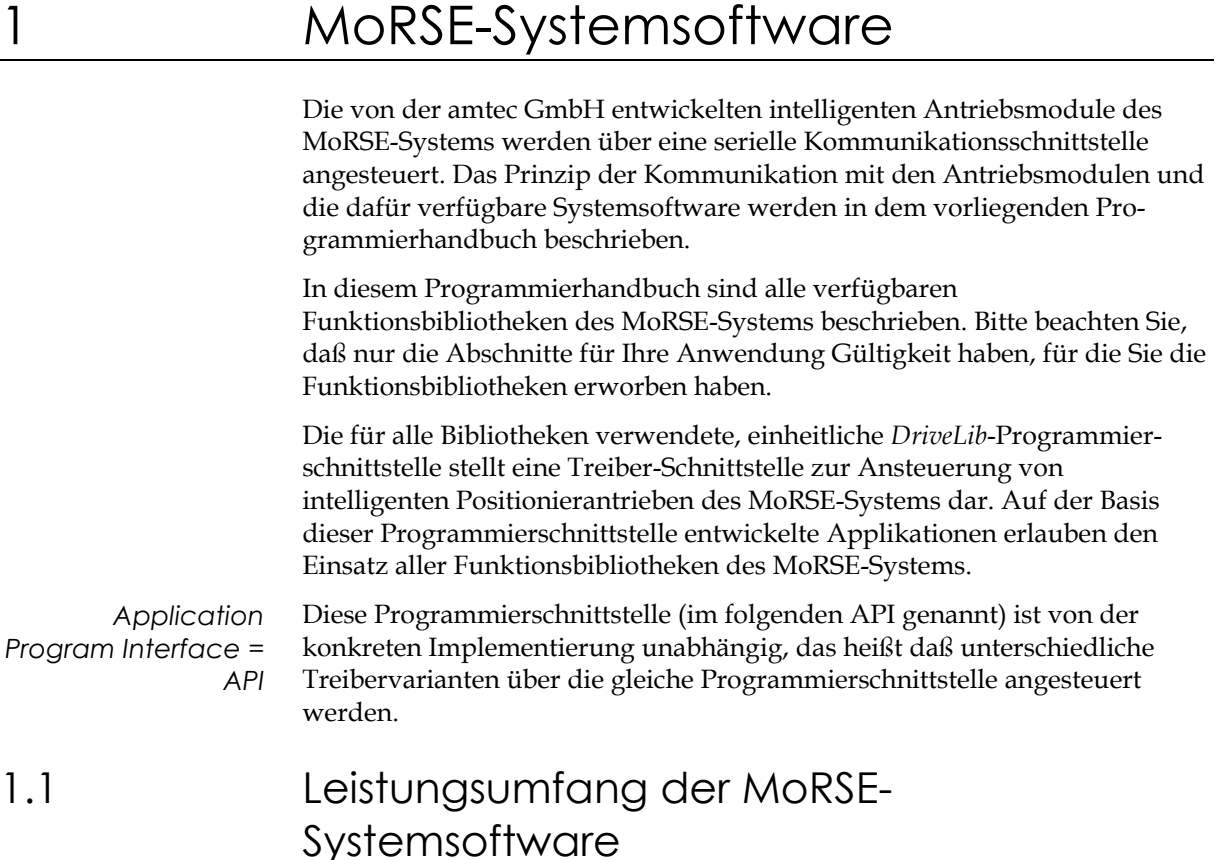

Im einzelnen bietet das API mit seinen einfach zu handhabenden Funktionen folgende Leistungen:

- ® Ansteuerung der MoRSE-Antriebsmodule (*DriveLib*)
- ® Bahnsteuerung von MoRSE-Manipulatoren und Robotern (*RobotLib*)
- ® Einbeziehung von Kraft-Momenten-Sensoren (*ForceTorqueSensorLib*)
- □ Bahnsteuerung mit impedanzgeregelten Bewegungsabläufen (*ImpedanceControlLib*)

Die konkreten Treiber des API stehen Ihnen in Form vorcompilierter statischer Funktionsbibliotheken (LIB) zur Einbindung in Ihre Anwendersoftware zur Verfügung.

# 1.2 Systemvoraussetzungen

Überzeugen Sie sich bitte zunächst davon, daß Ihr Rechnersystem die nötigen Voraussetzungen zur Anwendung der MoRSE-Systemsoftware erfüllt.

- ® Der verwendete PC muß ein IBM- oder COMPAQ-kompatibler PC mit mindestens einem 386-Prozessor sein.
- ® Wenn Sie ein Windows-Programm erstellen, muß MS-Windows 3.x im 'Erweiterten 386-Modus' betrieben werden.

# 1.3 Installation der MoRSE-Treiber

Die für die Anwendung der einzelnen Funktionsbibliotheken notwendigen Dateien (C-Headerdateien, LIB-Dateien) sind in einem Verzeichnis zusammengefaßt. Im Lieferumfang enthalten ist generell auch ein einfaches Testprogramm, das Ihnen den Einstieg in die Anwendung der MoRSE-Systemsoftware erleichtern soll.

# 1.4 Typographie des Handbuchs

Zur Hervorhebung und übersichtlicheren Darstellung bestimmter Sachverhalte werden innerhalb dieses Handbuchs verschiedene Schriftarten verwendet:

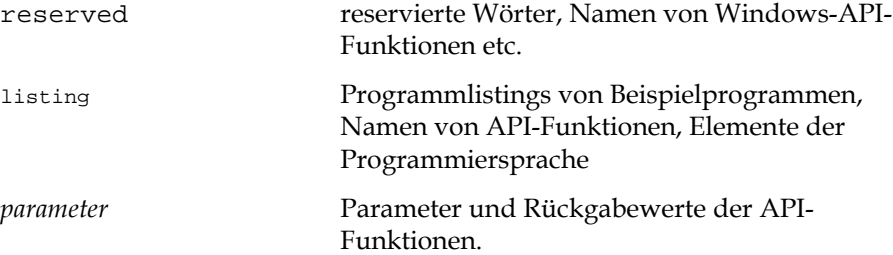

# 1.5 Hinweise, Probleme, Hotline

Die MoRSE-Systemsoftware wurde während ihrer Entwicklung umfangreich getestet und liegen in verschiedenen Implementierungen vor.

Wir sind Ihnen für Hinweise und Ratschläge, die sowohl unsere Software als auch die Dokumentation betreffen, sehr dankbar.

Richten Sie Ihre Fragen oder Hinweise bitte an:

amtec Automatisierungs, Meß- und Testtechnologien GmbH Neukirchstraße 62, D - 13089 Berlin (Weissensee) Telefon (ISDN) +49/30/477 093-0, Telefax +49/30/478 76 51

E-Mail: AMTEC@t-online.de

# 2 Überblick über die MoRSE-Kommunikationsschnittstelle

Der folgende Abschnitt soll Ihnen einen ersten Überblick über die Kommunikationsschnittstelle vermitteln, über die die Antriebsmodule angesteuert werden.

Die MoRSE-Antriebsmodule der amtec GmbH werden mittels einer seriellen Kommunikationsschnittstelle angesteuert, über die alle Kommandos zur Bewegungssteuerung, Parametrierung und Überwachung zwischen den Modulen und der übergeordneten Steuerung ausgetauscht werden.

Die Kommunikationsschnittstelle ist gegenwärtig in Form eines CAN-Feldbusprotokolls (nach ISO/DIS 11898) sowie auf RS-485 realisiert. Durch die modulare Gestaltung der Antriebsmodul-Software können zukünftig auch andere Protokolle realisiert werden. Dazu ist ein Austausch des Kommunikations-Softwaremoduls sowie der im Antriebsmodul eingesetzten Elektronik erforderlich.

# 2.1 Struktur der Telegramme

Die Kommando-Telegramme sind für beide genannten Schnittstellentypen identisch. Das bedeutet unter anderem:

- ® Die bei CAN je Telegramm nutzbare Datenbreite zwischen 0 und 8 Byte gilt für alle Kommandos.
- $\square$  Es lassen sich bis zu 31 verschiedene Antriebsmodule an einem Bus betreiben.
- ® Das im Header-Teil eines CAN-Datentelegrammes befindliche ID (11 Bit entsprechend Full-CAN-Definition 2.0A) wird sowohl zur Adressierung des Moduls als auch zur (Grob-)Unterteilung nach Telegrammarten verwendet.

Die im ID untergebrachten Telegrammarten umfassen:

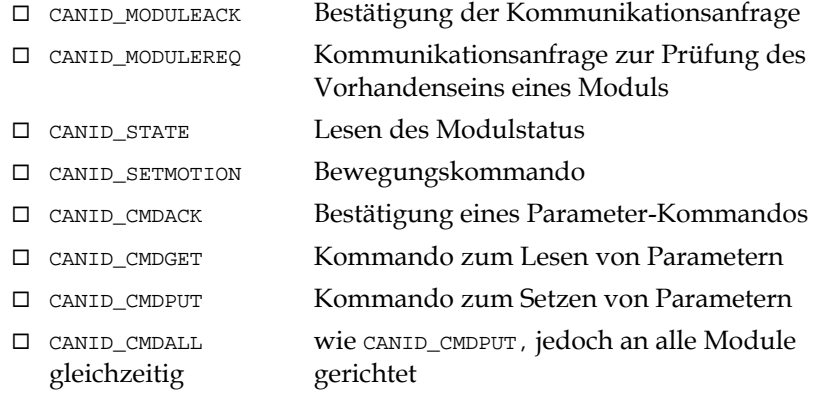

Im folgenden soll das auf RS-485 verwendete Telegramm näher beschrieben werden. Die folgende in der Programmiersprache C definierte Struktur wird für die Kommunikation verwendet:

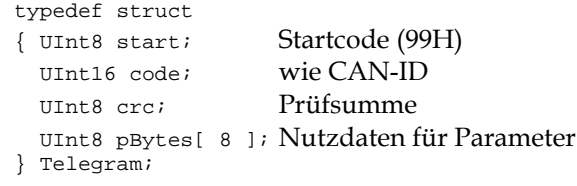

Das Strukturelement *start* ist der bei allen Kommandos verwendete Startcode mit dem Wert 99H. Das Element *code* dient der Adressierung des Moduls, der Angabe der Telegrammart sowie der Länge des Nutzdatenbereichs. Dieses Element ist damit identisch mit dem ID beim CAN-Datenpaket. Im Element *crc* wird eine Prüfsumme untergebracht, die aus Gründen der Verarbeitbarkeit auch auf leistungsschwachen Rechnern durch eine Exclusiv-Oder-Verknüpfung aller übrigen Telegramm-Bytes gebildet wird. Unmittelbar danach folgen die je nach der im Element *code* genannten Telegrammart erforderlichen 0 ... 8 Datenbytes im Element *pBytes*.

# 2.2 Ablauf der Kommunikation

Die Aufnahme der Kommunikation mit den Antriebsmodulen beginnt mit der zyklischen Aussendung von CANID\_MODULEREQ-Telegrammen durch die übergeordnete Steuerung. Dabei bezeichnet das Datenbyte die logische Nummer des angefragten Moduls. Falls ein solches Modul existiert, antwortet es mit einem entsprechenden CANID\_MODULEACK-Telegramm.

Nach der Aufnahme der Kommunikation können prinzipiell alle übrigen Telegramme ausgetauscht werden. Dabei arbeitet die übergeordnete Steuerung als Master, die sich jedes ausgesendete Telegramm vom angesprochenen Modul bestätigen läßt. Einzige Ausnahme bildet hier der Typ CANID\_CMDALL, der alle am Bus befindlichen Module gleichzeitig anspricht.

Die möglichen Telegramm-Paare sind im folgenden dargestellt:

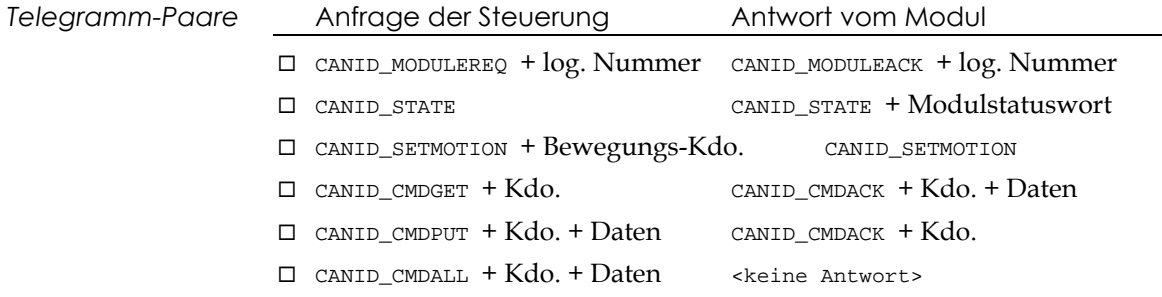

# 2.3 Aufbau der Parameter-Kommandos

Die festgelegten Kommandos zum Lesen und Setzen von Parametern werden mit CANID\_CMDxxx-Telegrammen übertragen. Die dazu definierten Konstanten werden im ersten Datenbyte untergebracht. Die übergeordnete Steuerung sendet beim Lesen von Parametern ein CANID\_CMDGET-Telegramm und beim Setzen von Parametern ein CANID\_CMDPUT-Telegramm. In beiden Fällen antwortet das Modul mit einem CANID\_CMDACK-Telegramm.

Alle derzeit implementierten Kommandos zum Lesen und Setzen von Parametern sind weiter unten dargestellt.

*Parameter lesen* Beim Lesen von Parametern sendet die übergeordnete Steuerung ein CANID\_CMDGET-Telegramm, in dem sich im Datenbyte die Kommando-Konstante befindet. Die angeforderten Daten werden vom Modul durch ein CANID\_CMDACK-Telegramm zurückgesendet.

Folgendes Beispiel soll den Ablauf verdeutlichen:

- ® Übergeordnete Steuerung sendet: CANID\_CMDGET + CMDCAN\_POS
- $\Box$  Modul bestätigt mit: CANID\_CMDACK + CMDCAN\_POS + <aktuelle Position in Geberimpulsen  $[Int32]$

Die übergeordnete Steuerung erhält mit der Antwort des Moduls die aktuelle Position in Geberimpulsen (Inkremente). Parameter setzen Beim Setzen von Parametern werden im CANID\_CMDPUT-Telegramm die Daten untergebracht. Das Modul quittiert dieses Kommando lediglich durch ein (leeres) CANID\_CMDACK-Telegramm. Als Beispiel soll die maximal zulässige Geschwindigkeit bei Bewegungskommandos an das Modul übertragen werden, wobei ein Wert in Gleitkommadarstellung (je nach Bewegungsform des Moduls in **m/s** oder **rad/s**) benutzt wird: ® Übergeordnete Steuerung sendet: CANID\_CMDPUT + CMDCAN\_FMAXVEL + <maximale Geschwindigkeit [Float]>  $\Box$  Modul bestätigt mit: CANID\_CMDACK + CMDCAN\_FMAXVEL *Parameter in allen Antriebsmodulen gleichzeitig setzen* Darüberhinaus existiert eine Sonderform zum Setzen von Parametern oder Auslösen von Aktionen, bei der alle Module gleichzeitig angesprochen werden. Hierbei erfolgt keine Bestätigung durch die Module. Dieses Kommando kann beispielsweise für die gleichzeitige Ausführung eines Befehls verwendet werden. Im folgenden Beispiel sollen alle angeschlossenen Module ihren

- ® Übergeordnete Steuerung sendet: CANID\_CMDALL + CMDCAN\_DOSYNC
- ® Module bestätigen **nicht** das Telegramm.

# Datenformate

Referenzpunkt anfahren:

Zu beachten ist, daß alle Zahlenwerte in sogenanntem '*Little-Endian*'-Format übertragen werden, wie dies beispielsweise für x86-Prozessoren, Transputer oder C166 üblich ist. Das bedeutet, daß das *least significant byte* zuerst gesendet wird.

Gleitkomma-Zahlenwerte werden in 32-Bit entsprechend IEEE-754 dargestellt.

#### Einheiten

*Geberimpulse oder Gleitkomma in SI* Für alle Kommandos, bei denen Bewegungsparameter übertragen werden, einschließlich des CANID\_SETMOTION-Telegrammes zur Auslösung von Bewegungen, existieren Varianten für Geberimpulse oder Gleitkommawerte.

> Falls Kommandos mit Gleitkommadarstellung verwendet werden, ist bei der Programmierung von Bewegungen und der Einstellung von Bewegungsparametern zu beachten, daß alle Angaben in SI-Einheiten erfolgen, um weiterführende Berechnungen zu vereinfachen.

Die verwendeten Einheiten sind:

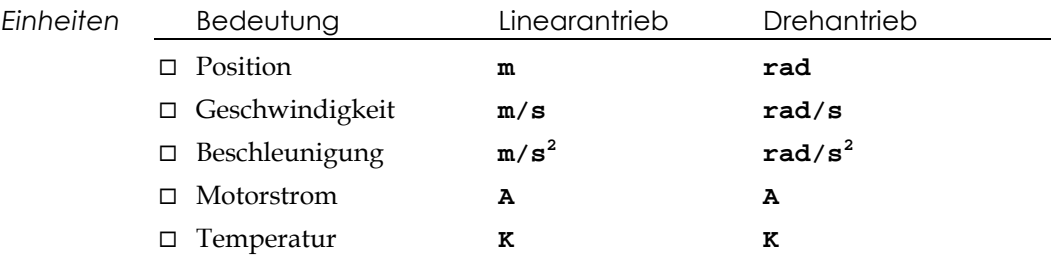

#### Übertragungsparameter

Die Übertragungsparameter bei Verwendung des RS485-Protokolls sind:

8 Datenbit, 2 Stopbit, keine Parität.

*Achtung! Immer mit 9600 bit/s anfangen!* Bitte beachten Sie, daß die Antriebsmodule immer zuerst mit 9600 bit/s angesprochen werden müssen. Andere Übertragungsraten lassen sich später mit Hilfe eines CANID\_CMDALL-Telegrammes mit CMDCAN\_CHANGEBAUDRATE einstellen.

> Die Übertragungsrate ist in weiten Bereichen veränderbar. Die möglichen Übertragungsraten bei der Kommunikation mit den Antriebsmodulen sind 9600, 19200, 38400, 57600, 115200, 144000 und 288000 bit/s. Andere Werte werden entsprechend begrenzt.

# 2.4 Zusammenfassung der Telegrammtypen

Folgende Telegrammtypen existieren für die Kommunikation zwischen den Antriebsmodulen und der übergeordneten Steuerung:

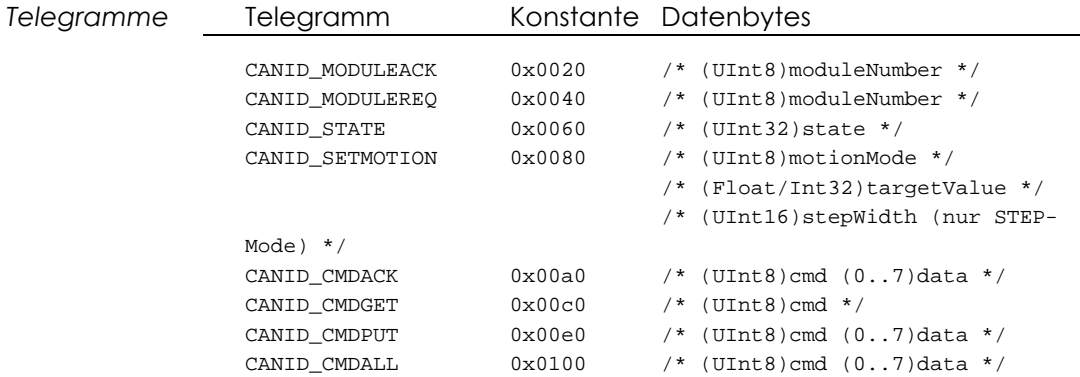

# 2.5 Zusammenfassung der Kommandos

Im folgenden werden alle Kommandos dargestellt, die bei CANID\_CMDGET-, CANID\_CMDPUT- oder CANID\_CMDALL-Telegrammen benutzt werden können.

Folgende Steuerkommandos können nur in CANID\_CMDPUT-Telegrammen verwendet werden (CMDCAN\_CHANGEBAUDRATE nur mit CANID\_CMDALL):

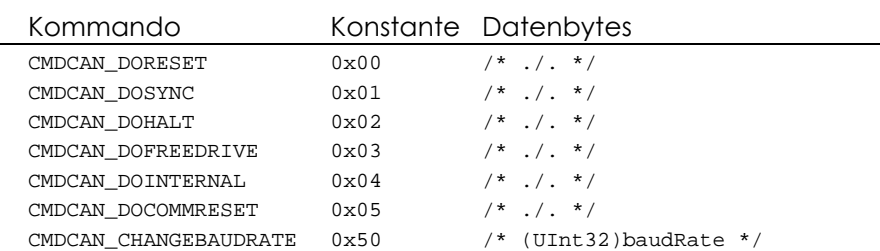

Mit den folgenden Kommandos können Bewegungsparameter gelesen oder gesetzt werden (in Geberimpulsen):

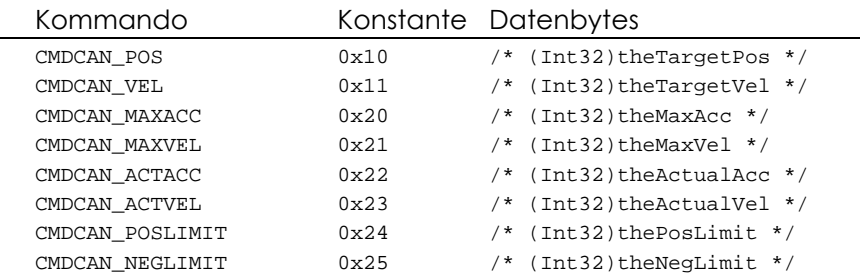

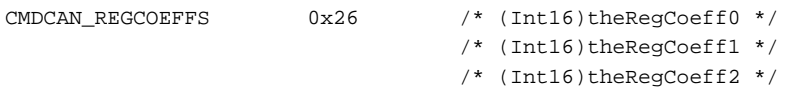

Die folgenden Parameter betreffen jeweils die aktuellen und maximalen Werte für Schleppfehler, Stromaufnahme und Innentemperatur (Schleppfehler in Geberimpulsen, Analogwerte in 10-Bit-A/D-Wandlerausgang):

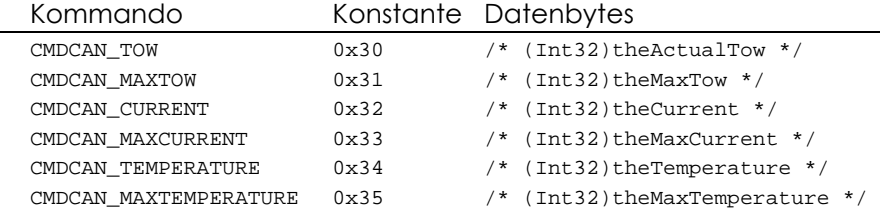

Die hier genannten Standardwerte (nur lesbar) sind im Modul fest vorgegebene Einstellungen. Der angegebene Fahrbereich sowie die Grenzwerte (CMDCAN\_DEFMAX...) dürfen nur weiter eingeschränkt werden (Geberimpulse soweit anwendbar):

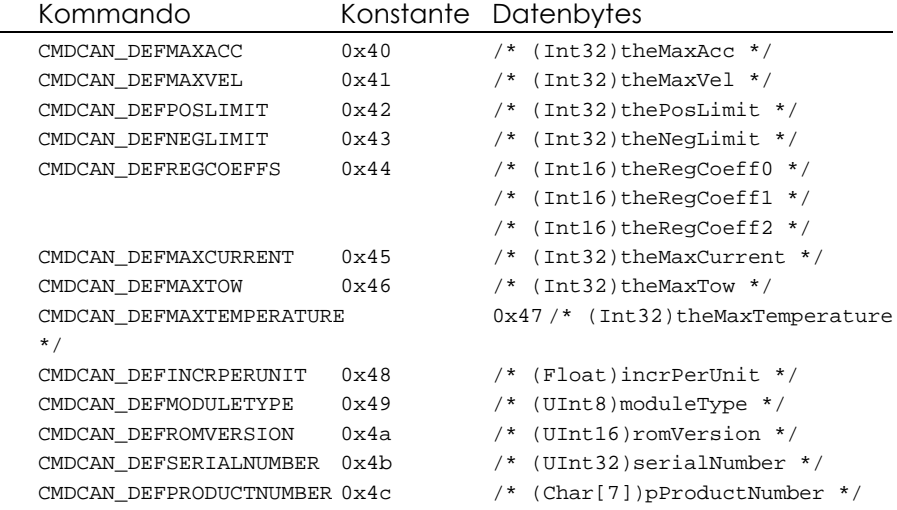

Folgende Bewegungsparameter werden in Gleitkommadarstellung übertragen:

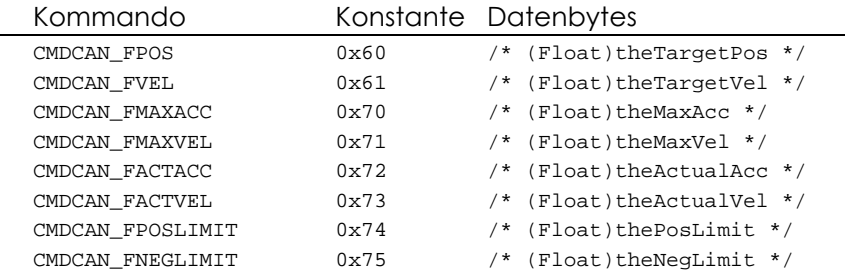

Es folgen die aktuellen Parameter in Gleitkommadarstellung:

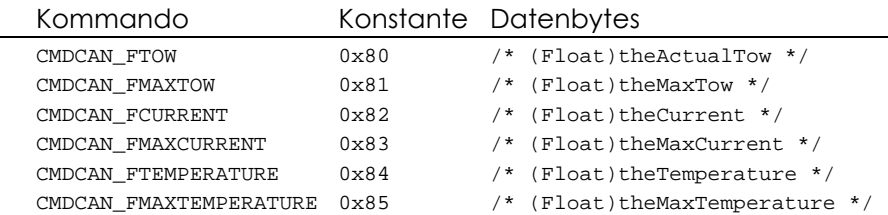

Die Standardwerte (nur lesbar) in Gleitkommadarstellung:

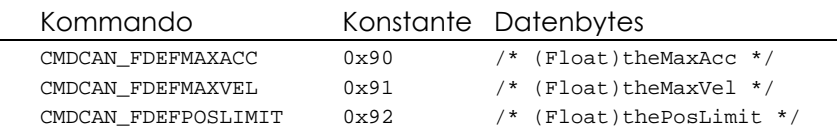

amtec GmbH MoRSE-Systemsoftware 14

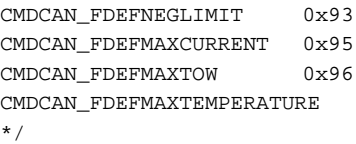

/\* (Float)theNegLimit \*/

/\* (Float)theMaxCurrent  $*/$ 

 $/*$  (Float)theMaxTow \*/

 $0x97$  /\* (Float)theMaxTemperature

# 3 Grundlagen der Programmierung mit MoRSE-Systembibliotheken

Die MoRSE-Systembibliotheken (CLD-Treiber) lassen sich − unabhängig von der unterstützten Thematik − nach einem bestimmten Schema anwenden. Wie bereits eingangs geschildert, ist die Schnittstellendefinition unabhängig von der konkreten Implementierung. Darüberhinaus sind einige allgemeine Funktionen bei allen Schnittstellendefinitionen zu finden.

Im folgenden werden die grundlegenden Mechanismen der verschiedenen allgemeinen Dienste von CLD-Treibern beschrieben.

# 3.1 Aufbau der Systembibliotheken

*CLD = CronoLog Device*

CLD-Treiber sind Software-Bibliotheken zur Ansteuerung von Hardware-Schnittstellen. Die Programmierschnittstelle aller festgelegten Thematiken ist grundsätzlich unabhängig von der konkreten Implementierung. CLD-Treiber werden in der Regel in Form von statischen Bibliotheken (LIB) bereitgestellt. Dadurch ist es möglich, in einer einmal erstellten Anwendung mit einem anderen Treiber zu arbeiten, sofern dieser Treiber die gleiche Thematik unterstützt.

# Fehlermeldungen

Da die konkrete Implementierung eines Treibers während der Programmierung nicht bekannt ist oder sich bei Verwendung eines anderen Treibers ändert, lassen sich nicht alle möglichen Fehlerzustände von vornherein bestimmen. Die Funktion CLD\_errorMsg wandelt einen von einer Treiber-Funktion gelieferten Fehlercode in einen Textstring um. Dabei kann der Klartext in der Regel in mehreren Sprachen zurückgeliefert werden. Die Auswertung des Fehlertextes und mögliche Darstellung auf dem Bildschirm, Speicherung in einer Datei oder ähnlichem bleiben dem Programmierer der Anwendung überlassen.

# Format von CLD-Funktionen

Der Funktionsprototyp aller CLD-Funktionen ist ähnlich aufgebaut:

- $\square$  Funktionsname Der Name jeder Funktion − ausgenommen wenige allgemeine Funktionen, die in jedem Treiber vorhanden sind − beinhaltet die Thematik, der diese Funktion zuzuordnen ist.
- □ Parameter und gelieferte Daten Von der Funktion zu liefernde Daten werden über Referenzparameter an das Anwenderprogramm übermittelt. Dadurch können Funktionen auch mehrere Informationen gleichzeitig bereitstellen.
- □ Fehlercodes Der eigentliche Rückgabewert der Funktion stellt einen Fehlercode dar. Dadurch läßt sich der Erfolg des Funktionsaufrufs oder die genaue Ursache eines Fehlers feststellen.

In diesem Abschnitt werden allgemein im Umgang mit CLD-Treibern häufig benötigte Datentypen und Strukturen erläutert. Die Handhabung von CLD-Treibern − speziell das Laden eines Treibers und die Vorgehensweise bei Fehlerzuständen − werden beschrieben.

#### Allgemeines

CLD-Treiber werden in der Regel in Form einer LIB ausgeliefert. Die Treiber können auch in Form von Quellcode einer höheren Programmiersprache zur Verfügung stehen, in diesem Fall treffen dennoch alle folgenden Aussagen im wesentlichen zu.

Folgende Dateien werden im Zusammenhang mit der Programmierung benötigt:

- ® die Funktionsbibliothek (LIB) des Treibers bzw. die benötigten Quellcode-Dateien,
- ® C-*Header*-Dateien mit allgemeinen Definitionen, Konstanten und Funktionsprototypen.

Da meist C- oder C++-Programmierumgebungen benutzt werden, bezieht sich die Beschreibung der Datentypen und Strukturen auf die Programmiersprache C..

#### Dateien

Wie bereits oben genannt, werden neben der eigentlichen Treiber-LIB die C-Header-Dateien zur Programmentwicklung benötigt.

Diese Header-Dateien (*include*-Dateien) enthalten folgende Informationen:

- □ Definition der Standard-Datentypen
- ® Definition der verwendeten Strukturen
- ® Definition von Konstanten und Fehlercodes
- $\Box$  Liste der Funktionsprototypen

Die Header-Dateien beschreiben in der Regel keine Eigenschaften des konkreten Treibers, sondern die für mehrere Implementierungen gültige Schnittstelle. Daher werden für die konkreten Versionen von Treibern keine weiteren Informationen benötigt.

#### Programmierkonventionen

Zu den im folgenden genannten Konventionen zur Programmierung gehören das verwendete Speichermodell, die Datentypen und die Definition der Fehlercodes.

#### Speichermodell

Das im Zusammenhang mit CLD-Treibern unter DOS/Windows zu verwendende Speichermodell ist LARGE. Das bedeutet, daß Adressen von Daten und Code segmentiert zu verwenden sind. Falls in der Anwendung ein anderes Speichermodell verwendet werden soll, sind einige Korrekturen an Header-Dateien erforderlich. So muß vor allem bei jeder Verwendung von Zeigervariablen dafür gesorgt werden, daß far-Adressen übergeben werden.

# **Datentypen**

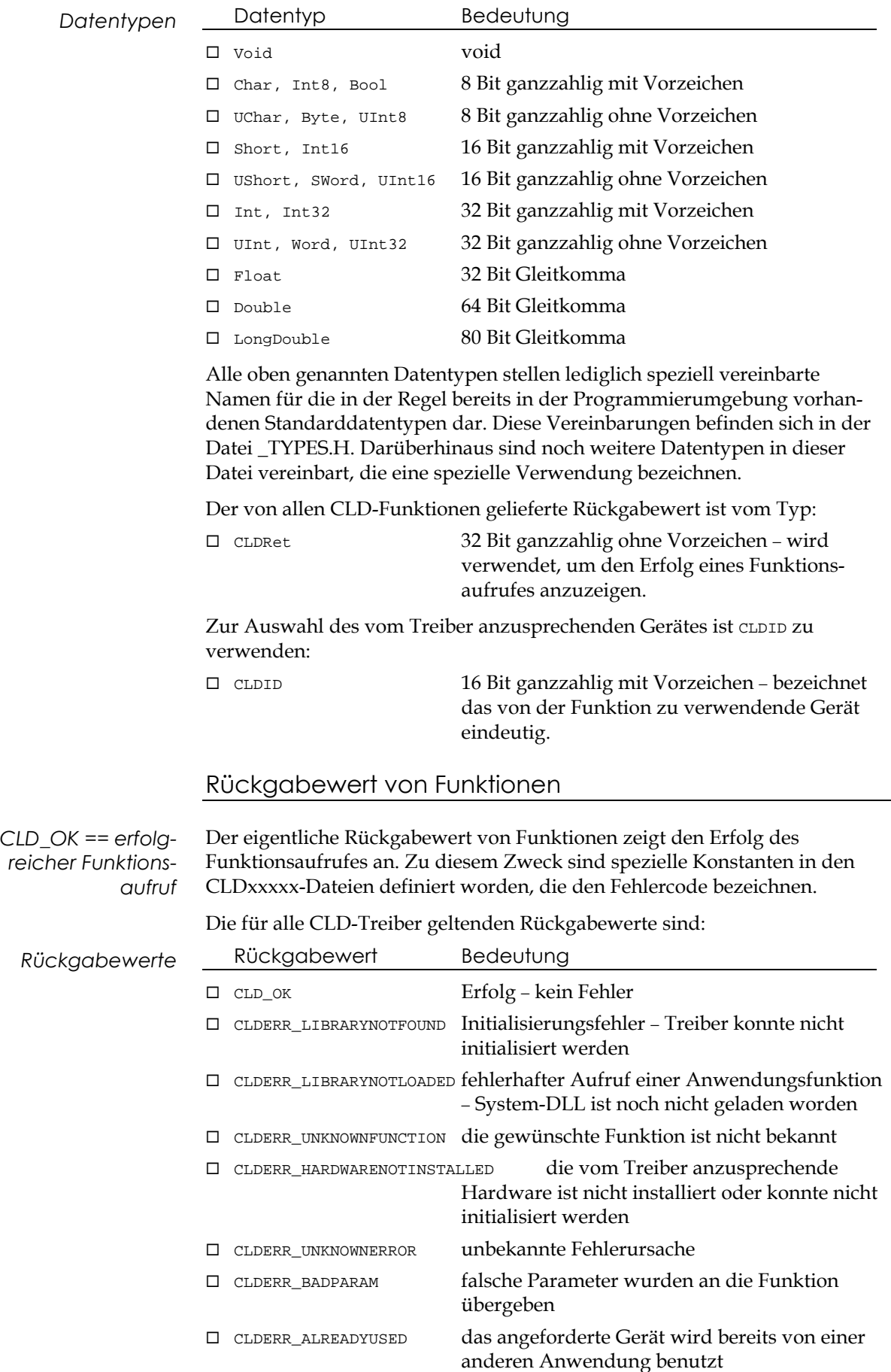

Die bei den Treiber-Funktionen verwendeten Standard-Datentypen sind:

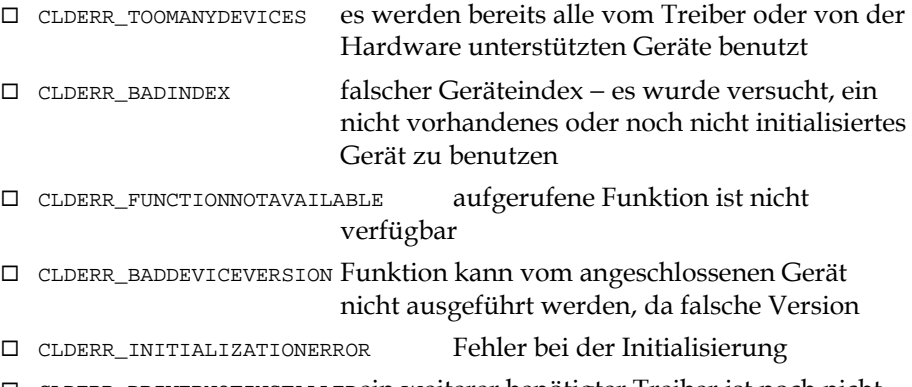

® CLDERR\_DRIVERNOTINSTALLEDein weiterer benötigter Treiber ist noch nicht installiert worden

Der speziellen Thematik zugeordnete Fehlercodes sind im Referenzteil des vorliegenden Handbuches zu jeder Funktion erklärt.

# Vorgehensweise bei Fehlern

Falls eine CLD-Funktion einen Rückgabewert ungleich 0 liefert, wird damit ein Fehler signalisiert. Der Rückgabewert stellt eine 32-Bit-Konstante dar, die zur Fehleranalyse ausgewertet werden kann.

# 4 Grundlagen der DriveLib-**Schnittstelle**

In diesem Abschnitt wird die Programmier-Schnittstelle *DriveLib* zur Ansteuerung von intelligenten Antriebsmodulen beschrieben. Dazu zählen Funktionen zur Initialisierung der Schnittstelle zu den Antrieben, Funktionen zur Parametrierung der Antriebe und Bewegungsfunktionen.

# 4.1 Allgemeines

Die Funktionen der Programmierschnittstelle beziehen sich auf zwei Begriffe eines realen Handhabungssystems − zum einen das gesamte Handhabungssystem (*Manipulator*), bestehend aus mehreren Antriebsmodulen − zum anderen ein einzelner Antrieb (*Drive*).

Bei der Ansteuerung der Module wird zuerst die Struktur des realen Handhabungssystems ermittelt, danach können die einzelnen Module angesprochen werden.

#### Bewegungsart der Module

*Alle Angaben erfolgen in SI-Einheiten (m oder rad)*

Die modulspezifischen Funktionen zur Parametrierung und Bewegung erhalten in der Regel Werte im Gleitkommaformat (32 Bit), die die Längenangaben (bei Linearmodulen) oder Winkelangaben (bei Drehmodulen) in Einheiten des SI-Systems darstellen. Dadurch wird der Anwender von der sonst erforderlichen Umrechnung in sogenannte Inkremente (Geberimpulse der Antriebseinheiten) entlastet.

# 4.2 Vorbereitung

Der folgende Abschnitt beschreibt die erforderlichen Maßnahmen, um die Treiber zu initialisieren sowie den Manipulator und seine Antriebsmodule für Handhabungsaufgaben vorzubereiten.

# Initialisierung der CronoCom

Für das Versenden und Empfangen von Nachrichten zwischen den intelligenten Antriebsmodulen und dem PC ist die PC-Einsteckkarte CronoCom verantwortlich. Sie muß zu Beginn der Arbeiten initialisiert und nach Abschluß entsprechend deinitialisiert werden. Dazu dienen die Funktionen CLDXtrnl\_init und CLDXtrnl\_exit. Mit dem zu übergebenden Initialisierungsstring erhält die Schnittstelle die Information, auf welcher Basisadresse die CronoCom zu finden ist, welcher Interrupt eingestellt wurde und auf welche Startadresse der Dual-Port-RAM-Speicher zu konfigurieren ist. Das folgende Beispiel illustriert die Verwendung der beiden Befehle:

Char\* pInitString =  $"300,11,b0000"$ ; // Basisadresse 300H // Interrupt 11 // DPR-Startadresse b0000H CLDXtrnlID xtrnlID; CLDRet retVal = CLDXtrnl\_init( &xtrnlID, pInitString );

```
if( retVal != CLD_OK ) // Initialisierung
fehlerhaft?
  ... // ja - Fehlerauswertung
else
{ ... // weitere Funktionen
}
CLDXtrnl_exit( xtrnlID ); \frac{1}{2} // letzter Funktionsaufruf...
```
#### Initialisierung der Buskommunikation

Nachdem die PC-Einsteckkarte CronoCom initialisiert wurde, dient der Funktionsaufruf CLDDrive\_initManip dazu, die Schnittstelle zur Ansteuerung von Antriebsmodulen zu initialisieren.

*Das Format des Initialisierungsstrings der konkreten Implementierung finden Sie im Anhang!*

Dabei wird die Kommunikationsstrecke zu den Antriebsmodulen vorbereitet, wozu der Initialisierungsstring abhängig von der konkreten Implementierung verwendet wird. Außerdem wird die Zahl der angeschlossenen Antriebsmodule ermittelt. Bitte beachten Sie folgende Zuordnung:

® RS-485 Buskommunikation: pInitString = "288000" ® CAN-Buskommunikation: pInitString = "CAN:1,250000"

Folgendes Beispiel zeigt die Initialisierung:

```
Short numDrives;
Char* pInitString = "Can:1,250000";
CLDRet retVal = CLDDrive_initManip( &numDrives, pInitString );
if( retVal != CLD_OK ) // Initialisierung
fehlerhaft?
  ... // ja - Fehlerauswertung
else
{ ... // weitere Funktionen
}
```
*Funktionen werden über ID angesprochen* Falls hierbei kein Fehlercode zurückgeliefert wird, enthält die Variable 'numDrives' die Anzahl der festgestellten Antriebsmodule. In allen weiteren Funktionen wird das zu bearbeitende Antriebsmodul über ein ID (eine eindeutige Identifikations-Nummer) angesprochen. Dabei ist die Nummer des ersten Antriebsmoduls 0, die des zweiten 1 usw.

#### Initialisierung der Module

Die beim oben gezeigten Beispiel erhaltene Zahl der angeschlossenen Module wird benötigt, um die Kommunikationsverbindung zu jedem angeschlossenen Antriebsmodul herzustellen:

```
Signed i;
for(i = 0; i < numDrives; ++i)
{ CLDRet retVal = CLDDrive_initModule ( i );
  if( retVal != CLD_OK )
   ... // fehlerhaft
  else
  { ... // weitere Funktionen
  }
```
# Modultyp erfragen

Zur Feststellung der Bewegungsform des jeweiligen Antriebsmoduls und anderer wesentlicher Eigenschaften dient die Funktion

CLDDrive\_getConfigDrive. Diese Funktion füllt eine Struktur mit den entsprechenden Werten. Eines der Elemente dieser Struktur (type) stellt den Typ des Moduls dar und entscheidet über die Interpretation der Funktionsparameter. Folgende Modultypen sind definiert:

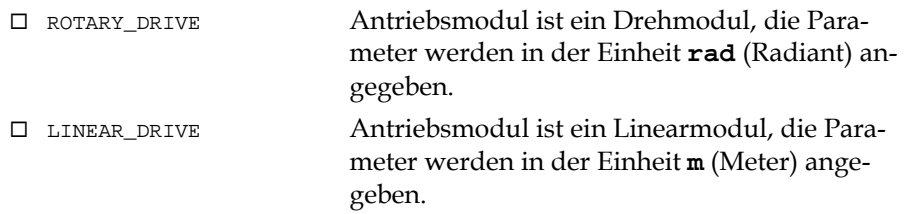

Beispiel:

```
ConfigDrive configDrive;
CLDRet retVal = CLDDrive_getConfigDrive ( moduleNumber,
&configDrive );
if( configDrive.type == LINEAR_DRIVE )
  ... // Angaben in Meter
else if( configDrive.type == ROTARY_DRIVE )
  ... // Angaben in Radiant
... // weitere Funktionen
```
Die einzelnen Elemente der Struktur sind ausführlich im Referenzteil zur Funktion CLDDrive getConfigDrive auf Seite 76 beschrieben.

# 4.3 Programmierung von Bewegungen

Im folgenden werden die Einheiten der Bewegungsparameter sowie die Bedeutung einzelner Funktionskategorien erläutert. Zur Verwendung der Funktionen siehe auch Abschnitt 8, '*Referenz*'.

#### Einheiten

Bei der Programmierung von Bewegungen und der Einstellung von Bewegungsparametern ist zu beachten, daß alle Angaben in SI-Einheiten erfolgen, um weiterführende Berechnungen zu vereinfachen.

Die verwendeten Einheiten sind:

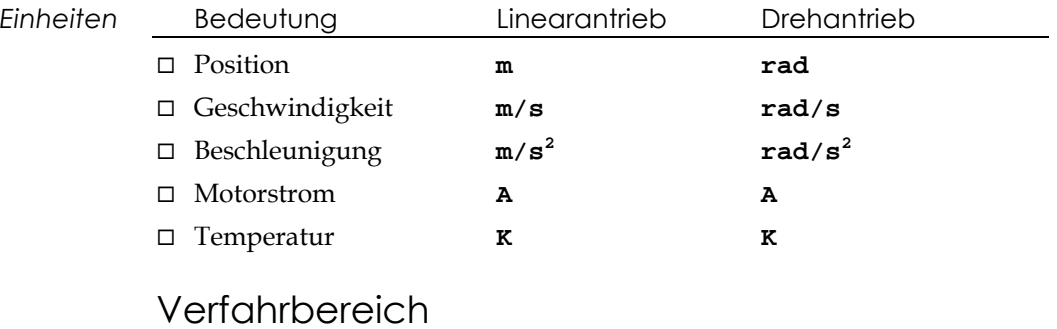

Das Betriebssystem des Antriebsmoduls schränkt normalerweise den möglichen Verfahrbereich ein. Dieser Verfahrbereich bezeichnet den Abstand zwischen den im Modul eingestellten Softwareendlagen.

#### Dynamik

Bei allen Bewegungen des Antriebs werden voreingestellte oder von der übergeordneten Steuerung vorgegebene Werte für Fahrgeschwindigkeit und -beschleunigung verwendet. Dabei werden zwei auch als *Dynamik* bezeichnete Wertepaare benutzt. Die *aktuelle* Dynamik wird bei allen von der übergeordneten Steuerung (dem PC-Anwenderprogramm) ausgelösten Bewegungen verwendet. Die *maximale* Dynamik dient dem Modul-Betriebssystem zur Begrenzung aller Bewegungen. Diese Grenzwerte sind standardmäßig im Modul voreingestellt, sie können jedoch von der übergeordneten Steuerung weiter eingeschränkt werden.

#### Reglerkoeffizienten

Die zur Positionierung verwendeten Parameter des im Betriebssystem der Antriebsmodule implementierten PID-Reglers lassen sich mit Hilfe der Funktion CLDDrive setRegCoeff verändern.

 $\overline{r}$ 

 $\overline{a}$ 

Die rekursive Beziehung des PID-Regelalgorithmus ist:

$$
u_k = u_{k-1} + q_0 e_k + q_1 e_{k-1} + q_2 e_{k-2}
$$

mit den Parametern

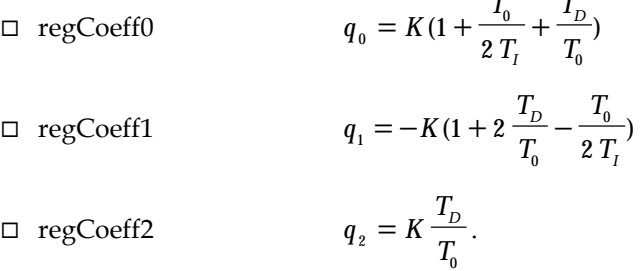

# Status des Antriebsmoduls abfragen

Zur Erkennung von im Antriebsmodul aufgetretenen Fehlern und zur Erfassung des Modulstatus wird die Funktion CLDDrive\_getStatus verwendet. Der Status des Antriebsmoduls ist ein vorzeichenloser 32-Bit-Wert, dessen niederwertiger Teil (16 Bit) den Zustand des Antriebs signalisiert. Bei vom Betriebssystem des Moduls festgestellten Fehlern wird im höherwertigen 16-Bit-Teil der Fehlerzustand beschrieben.

Die einzelnen Bits des Statuswortes können über binäre UND-Verknüpfungen extrahiert werden.

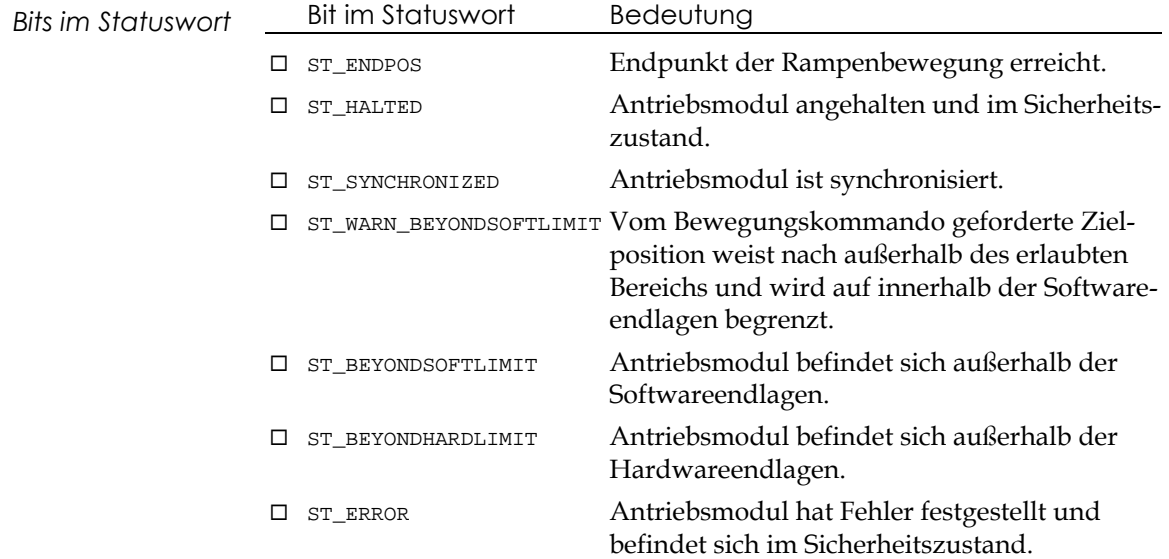

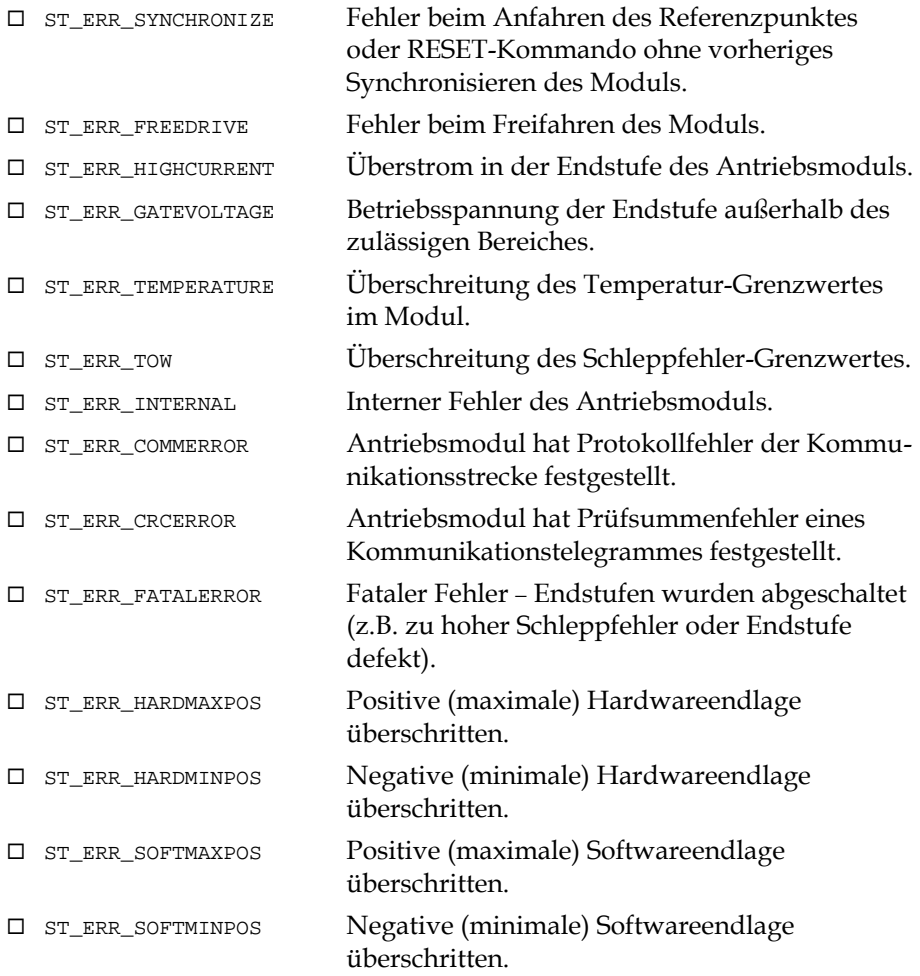

Darüberhinaus existieren für die Feststellung der Beendigung von langandauernden Vorgängen weitere, einfach zu handhabende Funktionen:

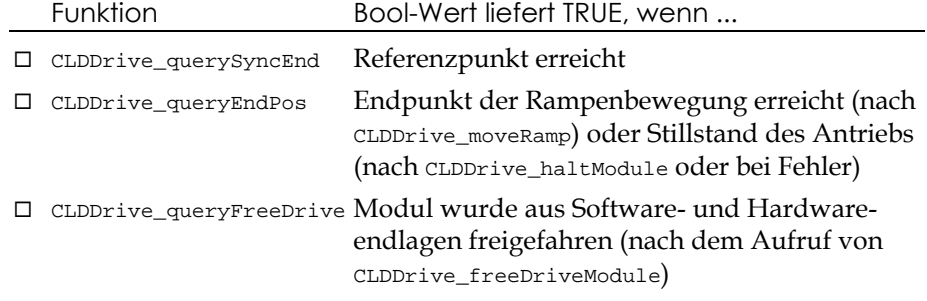

Diese Funktionen liefern einen Wert vom Typ Bool, der das Ende des jeweiligen Vorgangs anzeigt.

# 4.4 Dateien

*#include DRVAPI.H genügt!* Zur Vereinfachung der Programmierung genügt es, wenn Sie die Datei DRVAPI.H mittels einer #include-Anweisung einfügen − diese Datei liest selbständig alle anderen benötigten Header-Dateien ein.

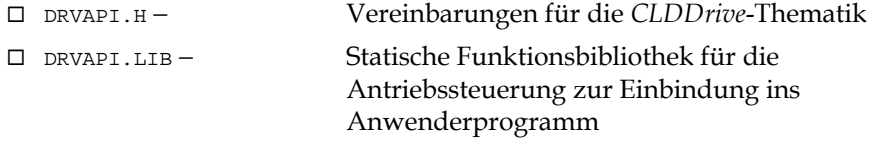

Darüberhinaus sind möglicherweise noch andere Dateien erforderlich, die der Lieferung beigefügt sind.

Die Include-Dateien müssen sich in einem dem Projekt zugänglichen Verzeichnis befinden.

# 5 Grundlagen der RobotLib-**Schnittstelle**

Im vorliegenden Abschnitt wird beschrieben, wie mehrere zu einem Robotersystem verbundene Antriebsmodule angesteuert werden. Die CLDRobot-Schnittstelle erlaubt die Ansteuerung von bis zu 32 Roboterstrukturen von einer Steuerung.

# 5.1 Allgemeines

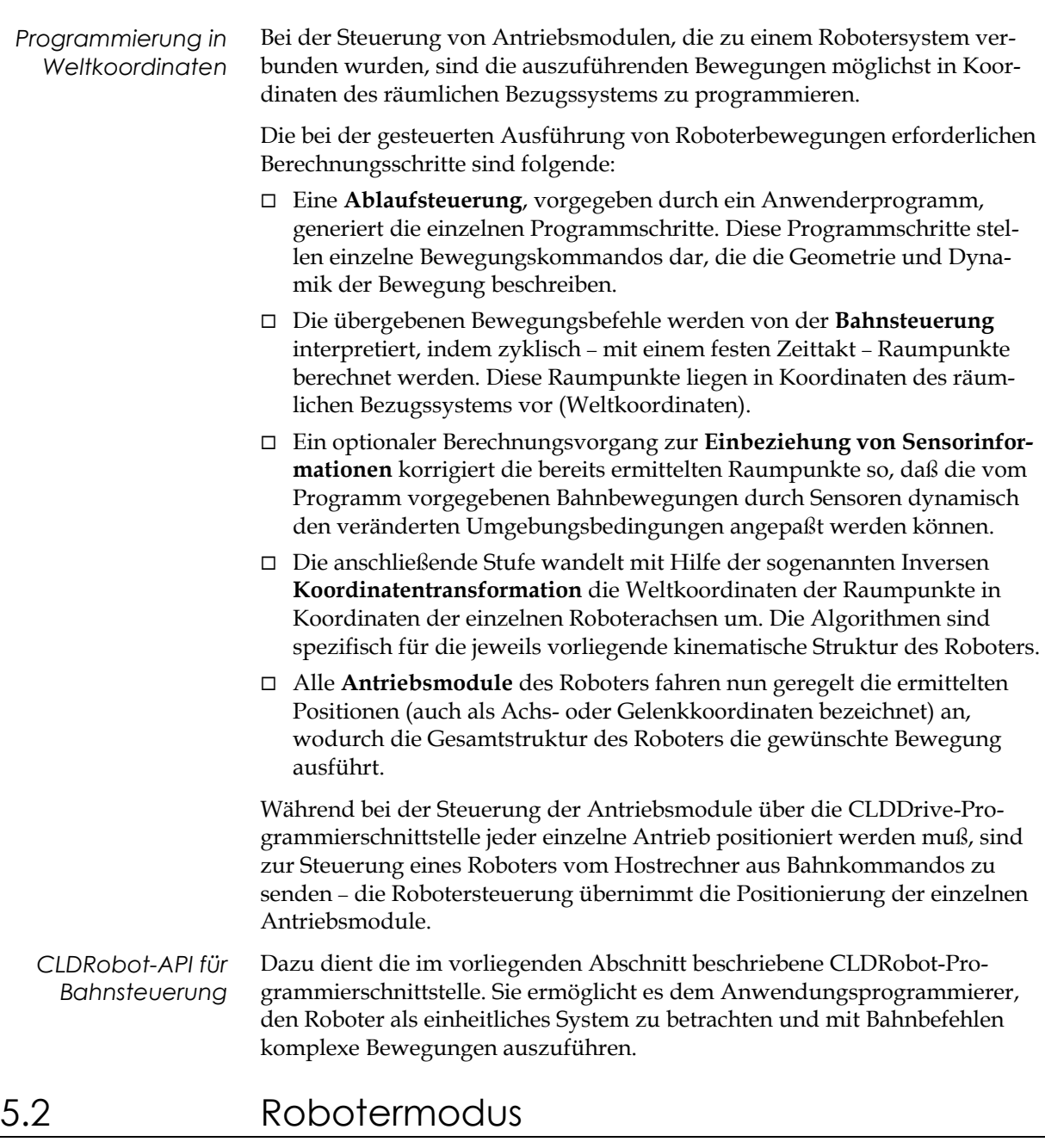

*Manipulator « Roboter* Die Ansteuerung der Module des MoRSE-Systems erfolgt über einen Feldbus, an den insgesamt bis zu 31 Module angeschlossen sein können. Alle über diesen Bus angeschlossenen Antriebe bilden den *Manipulator*. Die einzelnen Antriebe eines *Roboters* sind dagegen ausgewählte, in besonderer

Weise mechanisch miteinander verbundene Module.

Es könnten durchaus auch mehrere Roboterstrukturen in einem Manipulator vorhanden, das heißt an einem Bus angeschlossen sein. Aus diesem Grund ist zur Initialisierung des Robotermodus mitzuteilen, welche Module des Manipulators eine Roboterstruktur bilden.

#### Merkmale des Robotermodus

Im Ablauf des Anwendungsprogramms muß deshalb nach der Aufnahme der Kommunikation mit den Antriebsmodulen und einer eventuell erforderlichen Initialisierung die Initialisierung des Robotermodus erfolgen.

Die Zuschaltung dieser Betriebsart zieht keinerlei Einschränkungen für den Betrieb der Antriebsmodule mit der CLDDrive-Schnittstelle nach sich. Roboterbefehle, wie z.B. Bewegungsbefehle (CLDRobot\_move...) können im Anwenderprogramm beliebig durch Drive-Kommandos ergänzt werden.

Der Robotermodus bietet für die klassischen Roboterstrukturen vorgefertigte Transformationsroutinen an. Ebenso sind kundenspezifische Transformationen implementiert, die die Bahnsteuerung unkonventioneller Robotersysteme erlauben.

Um dem modularen Charakter des MoRSE-Systems gerecht zu werden, wurden in die Roboterschnittstelle Funktionen integriert, mit deren Hilfe der Anwender eine Anpassung an sein konkretes System erreichen kann.

# Benötigte Informationen

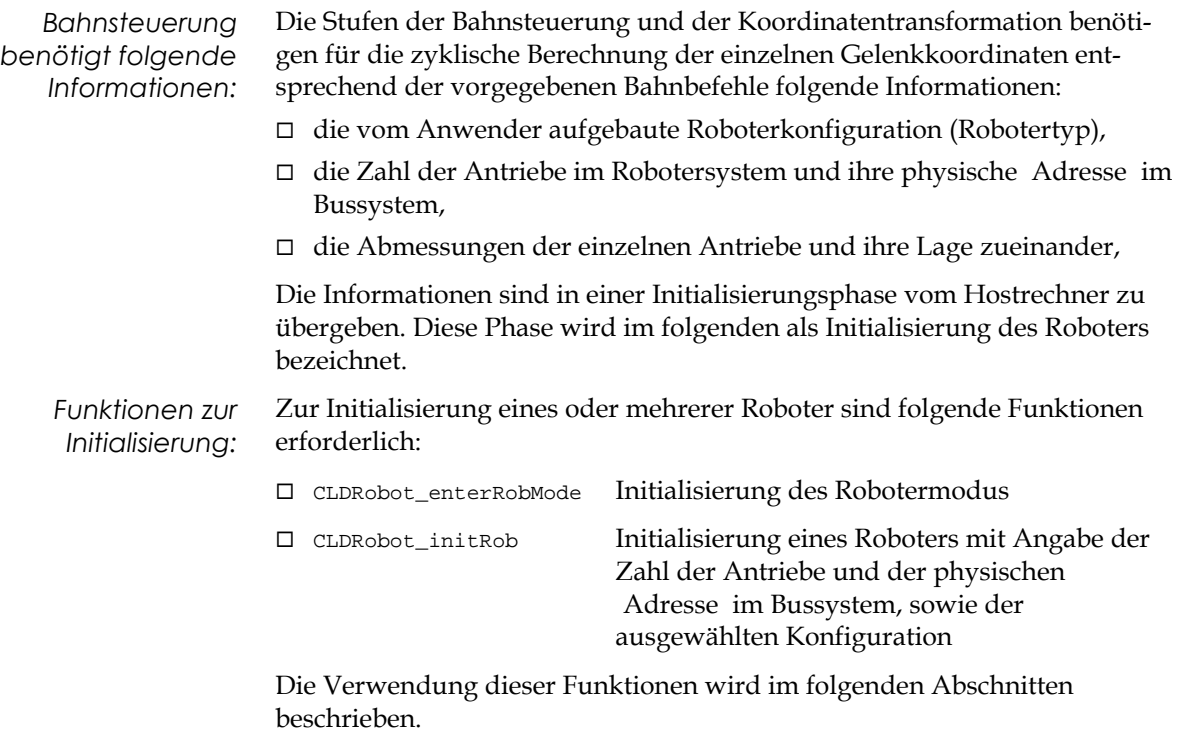

#### Initialisierung

Vor der Initialisierung eines oder mehrerer Roboter ist es erforderlich, den Robotermodus zu initialisieren. Dies wird durch Aufruf der Funktion CLDRobot\_enterRobMode. Bei Ausführung dieser Funktion werden intern Datenbereiche angelegt, die zur Verwaltung der Roboter notwendig sind. Im Sinne einer Kontrolle liefert die Funktion die Anzahl aller am Bus

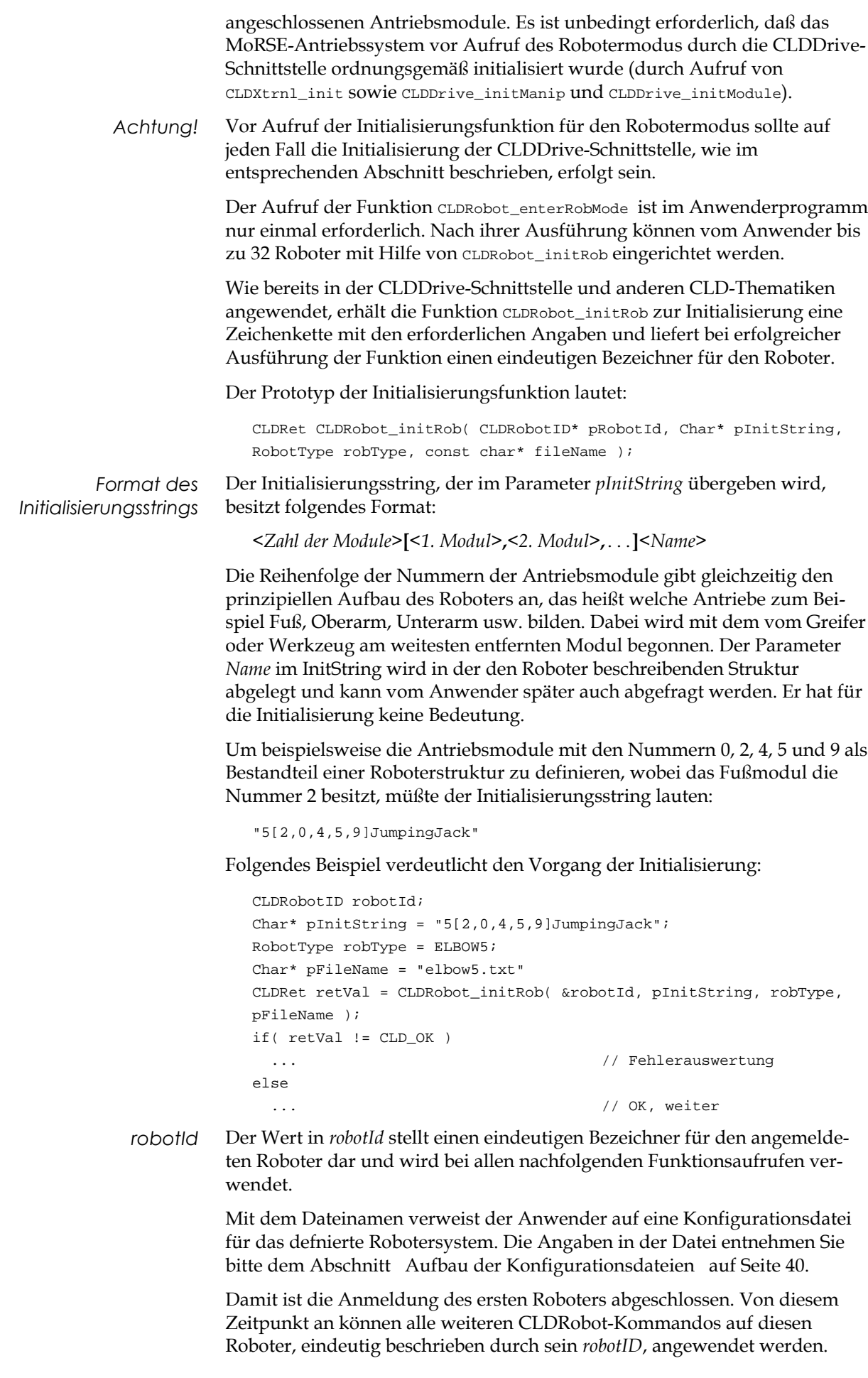

Entspricht der vom Anwender aufgebaute Roboter nicht der voreingestellten Konfiguration (siehe betreffenden Abschnitt), so kann die konkrete geometrische Lage angepaßt werden. Lesen Sie dazu den Abschnitt Anpassung der Robotergeometrie auf Seite 39.

#### Referenzpunktfahrt

Die CLDRobot-Schnittstelle verfügt über einen Befehl zum Referieren des durch das *robotID* gekennzeichneten Roboters. Dieses Kommando kann optional vom Anwender gewählt werden, wenn er die Referenzpunktfahrt der einzelnen Antriebe nicht durch die Befehle der CLDDrive-Schnittstelle ausführen möchte.

Mit dem Aufruf der Funktion CLDRobot\_homeRob kann der Anwender durch einen InitString zusätzlich angeben, in welcher Reihenfolge die einzelnen Achsen referiert (synchronisiert) werden sollen. Im folgenden Beispiel wird ein 5-Achser in der Reihenfolge Ellenbogen(2), HandKippen(3), HandDrehen(4), Oberarm(1), Schulter(0) referiert:

```
Char* pInitString = "2,3,4,1,0";
CLDRet retVal = CLDRobot_homeRob( robotId, pInitString );
if( retVal != CLD_OK )
  ... // Fehlerauswertung
else
  ... // weiter
```
Es ist zu beachten, daß sich der Initstring hier nur auf die Reihenfolge der Referenzpunktfahrt der einzelnen Module bezieht. Es handelt sich nicht um die physischen Adressen (*driveID*).

#### Beenden des Robotermodus

Vor dem Verlassen des Robotermodus, müssen zunächst alle eingerichteten Roboter deinitialisiert werden. Dazu wird die Funktion CLDRobot\_exitRob gerufen.

```
// alle Roboter deinitialisieren...
for( i = 0; i < robCount; i++ )
 CLDRobot exitRob( i );
CLDRobot exitRobMode(); \frac{1}{2} Robotermodus verlassen
```
Wenn ein Roboter deinitialisiert wurde, ist das zuvor als Kennung benutzte *robotId*' nicht mehr definiert. Es können demzufolge keine weiteren CLDRobot\_...-Funktionen für die mit *robotId* vereinbarte Roboterstruktur gerufen werden.

Im Anschluß kann der Robotermodus mit CLDRobot exitRobMode verlassen werden. Die zuvor belegten Datenbereiche für die Verwaltung der Roboter werden so wieder ordnungsgemäß freigegeben.

# 5.3 Bewegungsbefehle

Im folgenden Abschnitt wird die Behandlung von Bewegungsbefehlen im Anwenderprogramm diskutiert. Voraussetzung für die Auslösung von Roboterbewegungen ist eine erfolgreiche Initialisierung des Robotermodus und mindestens eines Roboters.

Die Bewegungsbefehle der CLDRobot-Schnittstelle teilen sich in zwei Kategorien:

*amtec GmbH MoRSE-Systemsoftware* 29

- □ Bewegungsbefehle für Roboter unter Beschreibung des Zielpunktes in Achskoordinaten (CLDRobot\_goTo),
- □ Bewegungsbefehle für Roboter unter Beschreibung des Zielpunktes in Weltkoordinaten (CLDRobot\_movePTP, CLDRobot\_moveLIN, CLDRobot\_moveCIRC).

Die Bewegungsbefehle werden an den durch das *robotID* bestimmten Roboter gesendet. Als weitere Parameter erhalten die Bewegungsbefehle eine Angabe über den Zielpunkt der Bewegung sowie die für die Ausführung der Bewegung vorgesehene Zeit.

Die Zielpunkte für die Bewegung werden in einer Struktur zusammengefaßt. Den Kategorien für Bewegungsbefehle entsprechend existieren Strukturen zur Beschreibung eines Raumpunktes in Achskoordinaten sowie in Weltkoordinaten. Der folgende Abschnitt gibt Auskunft über die Verwendung.

#### Beschreibung von Raumpunkten

Für die Beschreibung von Raumpunkten sind entsprechend der Unterteilung Achs- / Weltkoordinaten zwei Strukturen vorgesehen. Die Struktur RobotCoord dient zur Beschreibung eines Raumpunktes in Achskoordinaten (häufig werden auch die Begriffe Gelenkkoordinaten oder Roboterkoordinaten verwendet). Zur Beschreibung von Weltkoordinaten (Koordinaten des Bezugssystems) ist die Struktur worldCoord vorgesehen.

#### Die Struktur RobotCoord

Die Beschreibung eines Raumpunktes in Achskoordinaten ist von der Anzahl der Robotergelenke abhängig. Die Struktur RobotCoord wird aus diesem Grund dynamisch behandelt. Sie enthält ein Feld v von size Elementen. Jedes Element stellt eine Achsposition dar.

Die Struktur RobotCoord ist in der Datei DEFROBOT.H wie folgt definiert:

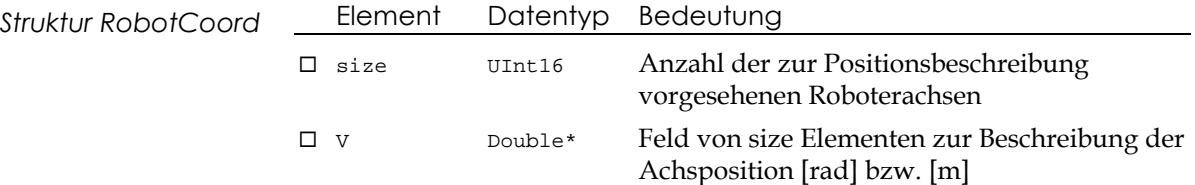

Das folgende Beispiel soll die Verwendung der Struktur RobotCoord verdeutlichen:

```
RobotCoord robCoord;
int drvCount = 5; // Roboter mit 5 Achsen
Float time = 2.0; \frac{1}{2} Sekunden für Bewegung
robCoord.V = (Double*)calloc( drvCount, sizeof( Double ) ); 
robCoord.V[ 0 ] = ...; // Angabe in rad bzw. m
robCoord.V[ 1 ] = ...; // Angabe in rad bzw. m
robCoord.V[ 2 ] = ...; // Angabe in rad bzw. m
robCoord.V[3] = ...; // Angabe in rad bzw. m
robCoord.V[ 4 ] = ...; // Angabe in rad bzw. m
CLDRobot goTo( robotID, &robCoord, &time );
free( robCoord.V ); // Freigeben des Speichers
```
Die dynamische Behandlung der Achskoordinaten bedingt die explizite Belegung des notwendigen Speichers durch den Anwender und seine Freigabe, wenn die Daten nicht mehr genutzt werden.

#### Die Struktur WorldCoord

Die für die Bahnbewegungen anzugebenden Roboterpositionen sind definiert als Position und Orientierung des Greifer- oder Werkzeugendpunktes relativ zum Bezugskoordinatensystem.

Zur Beschreibung der Roboterpositionen in Weltkoordinaten dient die Struktur WorldCoord, die in der Datei DEFROBOT.H wie folgt definiert ist:

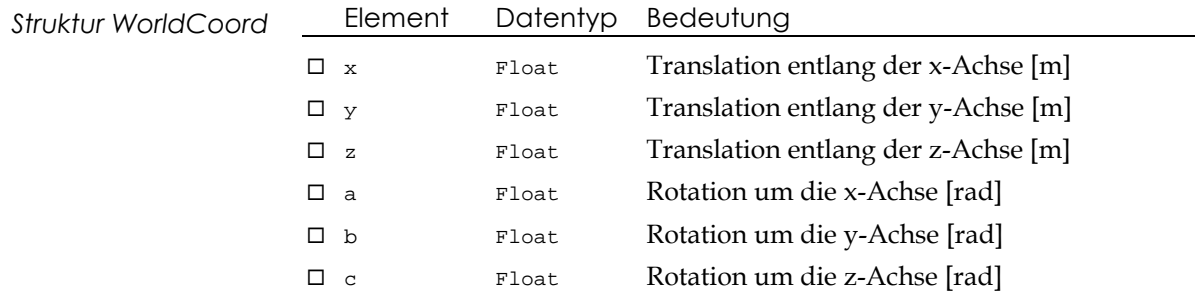

Die Verschiebungen und Drehungen beziehen sich auf das eingestellte Bezugskoordinatensystem (siehe Abschnitt Anpassung des Bezugskoordinatensystems).

Das folgende Beispiel soll die Verwendung der Struktur WorldCoord verdeutlichen:

```
WorldCoord worldCoord;
Float time = 2.0; \frac{1}{2} Sekunden für Bewegung
worldCoord.x = ...; // Angabe in m
worldCoord.y = ...; // Angabe in m
worldCoord.z = \dots; \frac{1}{2} Angabe in m
worldCoord.a = ...; // Angabe in rad
worldCoord.b = ...; // Angabe in rad
worldCoord.c = ...; // Angabe in rad
```
CLDRobot\_movePTP( robotID, &worldCoord, &time );

Weil die Struktur zur Beschreibung von Weltkoordinaten fest definiert ist, ist eine dynamische Speicherzuweisung nicht erforderlich.

#### Zeitsynchrone Bewegung in Achskoordinaten

Die Funktion CLDRobot\_goTo erlaubt das Verfahren eines zuvor definierten Robotors unter Angabe eines Zielpunktes in Achskoordinaten. Vom Anwender wird die Dauer der Bewegung in Sekunden festgelegt. Das System ermittelt nun selbständig die für jede Achse optimale Geschwindigkeit und steuert sie so an, daß alle Antriebe zum gleichen Zeitpunkt ihren Zielpunkt erreichen.

Das folgende Beispiel verdeutlicht die Anwendung:

```
CLDRet retVal;
Float time = 2.0; \frac{1}{2} Sekunden für Bewegung
retVal = CLDRobot_goTo( robotID, &robCoord, &time );
if( retVal != CLD_OK )
```
*amtec GmbH MoRSE-Systemsoftware* 31

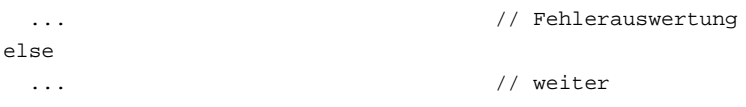

Diese Funktion ist nicht dazu geeignet, den Roboter entlang einer vordefinierten Bahn zu verfahren.

#### Zeitsynchrone Bewegung in Weltkoordinaten

Die Funktion CLDRobot\_movePTP ermöglicht das Verfahren eines zuvor definierten Robotors unter Angabe eines Zielpunktes in Weltkoordinaten. Vom Anwender wird die Dauer der Bewegung in Sekunden festgelegt. Das System ermittelt nun selbständig die Achskoordinaten sowie die optimale Geschwindigkeit für jede Achse und steuert sie so an, daß alle Antriebe zum gleichen Zeitpunkt ihren Zielpunkt, angegeben in Weltkoordinaten erreichen.

```
CLDRet retVal;
WorldCoord target = \{ \ldots \};
Float time = 2.0; \frac{1}{2} Sekunden für Bewegung
retVal = CLDRobot_movePTP( robotID, &target, &time );
if( retVal  != CLD OK ) ... // Fehlerauswertung
else
  ... // weiter
```
Diese Funktion ist nicht dazu geeignet, den Roboter entlang einer vordefinierten Bahn zu verfahren.

#### Linearbewegung

Der Befehl CLDRobot\_moveLIN ist ein Bahnbewegungskommando. Er erlaubt das Verfahren eines zuvor definierten Robotors unter Angabe eines Zielpunktes in Weltkoordinaten entlang einer Geraden, die vom aktuellen Ausgangspunkt zum bezeichneten Zielpunkt verläuft. Vom Anwender wird die Dauer der Bewegung in Sekunden festgelegt.

```
CLDRet retVal;
WorldCoord target = \{ \ldots \}; // Zielpunkt
Float time = 2.0; \frac{1}{2} Sekunden für Bewegung
retVal = CLDRobot_moveLIN( robotID, &target, &time );
if( retVal != CLD_OK )
  ... // Fehlerauswertung
else
  ... // weiter
```
Der vorgegebene Bezugspunkt fährt entlang einer Geraden mit einem trapezförmigen Geschwindigkeitsprofil von Ruhe in Ruhe.

#### Kreisbewegung

Der Befehl CLDRobot\_moveCIRC ist gleichfalls ein Bahnbewegungskommando. Er erlaubt das Verfahren eines zuvor definierten Robotors unter Angabe eines Zielpunktes in Weltkoordinaten entlang eines Kreisbogens, der vom aktuellen Ausgangspunkt zum bezeichneten Zielpunkt verläuft. Die Lage

des befahrenen Kreisbogens im Raum wird durch drei Punkte (Ausgangspunkt, Zwischenpunkt, Zielpunkt) definiert. Die Funktion erhält aus diesem Grund vom Anwender die Information über die Lage des Zielpunktes sowie des Zwischenpunktes in Weltkoordinaten. Gleichzeitig wird vom Anwender die Dauer der Bewegung in Sekunden festgelegt.

```
CLDRet retVal;
WorldCoord target = \{ \ldots \}; // Zielpunkt
WorldCoord through = \{ \ldots \}; // Kreismittelpunkt
Float time = 2.0; \frac{1}{2} Sekunden für Bewegung
retVal = CLDRobot moveCIRC( robotID, &through, &target, &time );
if( retVal != CLD_OK )
  ... // Fehlerauswertung
else
  ... // weiter
```
Der vorgegebene Bezugspunkt fährt entlang eines Kreisbogens mit einem trapezförmigen Geschwindigkeitsprofil von Ruhe in Ruhe.

# 5.4 Stop- und Notstop-Funktionen

Für den Praxisbetrieb ist es unerläßlich, daß die Bewegung des Roboters unterbrochen, bzw. eine Nothalt-Funktion aufgerufen werden kann.

Die CLDRobot-Schnittstelle stellt diese Funktionen mit CLDRobot\_stopRob und CLDRobot\_haltRob zur Verfügung. Beide Kommandos lösen einen unmittelbaren Halt der Roboterbewegung aus. Im Unterschied zu CLDRobot\_stopRob versetzt CLDRobot\_haltRob den Roboter in einen Zustand, in dem er ohne explizites Reset keine weiteren Bewegungsbefehle annimmt.

Der Aufruf von CLDRobot\_haltRob ist demzufolge nur dann erforderlich, wenn der Programmierer eine besondere Bestätigung des Anwenders erwünscht, um im Programm fortzufahren.

# 5.5 Überwachung

#### Aktuelle Position in Weltkoordinaten

Mit Hilfe der Funktion CLDRobot\_getToolCoord läßt sich jederzeit feststellen, welche Position in Weltkoordinaten der durch sein *robotID* bestimmte Roboter augenblicklich einnimmt. Die Lage wird in Weltkoordinaten beschrieben. Aus diesem Grund kommt die Struktur WorldCoord zur Anwendung.

#### Aktuelle Position in Achskoordinaten

Mit Hilfe der Funktion CLDRobot\_getRobCoord kann der Anwender jederzeit feststellen, welche Position der durch sein *robotID* bestimmte Roboter augenblicklich hat. Die Position wird in Achskoordinaten beschrieben. Aus diesem Grund kommt die Struktur RobotCoord zur Anwendung.

#### Aktuelle Achsgeschwindigkeiten

Die Funktion CLDRobot\_getRobVel liefert die aktuellen Achsgeschwindigkeiten des Roboters. Die ermittelten Daten werden in Form der Struktur RobotCoord übergeben.

#### Aktuelle Achsdynamik

Die Achsdynamik wird durch die aktuelle Geschwindigkeit und Beschleunigung der Roboterachsen charakterisiert. Durch Aufruf der Furnktion CLDRobot\_getActDynRobot erhält der Anwender diese Information unter Verwendung der Struktur RobotCoord.

# Aktuelle Achsschleppfehler

Der Schleppfehler pro Roboterachse läßt sich mit CLDRobot\_getTow erfragen. Dazu findet die Struktur RobotCoord Anwendung.

#### Aktuelle Stromaufnahme der Achsen

Die aktuelle Stromaufnahme der Roboterachsen kann zu Steuerungszwecken vom Anwender als Eingangsgröße für einen überlagerten Regelkreis herangezogen werden. Mit Hilfe der Funktion CLDRobot\_getCurrent werden die Daten in Form der Struktur RobotCoord übergeben.

#### Aktuelle Achstemperaturen

Die Erfassung der Achstemperaturen ist im Sinne der Systemüberwachung sinnvoll. Mit CLDRobot\_getTemperatureerhält der Anwender die Information, übergeben mit der Struktur RobotCoord.

# 5.6 Grenzwerte

Im folgenden Abschnitt wird erläutert, wie im Anwenderprogramm auf die Grenzwerte der Bewegungsparameter Einfluß genommen werden kann. Dies bezieht sich auf den Bewegungsbereich und die Bewegungsdynamik der einzelnen Roboterachsen sowie auf die Bewegungsdynamik des gesamten Robotersystem, bezogen auf den Tool Centre Point.

Werden die Grenzwerte der Bewegungsparameter beeinflußt, so können Geschwindigkeiten und Beschleunigungen des Robotersystems limitiert werden, ebenso wie der Arbeitsbereich.

# Endlagen der Roboterachsen

Bei einer aus MoRSE-Antrieben zusammengesetzten Roboterstruktur wird es sich sehr wahrscheinlich als notwendig erweisen, den Bewegungsbereich der einzelnen Achsen zu limitieren. Unter Zuhilfenahme der Funktion CLDRobot\_setDriveRanges ist die Beschränkung des Bewegungsbereiches aller Roboterachsen möglich. Die Funktion CLDRobot\_getDriveRanges dient der Abfrage der aktuell eingestellten Limits.

Die Funktionen basieren auf den entsprechenden in der CLDDrive-Schnittstelle beschriebenen. Gleichzeitig werden auch die für die Robotersteuerung notwendigen Datenbereiche ergänzt bzw. überschrieben.

#### Bewegungsdynamik der Roboterachsen

Wie bereits unter der CLDDrive-Schnittstelle, können die einzelnen Roboterachsen in ihrer Bewegungsdynamik (Maximal-Geschwindigkeiten und -Beschleunigungen) beschränkt werden. Die Funktion CLDRobot\_setMaxDynDrives realisiert diese Aufgabe und paßt gleichzeitig die Datenbereiche für die Robotersteuerung an. Mit CLDRobot\_getMaxDynDrives kann der Anwender die aktuellen Einstellungen erfragen.

#### Bewegungsdynamik des Roboters

Die vom Tool Center Point ausgeführte Bahnbewegung (bei Ansteuerung durch CLDRobot\_moveLIN oder CLDRobot\_moveCIRC ) unterliegt einem trapezförmigen Geschwindigkeitsprofil (beschleunigte, gleichförmige und verzögerte Bewegung). Die Eckparameter dieser Bahndynamik werden durch die Maximal-Geschwindigkeiten und -Beschleunigungen beschrieben. Sie können vom Anwender unter Aufruf von CLDRobot\_setMaxDynRobot gesetzt bzw. durch CLDRobot\_getMaxDynRobot abgefragt werden.

# Schleppfehler der Roboterachsen

Weil jeder Antrieb über eine eigene und unabhängige Regelung verfügt, kann der Anwender die Regelgüte beeinflussen. Dazu wird der Schleppfehler pro Achse in engere oder weitere Grenzen gesetzt. Dies wird durch die Funktion CLDRobot\_setMaxTow erreicht. Mit CLDRobot\_getMaxTow kann der eingestellte Wert abgefragt werden.

Eine Minimierung des achsweisen Schleppfehlers erhöht die Bahntreue des Robotersystems. Unter Umständen muß jedoch vom Anwender eine Begrenzung der Roboterdynamik vorgesehen werden, weil die Antriebe bei Überschreitung ihrer maximalen Schleppfehlervorgabe selbständig anhalten und einen Fehlerstatus anzeigen.

#### Maximale Stromaufnahme der Roboterachsen

Eine Limitierung der maximalen Stromaufnahme pro Achse wird durch Aufruf der Funktion CLDRobot\_setMaxCurrent erreicht. Mit CLDRobot\_getMaxCurrent kann der eingestellte Wert abgefragt werden. Wird die Vorgabe im Betrieb überschritten, so hält der entsprechende Antrieb augenblicklich an und zeigt einen Fehlerstatus.

# Maximale Temperatur der Roboterachsen

Die maximale Innentemperatur der Roboterachsen wird durch CLDRobot\_setMaxTemperature erreicht. Die Funktion CLDRobot\_getMaxTemperature realisiert die Abfrage des eingestellten Wertes.

# Strombegrenzung für Achsregelung zuschalten

Die Achsregelung kann durch eine überlagerte Strombegrenzung erweitert werden. Wurde die Strombegrenzung aktiviert, so kann der Anwender wie gewohnt Bewegungsbefehle auslösen. Erreicht ein Antrieb während der

Bewegung sein Limit, wird keine weitere Beschleunigung zugelassen. Der Antrieb bewegt sich unter der vorgegebenen Stromaufnahme zu seinem Zielpunkt. Die Einstellung erfolgt mit der Funktion CLDRobot\_setLimCurrent.

#### Grenzwerte für Kraftschwellen vorgeben

Ist ein Kraft-Momenten-Sensor im System installiert, kann der Anwender eine Vorgabe für Maximalkräfte einführen. Wird bei der Ausführung von Roboterbewegungen eine Überschreitung der anwenderdefinierten Kraftschwellen registriert, so führt dies zum sofortigen Abbruch der Bewegung und Stillstand des Roboters. Die Einstellung erfolgt mit der Funktion CLDRobot\_setForceLimits. Entsprechend gestattet die Funktion CLDRobot\_getForceLimits die Abfrage der aktuellen Einstellung.

# 5.7 Voreingestellte Roboterkonfigurationen

Der Datentyp RobotType bestimmt die Auswahl eine Roboterkonfiguration durch den Anwender bei Aufruf der Funktion CLDRobot\_initRob. Im folgenden Abschnitt werden die in der CLDRobot-Schnittstelle voreingestellten Roboterkonfigurationen erläutert.

Folgende Konfigurationen sind verfügbar:

- ® ELBOW3
- ® ELBOW5
- $\neg$  ELBOW6
- ® DASA\_RIGHT
- ® DASA\_LEFT

Die Roboterkonfigurationen können in ihrer konkreten Geometrie mit Hilfe der Funktionen zur Anpassung der Robotergeometrie beeinflußt werden. Lesen Sie dazu den entsprechenden Abschnitt im Handbuch.

# 5.8 Anpassung der Bezugssysteme

Die internen Bezugssyteme der angemeldeten Roboter sind konfigurationsabhängig. Sie sind entsprechend der voreingestellten Konfiguration nach Anmeldung gesetzt. Lesen Sie dazu den Abschnitt Voreingestellte Roboterkonfigurationen" auf Seite 36.

Im allgemeinen bezieht sich der Ursprung des Basiskoordinatensystems, in dem der Roboter definiert ist, auf den Roboterfuß. Das Toolkoordinatensystem mit dem Tool Centre Point als Urprung liegt in den voreingestellten Konfigurationen üblicherweise in der Handwurzel.

Die Bezugssysteme können vom Anwender an die konkreten Gegebenheiten angepaßt werden.

#### Die Struktur Frame

Zur Veränderung der Lage eines Bezugspunktes im Raum, wird eine Verschiebung (Translation) und Verdrehung (Rotation) gegenüber seiner ursprünglichen Lage ermittelt. Dazu dient eine Matrix mit 3 Zeilen und 4 Spalten. Sie wird in der CLDRobot-Schnittstelle mit Hilfe der Struktur Frame abgebildet.

Die Struktur Frame ist in der Datei DEFROBOT.H wie folgt definiert:
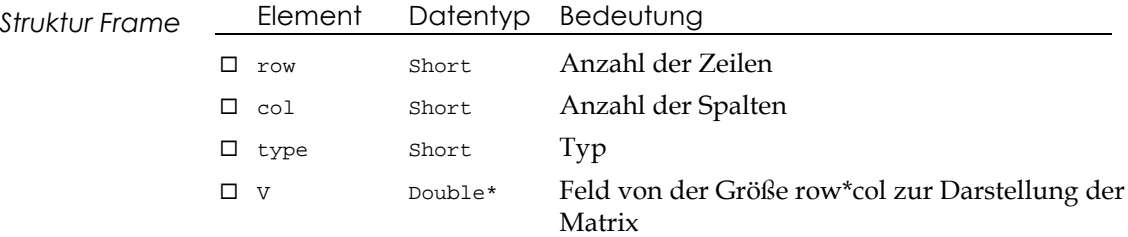

## Änderung des Basiskoordinatensystems

Mit der Funktion CLDRobot\_setBaseFrame kann der Anwender das voreingestellte Basiskoordinatensystem an die speziellen Gegebenheiten anpassen. CLDRobot\_getBaseFrame dient zur Abfrage des aktuell definierten Basiskoordinatensystems. Das folgende Beispiel demonstriert den Gebrauch der beiden Funktionen:

```
Frame baseFrame;
CLDRobot_getBaseFrame( robotId, &baseFrame );
baseFrame.V[ 0 ] = ...; // Translation und Rotation
...
baseFrame.V[ 11 ] = ...;
CLDRobot_setBaseFrame( robotId, &baseFrame );
```
Alle weiteren Angaben für Bahnbewegungen beziehen sich auf das neu definierte Basiskoordinatensystem.

## Änderung des Toolkoordinatensystems

Mit der Funktion CLDRobot\_setToolFrame ist es möglich, den Tool Centre Point neu zu definieren. Im allgemeinen befindet er sich in den voreingestellten Konfigurationen in der Handwurzel des Roboterarms (Schnittstelle Handgelenk/Greifer). Die Funktion CLDRobot\_getToolFrame dient zur Abfrage des aktuell definierten Toolkoordinatensystems. Das folgende Beispiel demonstriert den Gebrauch der beiden Funktionen:

Frame toolFrame; CLDRobot\_getToolFrame( robotId, &toolFrame ); toolFrame.V[  $3$  ] = ...; // Translation in x [m] toolFrame.V[  $7 \mid 2 \ldots$ ; // Translation in y [m] toolFrame.V[  $11$  ] = ...;  $\qquad$  // Translation in z [m]

CLDRobot\_setToolFrame( robotId, &toolFrame );

Alle weiteren Angaben für Bahnbewegungen beziehen sich auf das neu definierte Toolkoordinatensystem.

## Definition/Änderung des Taskkoordinatensystems

Mit der Funktion CLDRobot\_setTaskFrame ist es möglich, ein aufgabenorientiertes Bezugssystem zu definieren. Die Funktion CLDRobot\_getTaskFrame dient zur Abfrage des aktuell definierten Taskkoordinatensystems. Das gewählte Bezugssystem kann als Typ übergeben werden. Folgende Konfigurationen sind verfügbar:

 $\square$  BASE\_FRAME

#### $\square$  TOOL FRAME

#### **D** USER DEFINED

Das folgende Beispiel demonstriert den Gebrauch der beiden Funktionen:

```
Frame taskFrame;
FrameTypeType type;
CLDRobot_getTaskFrame( robotId, &type, &taskFrame );
taskFrame.V[ 3 ] = \dots; / Translation in x [m]
taskFrame.V[ 7 ] = ...; // Translation in y [m]
taskFrame.V[ 11 ] = ...; // Translation in z [m]
```
CLDRobot\_setTaskFrame( robotId, type, &taskFrame );

Um Bewegungen mit Positionsvorgaben im Taskframe auszulösen, ist der entsprechende Parameter beim Aufruf von Bewegungsfunktionen zu übergeben.

#### Einbeziehung von Kraft-Momenten-Sensoren

Mit der Funktion CLDRobot\_setFTSensorData ist es möglich, der Roboterkonfiguration einen Kraft-Momenten-Sensor zuzuteilen und eine Paramtrierung der Transformationsdaten vorzunehmen. Für den Betrieb des Sensors an der Roboterstruktur müssen die folgenden Voraussetzungen erfüllt sein:

- ® erfolgreiche Initialisierung des Sensors (lesen Sie dazu den Abschnitt Grundlagen der ForceTorqueSensor-Schnittstelle" auf Seite 42.
- $\Box$  ein gültiges Handle (ID) für den Sensor.
- □ ein gültiges Roboter-ID.
- ® Abstand des TCP zum Meßmittelpunkt des Sensors.
- □ Rotation des Sensors gegenüber dem TCP.
- □ Kenntnis des maximalen Meßbereichs des Sensors.

Mit der Funktion CLDRobot\_getFTSensorData kann der Anwender die aktuellen Einstellungen abfragen. Das folgende Beispiel verdeutlicht die Anwendung der Funktionen:

```
Float height;
Float phi;
FTVector limits;
CLDRobot_getFTSensorData( robotId, &height, &phi, limits );
\lim{its} [ 0 ] = ...;<br>// Meßbereich in Fx [N]
...
limits[ 5 ] = ...; // Meßbereich in Mz [Nm]
height = \dots;
phi = \dots;
```
CLDRobot\_setFTSensorData( robotId, height, phi, limits );

#### Beschreibung der Denavit-Hartenberg-Parameter

Zur Beschreibung der Greiferendstellung werden körperfeste kartesische Rechtskoordinatensysteme als Zwischenkoordinatensysteme Si in jedes Gelenk gelegt und die Übergänge zum jeweiligen folgenden Koordinatensystem Si+1 ermittelt.

Die Transformationsvorschriften, die den Übergang des Koordinatensystems  $S_i$  in das Koordinatensystem  $S_{i+1}$  beschreiben, ergeben sich durch die folgenden Operationen:

- $\square$  Rotation mit dem Winkel phi0<sub>i</sub> um die Achse z<sub>i</sub>
- $\square$  Translation mit der Länge b<sub>i</sub> entlang der Achse z<sub>i</sub>
- $\Box$  Translation mit der Länge d $0_i$  entlang der Achse  $x_{i+1}$
- □ Rotation mit dem Winkel teta<sub>i</sub> um die Achse  $x_{i+1}$ .

Die Größen phi0, b, d0 und teta sind die sogenannten Denavit-Hartenberg-Parameter, die die Länge und Orientierung des jeweiligen Gelenkes charakterisieren. Die zi-Achse des Koordinatensystems Si kennzeichnet die Bewegungsachse des i-ten Gelenkes. Ihre Richtung wird durch die positive Bewegungsrichtung des i-ten Gelenkes festgelegt. Die x<sub>i</sub>-Achse ist durch die gemeinsame Normale von zi-1 nach zi definiert.

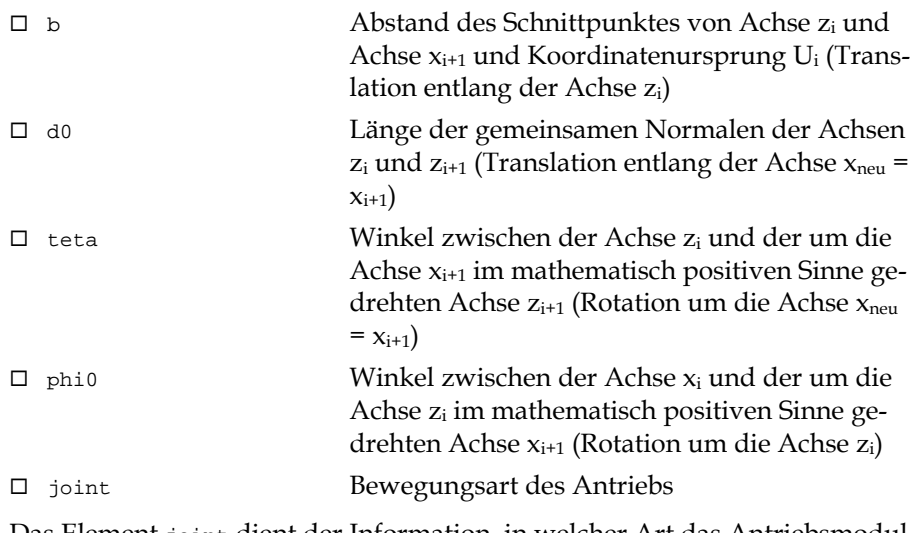

Das Element joint dient der Information, in welcher Art das Antriebsmodul bewegt wird. Dazu wird eine Konstante vom Typ JointType verwendet (ebenfalls in der Datei HDR\DEF\DEFROBOT.H definiert):

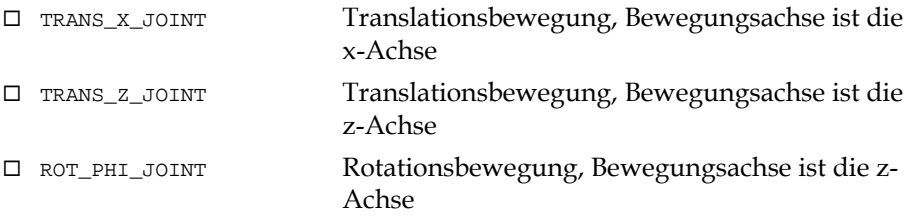

## Aufbau der Konfigurationsdateien

Wie bereits bei den Funktionen der CLDDrive-Thematik angewendet, werden alle Parameter für die Programmierung von Bewegungen in Einheiten des SI-Systems dargestellt, um weiterführende Berechnungen zu vereinfachen.

Die bei der Steuerung des Roboters verwendeten Einheiten sind:

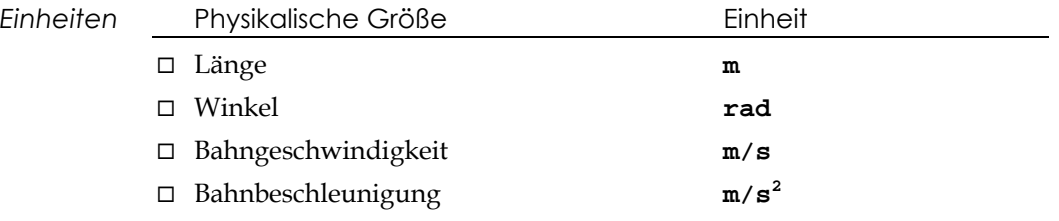

## 5.11 Dateien

Zur Verwendung der Funktionen der CLDRobot-Thematik sind folgende Dateien erforderlich:

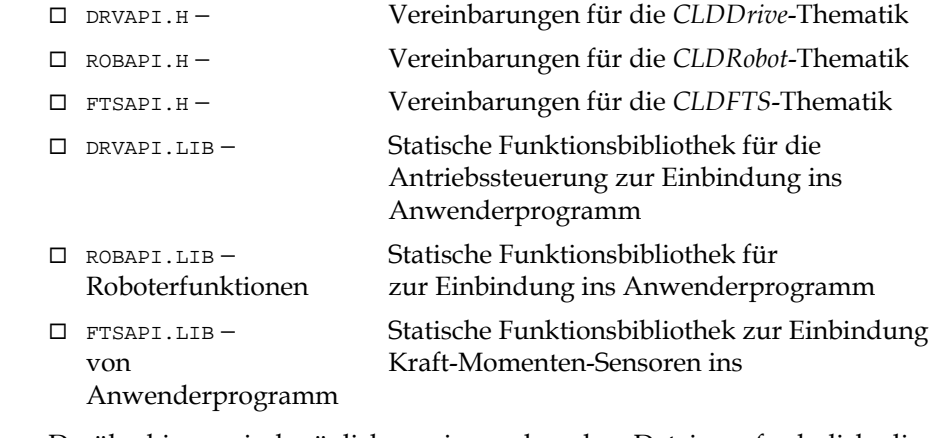

Darüberhinaus sind möglicherweise noch andere Dateien erforderlich, die der Lieferung beigefügt sind.

*#include ROBAPI.H genügt!* Zur Vereinfachung der Programmierung genügt es, wenn Sie die Datei ROBAPI.H mittels einer #include-Anweisung einfügen − diese Datei liest selbständig alle anderen benötigten Header-Dateien ein.

> Die Include-Dateien müssen sich in einem dem Projekt zugänglichen Verzeichnis befinden.

# 6 Grundlagen der ForceTorque-Sensor-Schnittstelle

Im vorliegenden Abschnitt wird beschrieben, wie Kraft-Momenten-Sensorik in die Robotersteuerung eingebunden wird. Die CLDForceTorqueSensor-Schnittstelle erlaubt die Abfrage von bis zu 32 Kraft-Momentensensoren von einer Steuerung.

## 6.1 Allgemeines

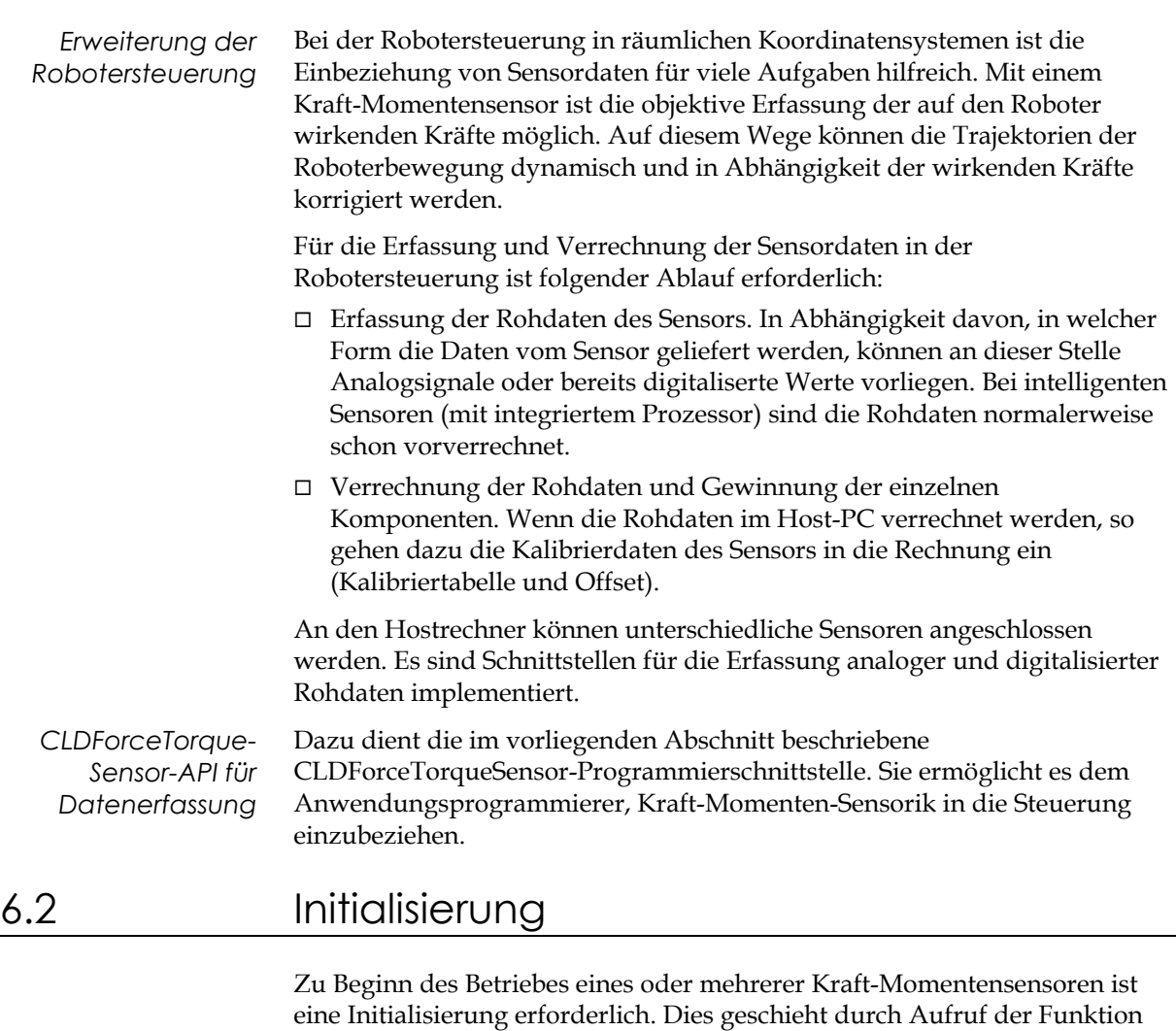

CLDFTS\_initFTSensor. Im Ergebnis der Funktion erhält der Anwender einen eindeutigen Bezeichner (Handle) für den initialisierten Sensor. Scheitert die Initialiserung, so gibt die Auswertung des Rückgabewertes der Funktion Aufschluß über einen eventuellen Fehler.

Der Prototyp der Initialisierungsfunktion lautet:

HFTS CLDFTS\_initFTSensor( const char\* pInitString, const char\* pCalFile );

*Format des Initialisierungsstrings* Der Initialisierungsstring, der im Parameter *pInitString* übergeben wird, ist für die unterschiedlichen Sensortypen spezifisch. Im allgemeinen hat er folgendes Format:

*<Schnittstelle>,<Typ>*

Es werden zwei Typen von Sensoren unterschieden (herstellerabhängig):

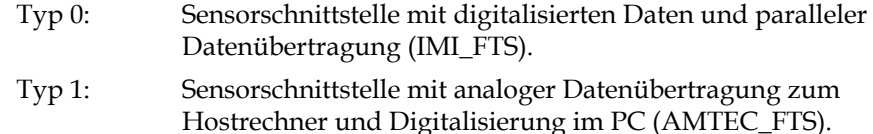

Für die Initialisierung eines Sensors vom Typ 0 (IMI\_FTS) beispielsweise lautet der Initialisierungsstring (vorausgesetzt die Interfacekarte hat die Basisadresse 300H):

"300,0"

Folgendes Beispiel verdeutlicht den Vorgang der Initialisierung:

```
HFTS hFTS;
Char* pInitString = "300,0";
Char* pFileName = "file";
hFTS = CLDFTS initFTSensor( pInitString, pFileName );
if( !hFTS )
  ... // Fehlerauswertung
else
  ... // OK, weiter
```
*Handle hFTS* Der Wert in *hFTS* stellt einen eindeutigen Bezeichner für den angemeldeten Kraft-Momentensensor dar und wird bei allen nachfolgenden Funktionsaufrufen verwendet.

> Der in *pFileName* übergebene Dateiname dient zum Einlesen der sensorspezifischen Kalibrier- und Offsetdaten. Beachten Sie, daß in dieser Angabe keine Erweiterung erwartet wird. Die Initialisierungsfunktion sucht automatisch im aktuellen Verzeichnis nach den eindeutig bezeichneten Dateien. Die Dateiendungen (\*.cal - Kalibriertabelle und \*.off - Offsetdaten) werden automatisch angefügt.

> Damit ist die Anmeldung des ersten Kraft-Momentensensors abgeschlossen. Von diesem Zeitpunkt an können alle weiteren CLDFTS-Kommandos auf diesen Sensor, eindeutig beschrieben durch sein *Handle*, angewendet werden.

### Deinitialisierung

Zur Beedigung der Arbeit mit den Kraft-Momentensensoren wird die Funktion CLDFTS\_exitFTSensor aufgerufen.

## 6.3 Parametrierung und Abfrage

#### Der Typ FTVector

Bei Abfrage der erfaßten Sensordaten mit der Funktion CLDFTS\_getFTVector wird das Ergebnis in einer Variable vom Typ *FTVector* hinterlegt.

*Typ FTVector* Datentyp Bedeutung ® Float Feld von der Größe 6 zur Darstellung der Sensorwerte Der Typ FTMatrix Werden vom Anwender die Kalibrierdaten gesetzt oder abgefragt, benötigt er dazu eine Variable vom Typ FTMatrix. *Typ FTMatrix* Datentyp Bedeutung

#### Kalibriertabelle

Mit der Funktion CLDFTS\_getCalMatrix kann der Anwender die aktuell eingestellten Kalibrierdaten abfragen. Sie werden bei der Initialisierung automatisch eingelesen. Im Falle einer Anpassung der Daten während der Laufzeit ist dies durch die Funktion CLDFTS\_setCalMatrix möglich.

#### Offsetdaten

Mit der Funktion CLDFTS\_getCalOffset kann der Anwender die aktuell eingestellten Offsetdaten abfragen. Sie werden bei der Initialisierung automatisch eingelesen. Im Falle einer Anpassung der Daten während der Laufzeit ist dies durch die Funktion CLDFTS\_setCalOffset möglich.

#### Abfrage der aktuellen Werte

Mit der Funktion CLDFTS\_getFTVector kann der Anwender die aktuellen Daten des Kraft-Momentensensors abfragen.

Folgendes Beispiel verdeutlicht diesen Vorgang:

```
CLDRet retVal;
FTVector forces;
retVal = CLDFTS_getFTVector( hFTS, forces );
if( retVal != CLD_OK )
  ... // Fehlerauswertung
else
  ... // OK, weiter
```
#### Nullpunktabgleich (Tara)

Mit der Funktion CLDFTS\_getCurOffset kann der Anwender einen Nullpunktabgleich vornehmen. Nach Aufruf der Funktion nimmt der Sensor die aktuell anliegenden Daten zu Null an.

#### Schwellwerte

Mit der integrierten Schwellwertfunktion ist eine Desensibilisierung des Sensors im unteren Meßbereich möglich. Dies kann sich bei hohem Rauschanteil bzw. im Falle von Schwingungen des Meßkopfs verursacht durch die Bewegung des Roboters notwendig machen. In diesem Fall übergibt der Anwender mit der Funktion CLDFTS\_setFTThreshold ein Feld mit den neuen Schwellwerten. Die aktuell eingestellten Schwellwerte können mit CLDFTS\_getFTThreshold erfragt werden.

Folgendes Beispiel zeigt die Schwellwertvorgabe:

```
CLDRet retVal;
FTVector newThres = \{ 1.0, 1.5, 1.0, 0.4, 0.2, 0.1 \};
retVal = CLDFTS_setFTThreshold( hFTS, newThres );
if( retVal != CLD_OK )
  ... // Fehlerauswertung
else
  ... // OK, weiter
```
## 6.4 Einheiten

Wie bereits bei den Funktionen der übrigen Thematiken angewendet, werden alle Parameter für die Programmierung in Einheiten des SI-Systems dargestellt, um weiterführende Berechnungen zu vereinfachen.

Die bei der ForceTorqueSensor-Schnittstelle verwendeten Einheiten sind:

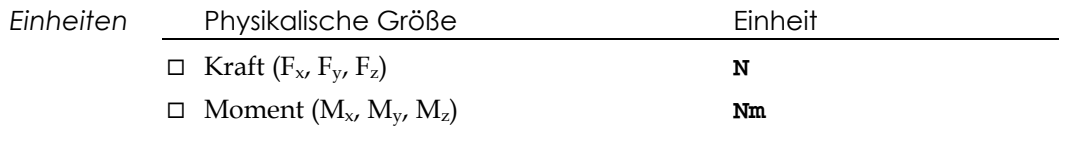

## 6.5 Dateien

Zur Verwendung der Funktionen der CLDForceTorqueSensor-Thematik ist folgende *include*-Datei erforderlich:

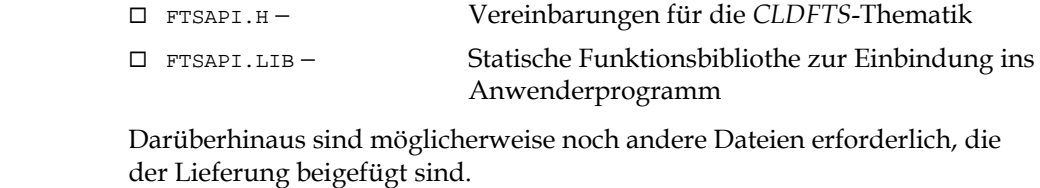

*#include FTSAPI.H genügt!* Zur Vereinfachung der Programmierung genügt es, wenn Sie die Datei FTSAPI.H mittels einer #include-Anweisung einfügen − diese Datei liest selbständig alle anderen benötigten Header-Dateien ein.

> Die Include-Dateien müssen sich in einem dem Projekt zugänglichen Verzeichnis befinden.

# 7 Grundlagen der ImpedanceControl-Schnittstelle

Im vorliegenden Abschnitt wird beschrieben, wie die Robotersteuerung unter Einbindung der Kraft-Momenten-Sensorik erweitert werden kann. Die ImpedanceControl-Schnittstelle erlaubt die impedanzgeregelte Bewegung von bis zu 32 Robotern von einer Steuerung.

# 7.1 Allgemeines

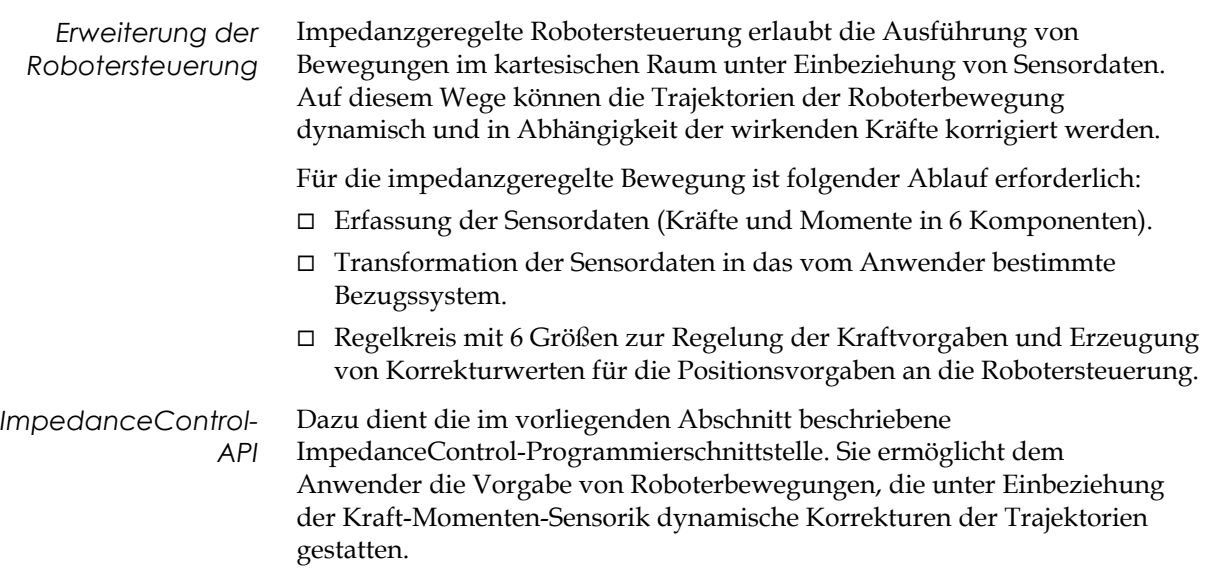

# 7.2 Voraussetzungen

Die ImpedanceControl-API basiert auf der Roboter-Programmierschnittstelle und der ForceTorqueSensorAPI. Vor Aufruf von Befehlen der Impedanzschnittstelle sollte durch den Anwender sichergestellt worden sein, daß die genannten Schnittstellen ordnungsgemäß initialisiert wurden.

Die Impedanzregelung ist von der Roboterstruktur unabhängig. Für ihren Betrieb ist keine gesonderte Initialisierung erforderlich.

*Achtung!* Vor Inbetriebnahme der Impedanzregelung müssen mindestens ein Roboter und ein zugehöriger Kraft-Momenten-Sensor initialisiert worden sein!

## Die Typen PosVector und SelVector

Zur Vorgabe von Zielpositionen im Zusammenhang mit den Funktionen zur impedanzgeregelten Bewegung (CLDImp\_iConMoveTo, CLDImp\_iConMoveRel) wird eine Variable vom Typ *PosVector* verwendet.

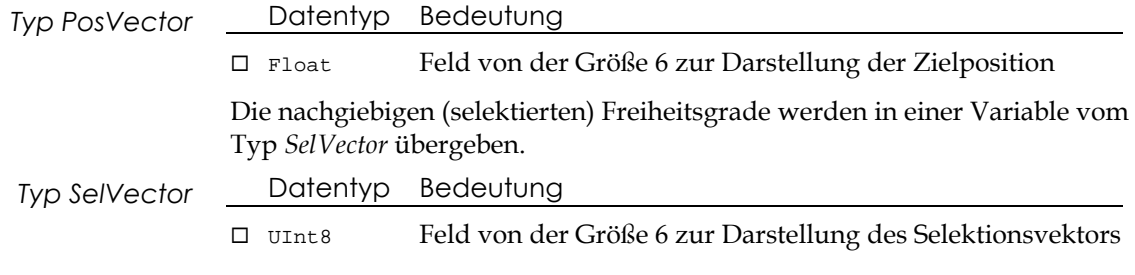

## Vorgabe der Zykluszeiten für die Interpolation

Mit der Funktion CLDImp\_setIConUpdate kann der Anwender die Zykluszeit für die Interpolation der Bahnbewegung setzen. Die Impedanzregelung hat eine Bandbreite von 10 Hz .. 100 Hz. Das bestimmt die Grenzwerte für die Zykluszeit der Interpolation (min. 10 ms, max 100 ms). Bitte beachten Sie, daß durch den steuernden Hostrechner ebenfalls Grenzen für die Zykluszeiten gegeben werden.

## Vorgabe der Reglerparameter

Für die Impedanzregelung ist ein Kraftregler mit 6 unabhängigen Dimensionen und maximal 32 Regelschleifen realisiert (für max. 32 Roboter an einer Steuerung). Die Reglerstruktur ist PID mit Stellwertbegrenzung und Anti-Wind-Up sowie gewichtetem Eingang des D-Anteils in die Regelung. Mit der Funktion CLDImp\_setForceConParams kann der Anwender Einfluß auf die Regelungsdaten nehmen. Die Funktionsargumente haben folgende Bedeutung:

- □ Kp: Verstärkungsfaktor in 6 Dimensionen (Float).
- $\Box$  Ki: Integralfaktor in 6 Dimensionen (Float).
- $\Box$  Ki: Differentialfaktor in 6 Dimensionen (Float).
- □ minOutput: Minimaler Stellwert in 6 Dimensionen (Float).
- □ maxOutput: Maximaler Stellwert in 6 Dimensionen (Float).
- $\Box$  minIntLimit: Minimale Integrationsgrenze in 6 Dimensionen (Float).
- $\Box$  maxIntLimit: Maximale Integrationsgrenze in 6 Dimensionen (Float).
- ® diffUpdate: Zyklus für die Verrechnung des D-Anteils (Int).

Der Zyklus für die Verrechnung des D-Anteils ist als Vielfaches des eingestellten Abtastzyklus des Reglers anzugeben.

Die Funktion CLDImp\_getForceConParams erlaubt die Abfrage der aktuell eingestellten Reglerdaten. Das folgende Beispiel verdeutlicht die Verwendung von CLDImp\_setForceConParams.

### Auswahl vorkonfigurierter Reglereinstellungen

Die ImpedanceControl-Thematik beinhaltet sinnvolle voreingestellte Daten für die einzelnen impedanzgeführten Bewegungsarten des Roboters. Der Anwender kann aus den voreingestellten Datensätzen die für die Applikation geeigneten auswählen. Dazu findet die Funktion CLDImp\_selectParamSet Verwendung. Es sind folgende Konfigurationen des Reglers verfügbar (der jeweilige Name verdeutlicht die bevorzugten Applikationen):

- $\Box$  Bewegung im Kontakt (CONTACT)
- □ Annäherung (APPROACH)
- ® Ausweichende Bewegung (FOLLOW)

Für die Auswahl eines kraftausweichenden Impedanzreglers beispielsweise ist folgender Aufruf sinnvoll:

```
CLDRet retVal;
ParamSet parSet = FOLLOW;
```

```
retVal = CLDImp_selectParamSet( robId, parSet );
if( retVal != CLD_OK )
  ... // Fehlerauswertung
else
  ... // OK, weiter
```
## 7.4 Bewegungsbefehle

## Impedanzgeregelte Bewegung mit Zielpunktvorgabe

Mit der Funktion CLDImp\_iConMoveTo kann der Anwender eine impedanzgeregelte Bewegung mit Zielpunktvorgabe initiieren. Folgende Randbedingungen sind dabei zu beachten.

Vor der Bewegung wird ein Bezugssystem gewählt, in dem die Zielpunktvorgabe geschieht (lesen Sie dazu den Abschnitt Definition/Änderung des Taskkoordinatensystems auf Seite 38). Es stehen drei Möglichkeiten zur Auswahl:

- □ Basiskoordinatensystem (BASE\_FRAME)
- ® Toolkoordinatensystem (TOOL\_FRAME)
- □ Benutzerdefiniertes Taskkoordinatensystem (USER\_DEFINED)

Die Zielpunktvorgabe kann absolut oder relativ erfolgen (bei relativer Zielpunktvorgabe wird der Befehl CLDImp\_iConMoveRel angewendet). Sie beinhaltet eine kartesische Position im angegebenen Bezugssystem. Gleichzeitig wird ein Selektionsvektor übergeben, der die nachgiebigen (impedanzgeregelten) Freiheitsgrade bestimmt.

Die Bewegung erfolgt zum angegebenen Zielpunkt. Während der Ausführung der Bewegung ist der Impedanzregler bestrebt, die in den selektierten (nachgiebigen) Freiheitsgraden auftretenden Kräfte zu Null zu regeln. Auf diese Weise kann die Bewegung von der ursprünglichen Bahn abweichen. Lediglich in den nicht selektierten Freiheitsgraden ist die Bewegung des Roboters nicht nachgiebig.

Die zur Bewegung gewünschte Bahngeschwindigkeit wird als Parameter übergeben.

Für die Ausführung der Bewegung ist der 6-Größen-Regler zu parametrieren. Die Einstellung der Reglerparameter bewirkt unterschiedliche Verhaltensweisen der Steuerung. Die ImpedanceControl-Schnittstelle bietet die Möglichkeit, voreingestellte Regler zu verwenden. Zur Angabe, ob voreingestellte oder anwenderdefinierte Reglerparameter Verwendung finden sollen, dient die letzte Angabe im Funktionsaufruf.

```
CLDRet retVal;
FTVector maxForces = \{ \ldots \}; //Kräfte und Momente
PosVector target = \{ \ldots \}; //kart. Zielposition
SelVector sel = \{ \ldots \}; //Selektionsvektor
Float vel = 0.01; //Bahngeschw. in m/sBool par = FALSE; //interne Reglerparam.
retVal = CLDImp_iConMoveTo( robId, hFTS, vel, target, sel, par );
if( retVal != CLD_OK )
  ... // Fehlerauswertung
else
```
Die Ausführung der Bewegung endet zu unterschiedlichen Bedingungen. Als erstes Kriterium für die Beendigung der Bewegung dient die Zielpunktvorgabe des Anwenders. Ist der Zielpunkt nicht erreichbar, kann ein Abbruch der Bewegung aus folgenden Gründen ausgelöst werden:

- ® die Zielvorgabe überschreitet den Arbeitsbereich des Roboters
- $\square$ eine vom Anwender vorgegebene maximale Kraftschwelle wurde überschritten (lesen Sie dazu den Abschnitt "Grenzwerte für Kraftschwellen vorgeben auf Seite 36)
- $\square$  es ist ein unvorhergesehener Fehler aufgetreten.

## Impedanzgeregelte Annäherung mit Zielkraftvorgabe

Mit der Funktion CLDImp\_approach kann der Anwender eine Bewegung zur Annäherung des Roboters an ein Objekt initiieren. Die Bewegung des Roboters verläuft in Richtung der im Zielkraftvektor festgelegten Vorgaben.

Die Bewegung bricht ab, wenn die gemessenen Istdaten mit den Zielvorgaben übereinstimmen. Die Übereinstimmung wird mit einem Toleranzband durch den Anwender vorgegeben. Bitte beachten Sie die Dynamik der Kraftmessung bei der Angabe des Toleranzbandes.

```
CLDRet retVal;
FTVector target = \{ \ldots \};
FTVector tol = \{ \ldots \};
Bool par = FALSE;
retVal = CLDImp_approach( robId, hFTS, target, tol, par );
if( retVal != CLD_OK )
  ... // Fehlerauswertung
else
  ... // OK, weiter
```
### Nachgiebigkeit in allen Freiheitsgraden

Die Funktion CLDImp\_followForce definiert eine Nachgiebigkeit in allen Freiheitsgraden. Der Aufruf dieser Funktion ruft nur dann eine Bewegung des Roboters hervor, wenn auf das System von außen Kräfte einwirken. Der Roboter weicht diesen Kräften aus.

Diese Funktion gestattet die Lösung folgender und ähnlicher Applikationen:

- □ Positionierung durch manuelle Führung am TCP
- $\square$  Impedanzgeregeltes Greifen.

Das Abbruchkriterium für die Ausführung der Funktion wird aus diesem Grund durch die Anwendung formuliert. Ein einmaliges Aufrufen von CLDImp\_followForce löst entsprechend den einwirkenden Kräften eine geringfügige Bewegung aus. Erst ein zyklischer Aufruf der Funktion führt zur gesamten kraftausweichenden Bewegung des Roboters.

Das folgende Beispiel illustriert die Anwendung der Funktion CLDImp\_followForce im Zusammenhang mit einer Greifbewegung. Der Roboter ist solange impedanzgeregelt wie die Bewegung des Greifers anhält:

CLDRet retVal;

```
Float vel = \dots;
Word state;
Bool par = FALSE;
CLDFTS_getCurOffset( hFTS );
CLDImp_selectParamSet( robID, FOLLOW );
CLDDrive_moveVel( gripID, vel );
do
{ retVal = CLDImp_followForce( robID, hFTS, par );
  if( retVal != CLD_OK )
     break;
   CLDDrive_getStatus( gripID, &state )
} while( state && ST_MOVING );
```
...

## Abfrage der transformierten Sensordaten

Mit der Funktion CLDFTS\_getTransfSensorData kann der Anwender die aktuellen Daten des Kraft-Momentensensors transformiert in das gewählte Bezugssystem sowie unter Berücksichtigung der Hebelwirkung zwischen TCP und Sensor erfragen.

Folgendes Beispiel verdeutlicht diesen Vorgang:

```
CLDRet retVal;
FTVector forces = \{ \ldots \};
retVal = CLDImp_getTransfSensorData( robID, hFTS, forces );
if( retVal != CLD_OK )
  ... // Fehlerauswertung
else
  ... // OK, weiter
```
# 7.5 Einheiten

Wie bereits bei den Funktionen der übrigen Thematiken angewendet, werden alle Parameter für die Programmierung in Einheiten des SI-Systems dargestellt, um weiterführende Berechnungen zu vereinfachen.

Die bei der ForceTorqueSensor-Schnittstelle verwendeten Einheiten sind:

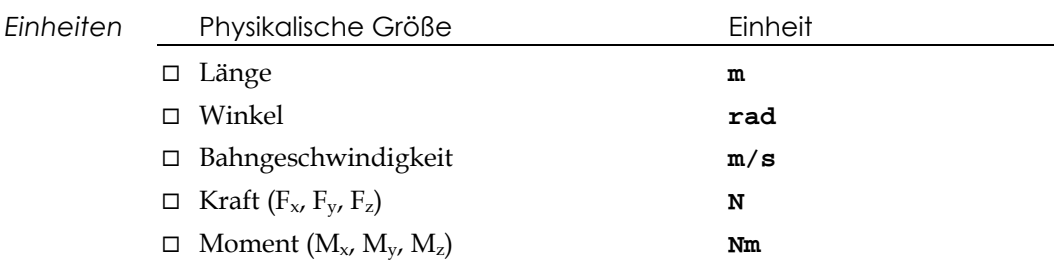

# 7.6 Dateien

Zur Verwendung der Funktionen der ImpedanceControl-Thematik ist folgende *include*-Datei erforderlich:

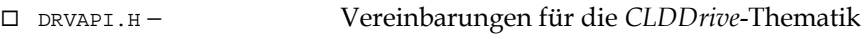

- ® ROBAPI.H − Vereinbarungen für die *CLDRobot*-Thematik
- ® FTSAPI.H − Vereinbarungen für die *CLDFTS*-Thematik

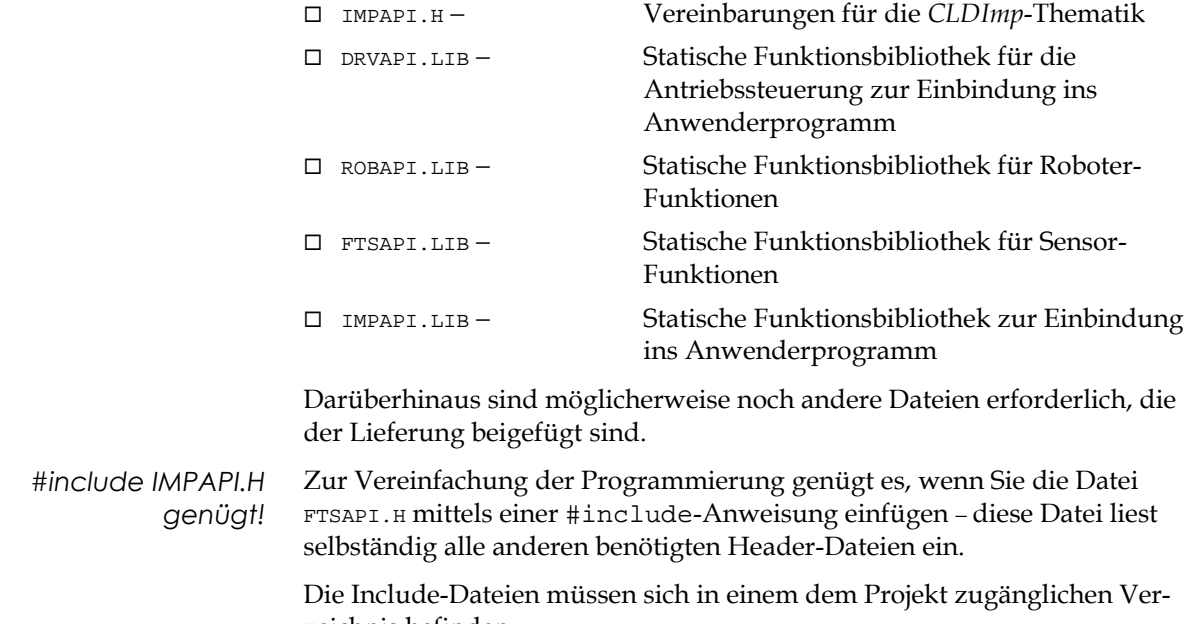

zeichnis befinden.

# 8 Referenz

Im folgenden Referenzteil werden alle Funktionen erklärt. Ihre Parameter und Rückgabewerte sowie die Bedeutung des Funktionsaufrufes werden beschrieben.

# 8.1 Übersicht

#### Initialisierungs- und Verwaltungsfunktionen Seite 53

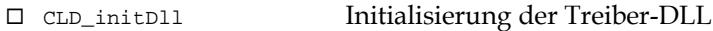

- ® CLD\_exitDll Beenden der Treiber-DLL
- □ CLD errorMsg Generierung einer Fehlermeldung
- ® CLDDrive\_initManip Initialisierung des Manipulators
- ® CLDDrive\_initModule Initialisierung eines Antriebsmoduls
- ® CLDDrive\_exitManip Freigeben des Manipulators

#### Kommandofunktionen Seite 57

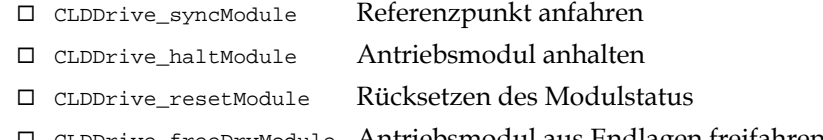

- ® CLDDrive\_freeDrvModule Antriebsmodul aus Endlagen freifahren
- ® CLDDrive\_commResetModle Kommunikationsverbindung zurücksetzen
- ® CLDDrive\_commResetManip Kommunikationsverbindung zurücksetzen

#### Statusfunktionen Seite 61

□ CLDDrive getStatus allgemeine Funktion zur Statusabfrage ® CLDDrive\_querySyncEnd Referenzpunkt erreicht? ® CLDDrive\_queryEndPos Endpunkt der Bewegung erreicht? ® CLDDrive\_queryFreeDrive Antriebsmodul aus Endlagen freigefahren?

## Bewegungsfunktionen in die Seite 63 □ CLDDrive moveRamp Bewegungskommando im Rampenmodus

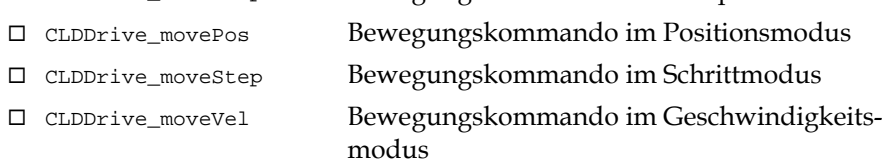

#### Abfragen des aktuellen Modulzustands Seite 67

- ® CLDDrive\_getPos aktuelle Position abfragen
- ® CLDDrive\_getVel aktuelle Geschwindigkeit abfragen
- ® CLDDrive\_getTow aktuellen Schleppfehler abfragen
- ® CLDDrive\_getCurrent aktuelle Stromaufnahme abfragen
- ® CLDDrive\_getTemperature aktuelle Innentemperatur des Moduls abfragen
- ® CLDDrive\_getMaxDyn maximale Dynamik abfragen
- ® CLDDrive\_setMaxDyn maximale Dynamik setzen
- ® CLDDrive\_getActDyn aktuelle Dynamik abfragen
- ® CLDDrive\_setActDyn aktuelle Dynamik setzen
- ® CLDDrive\_getRange Zulässigen Bewegungsbereich abfragen
- ® CLDDrive\_setRange Zulässigen Bewegungsbereich setzen
- ® CLDDrive\_getMaxTow maximalen Schleppfehler abfragen
- ® CLDDrive\_setMaxTow maximalen Schleppfehler setzen
- ® CLDDrive\_getMaxCurrent maximal zulässige Stromaufnahme abfragen
- ® CLDDrive\_setMaxCurrent maximal zulässige Stromaufnahme setzen
- ® CLDDrive\_getMaxTemp maximal zulässige Innentemperatur abfragen
- $\square$  CLDDrive\_setMaxTemp maximal zulässige Innentemperatur setzen
- ® CLDDrive\_getRegCoeff Reglerkoeffizienten abfragen
- ® CLDDrive\_setRegCoeff Reglerkoeffizienten setzen

#### Abfragen von Vorgabewerten Seite 76

- ® CLDDrive\_getConfigDrive Struktur mit Voreinstellungen abfragen
- ® CLDDrive\_changeBaudRate Übertragungsrate der Kommunikation ändern

#### Digital-I/O-Funktionen Seite 78

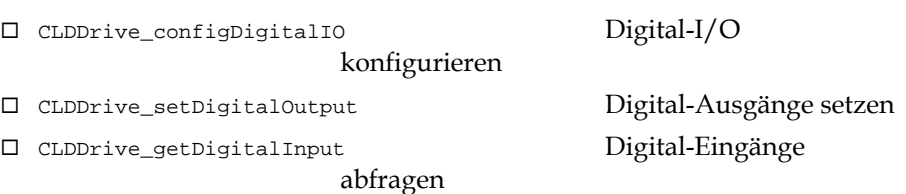

### Roboter-Funktionen aus deutschen Seite 80

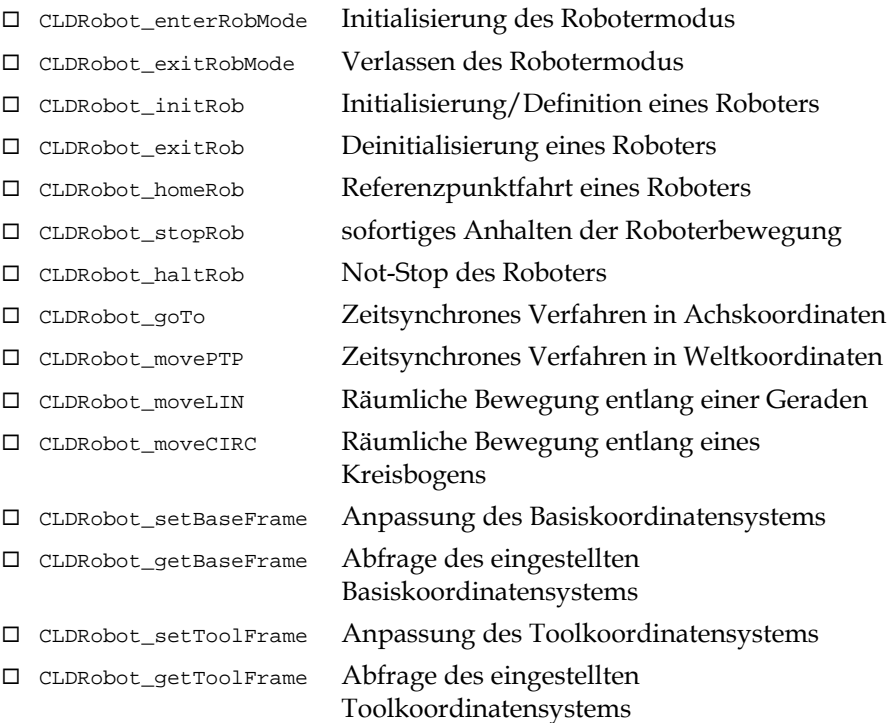

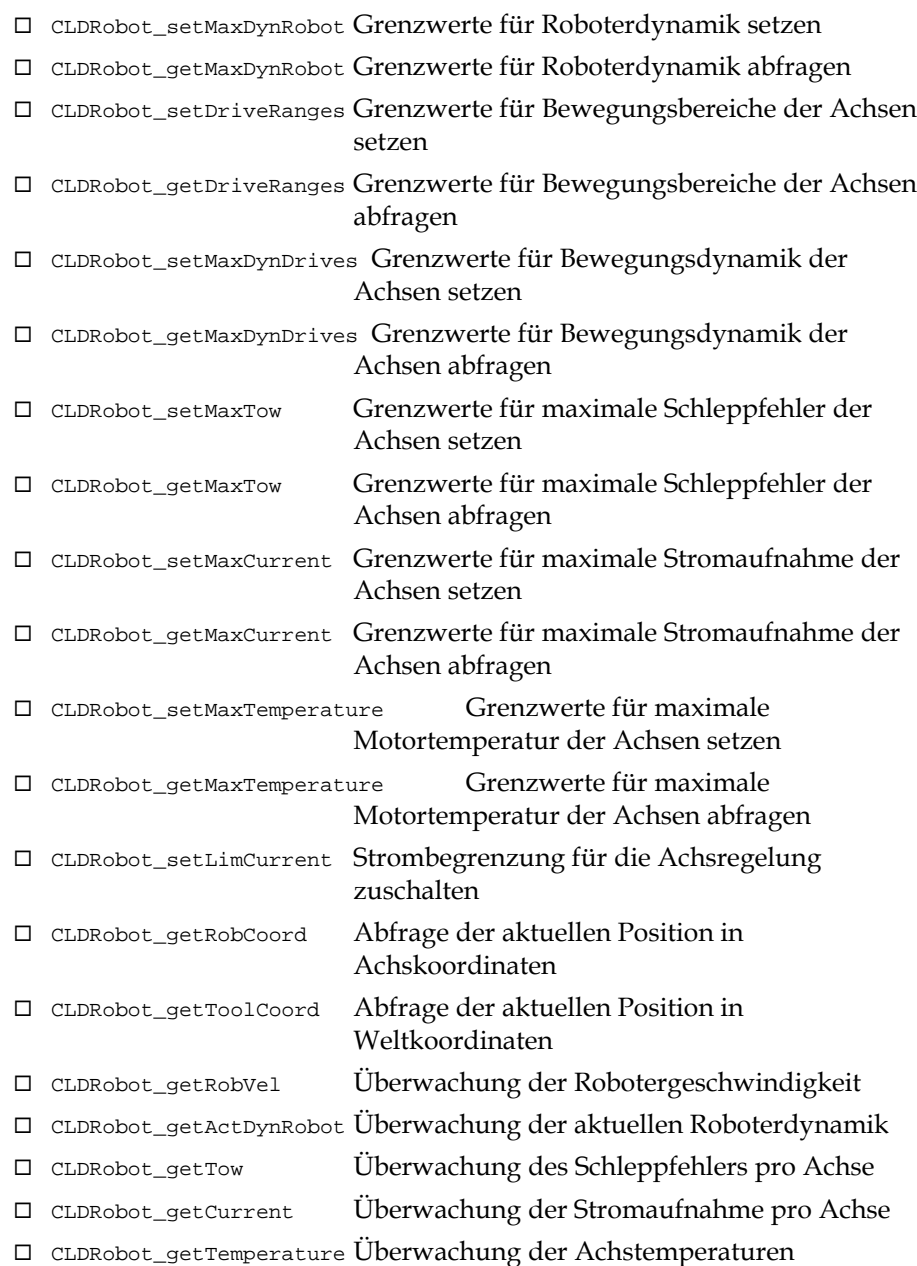

## ForceTorqueSensor-Funktionen and Seite 90

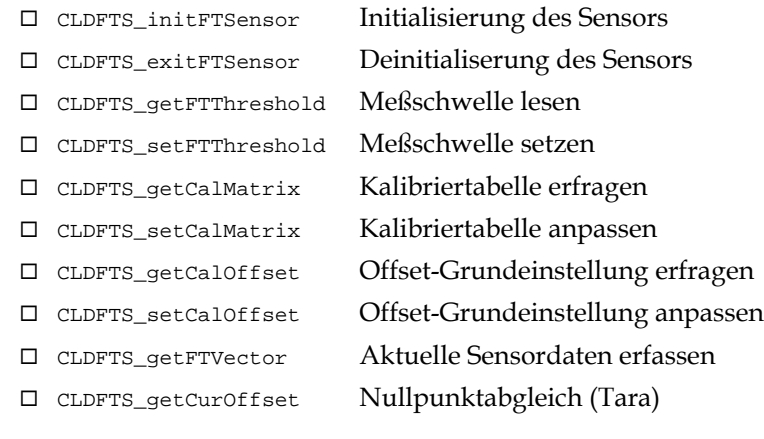

## ImpedanceControl-Funktionen Seite 92

® CLDImp\_setIConUpdate Setzen der Zykluszeit für die Interpolation

- ® CLDImp\_getForceConParams Abfrage der eingestellten Reglerdaten
- ® CLDImp\_setForceConParams Reglerdaten anpassen
- ® CLDImp\_selectParamSet Auswahl voreingestellter Reglerdaten
- ® CLDImp\_iConMoveTo Impedanzgeregelte Bewegung mit absoluter Zielpunktvorgabe
- ® CLDImp\_iConMoveRel Impedanzgeregelte Bewegung mit relativer Zielpunktvorgabe
- ® CLDImp\_approach Impedanzgeregelte Annäherungsbewegung
- ® CLDImp\_followForce Kraftausweichende Roboterbewegung
- ® CLDImp\_getTransfSensorData Erfassung transformierter Sensordaten

# 8.2 Initialisierungs- und Verwaltungsfunktionen

Die im folgenden beschriebenen Funktionen dienen der Initialisierung der CronoCom und des angeschlossenen Manipulators mit seinen Antriebsmodulen.

#### CLDXtrnl\_init

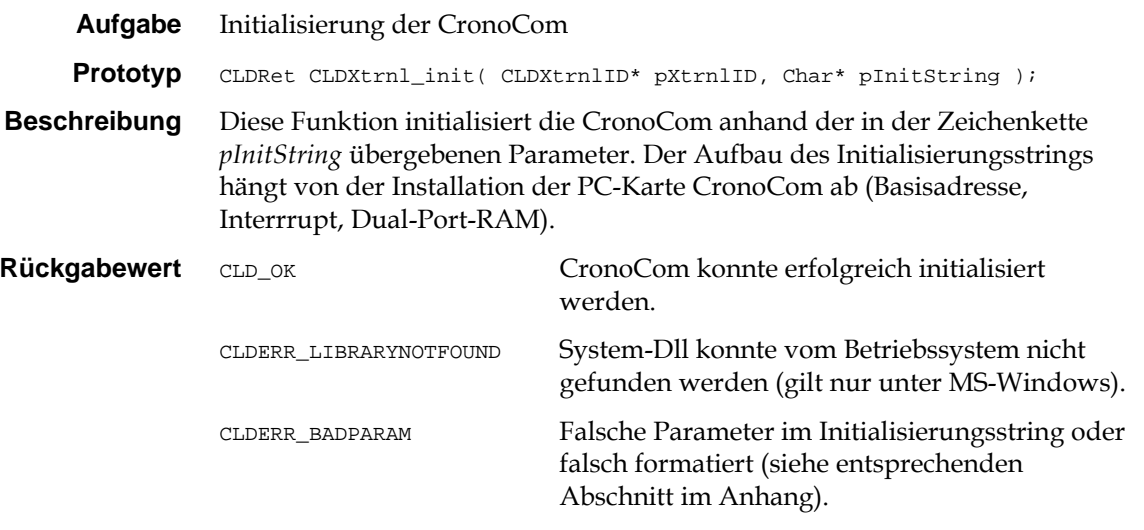

Bei anderen Rückgabewerten siehe '*Vorgehensweise bei Fehlern*'.

#### CLDXrtnl\_exit

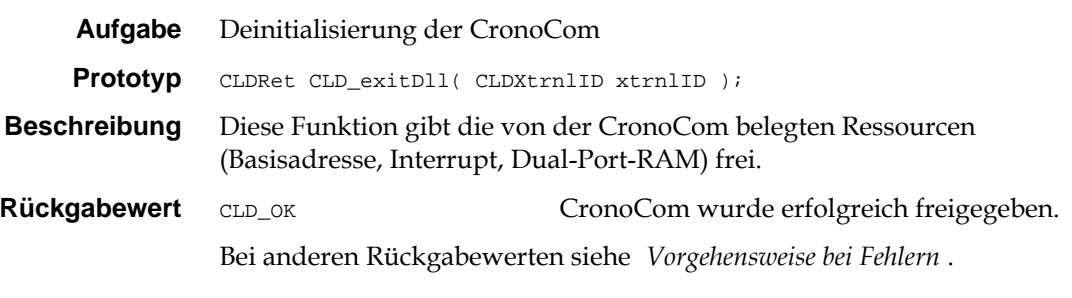

## CLDDrive\_initManip

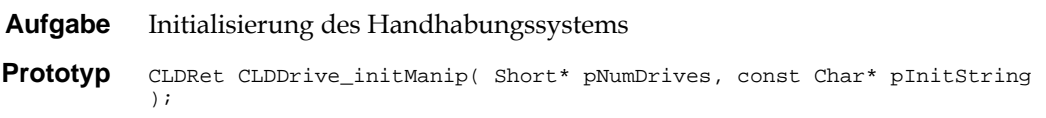

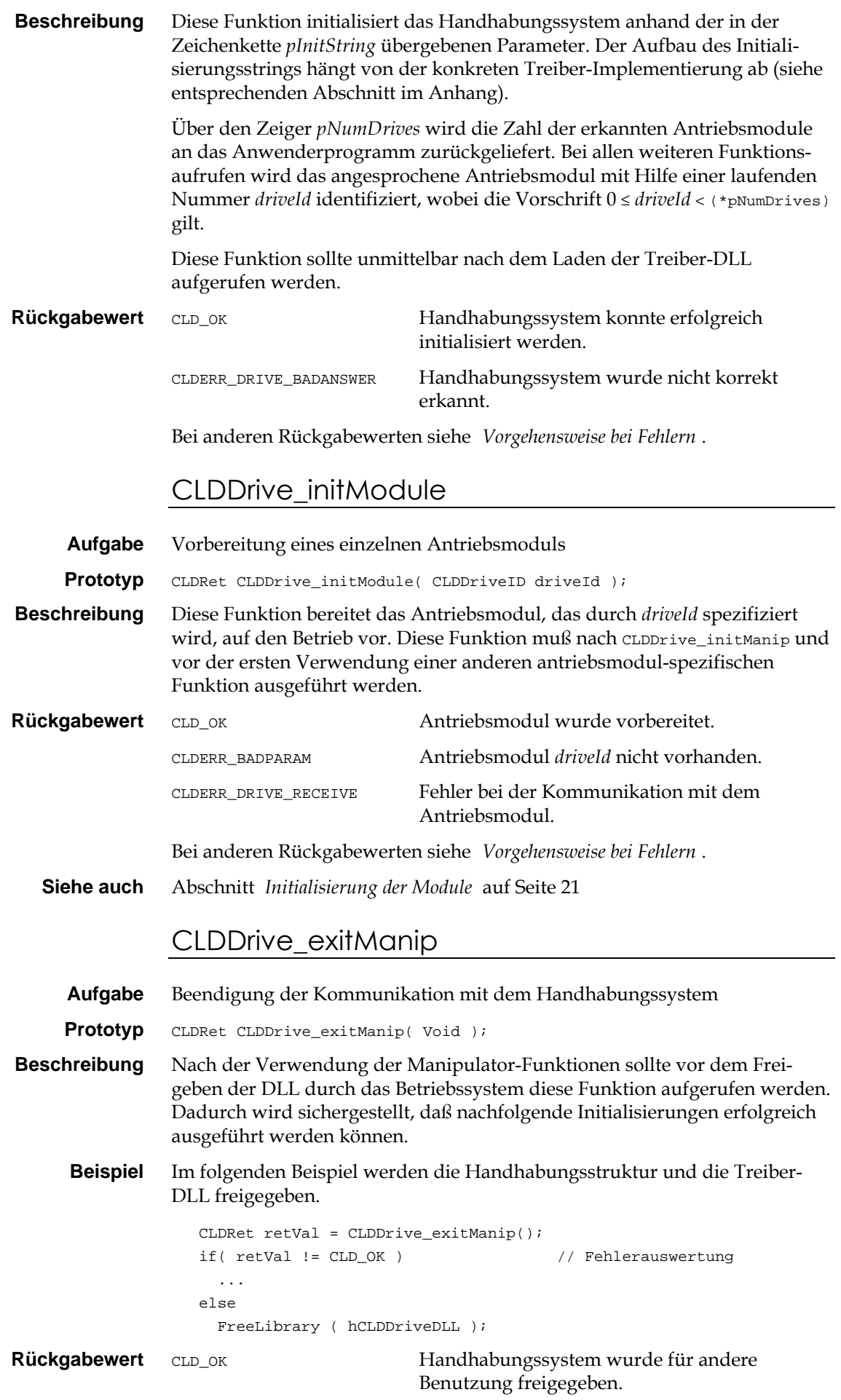

## 8.3 Kommandofunktionen

Die folgenden Funktionen stellen komplexe Kommandos dar, die das Antriebsmodul selbständig ausführt.

### CLDDrive\_syncModule

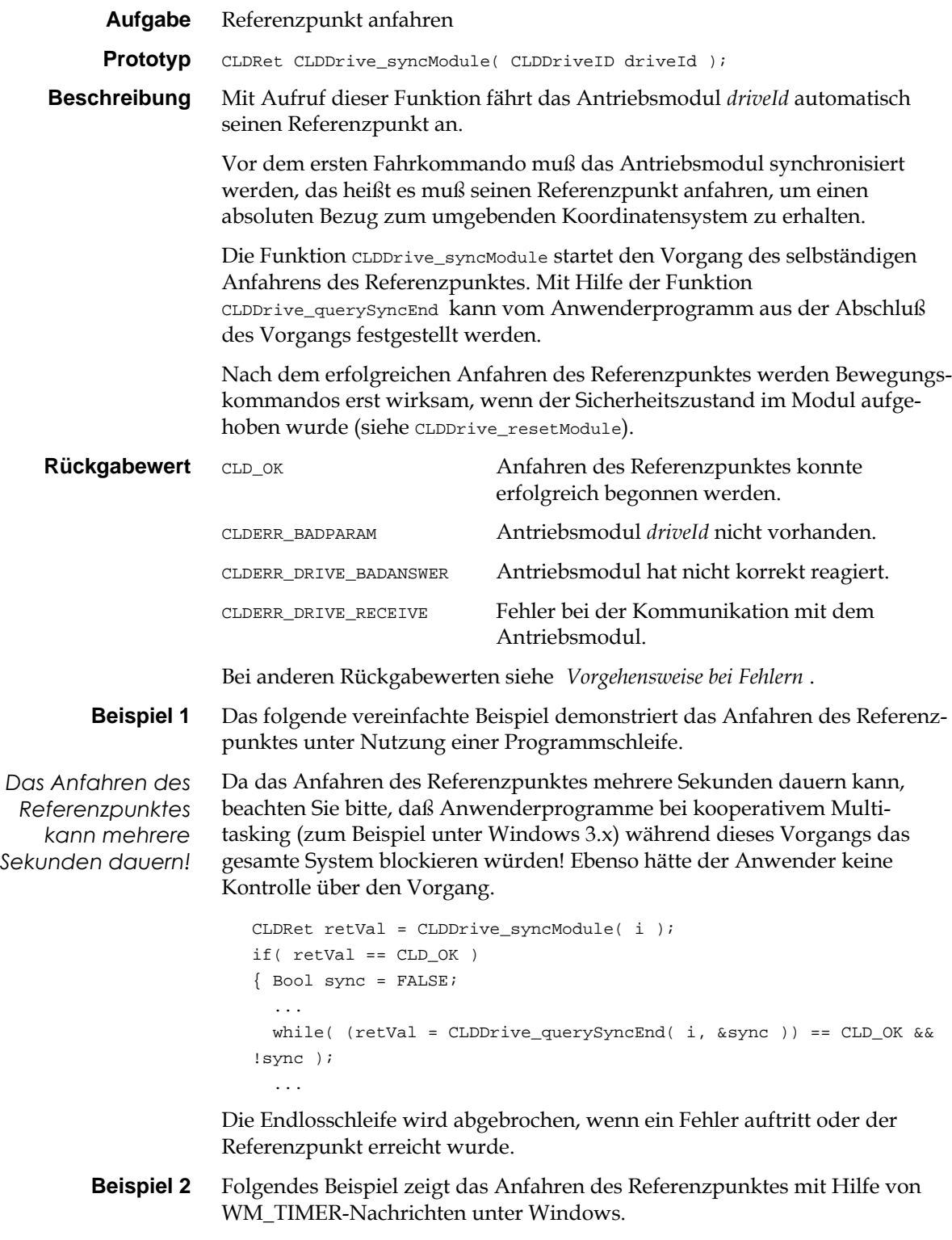

CLDRet retVal; Bool sync;

```
...
                  case WM_COMMAND:
                                                      // Referenzpunkt anfahren
                     retVal = CLDDrive_syncModule( i );
                     ...
                     break;
                  case WM_TIMER:
                     ... // Referenzpunkt erreicht?
                    sync = FALSE;retVal = CLDDrive querySyncEnd( i, &sync );
                     if( retVal != CLD_OK )
                      \ldots // FEHLER!
                     else if( sync )
                       ... // OK, Modul synchronisiert.
                     else
                      ... // Vorgang dauert noch an ...
                Die Nachricht WM_TIMER sollte solange den Vorgang überwachen −
                beispielsweise im zeitlichen Abstand von 200 Millisekunden − bis ein Fehler
                festgestellt oder der Referenzpunkt erreicht wurde. Durch diese Trennung
                des Vorgangs in Starten und zyklisches Überprüfen wird das System nicht
                unnötig lange blockiert.
   Siehe auch CLDDrive_querySyncEnd, CLDDrive_resetModule
                CLDDrive_haltModule
     Aufgabe Antriebsmodul anhalten
     Prototyp CLDRet CLDDrive haltModule( CLDDriveID driveId );
Beschreibung Diese Funktion bewirkt, daß das Antriebsmodul driveId automatisch anhält.
               Nach der Ausführung dieser Funktion geht das Antriebsmodul automatisch
                in einen Sicherheitszustand über. In diesem Zustand werden vom Modul
                keine Bewegungskommandos angenommen. Zur Aufhebung dieses
                Zustands und muß das Kommando CLDDrive_resetModule gesendet werden.
                Die Funktion CLDDrive_haltModule startet den Vorgang des selbständigen
                Anhaltens des Antriebsmoduls. Mit Hilfe der Funktion
                CLDDrive_queryEndPos kann vom Anwenderprogramm aus der Stillstand des
                Moduls festgestellt werden.
Rückgabewert CLD_OK Anhalten des Moduls konnte erfolgreich
                                        begonnen werden.
                CLDERR_BADPARAM Antriebsmodul driveId nicht vorhanden.
                CLDERR_DRIVE_BADANSWER Antriebsmodul hat nicht korrekt reagiert.
                CLDERR_DRIVE_RECEIVE Fehler bei der Kommunikation mit dem
                                        Antriebsmodul.
                Bei anderen Rückgabewerten siehe 'Vorgehensweise bei Fehlern'.
   Siehe auch CLDDrive_queryEndPos, CLDDrive_resetModule
               CLDDrive_resetModule
     Aufgabe Rücksetzen des Modulstatus
     Prototyp CLDRet CLDDrive_resetModule( CLDDriveID driveId );
Beschreibung Diese Funktion bewirkt, daß das Antriebsmodul driveId den Sicherheits-
                zustand aufhebt und damit Bewegungskommandos erlaubt werden.
```
Folgende Ereignisse führen zur Einnahme des Sicherheitszustands im Antriebsmodul:

- □ Einschalten des Moduls,
- $\square$  Feststellung eines Fehlers,
- □ Auslösung eines HALT-Kommandos durch das Anwenderprogramm (durch Aufruf der Funktion CLDDrive\_haltModule).

Erst nach Ausführung der Funktion CLDDrive\_resetModule werden vom Antriebsmodul Bewegungskommandos angenommen.

Die Funktion CLDDrive\_resetModule scheitert, wenn die Bedingungen, die zu einem Fehler führten, noch vorliegen oder wenn nach dem Einschalten noch nicht der Referenzpunkt des Moduls angefahren wurde. Mit Hilfe der Funktion CLDDrive\_getStatus kann vom Anwenderprogramm aus der Status des Moduls festgestellt werden.

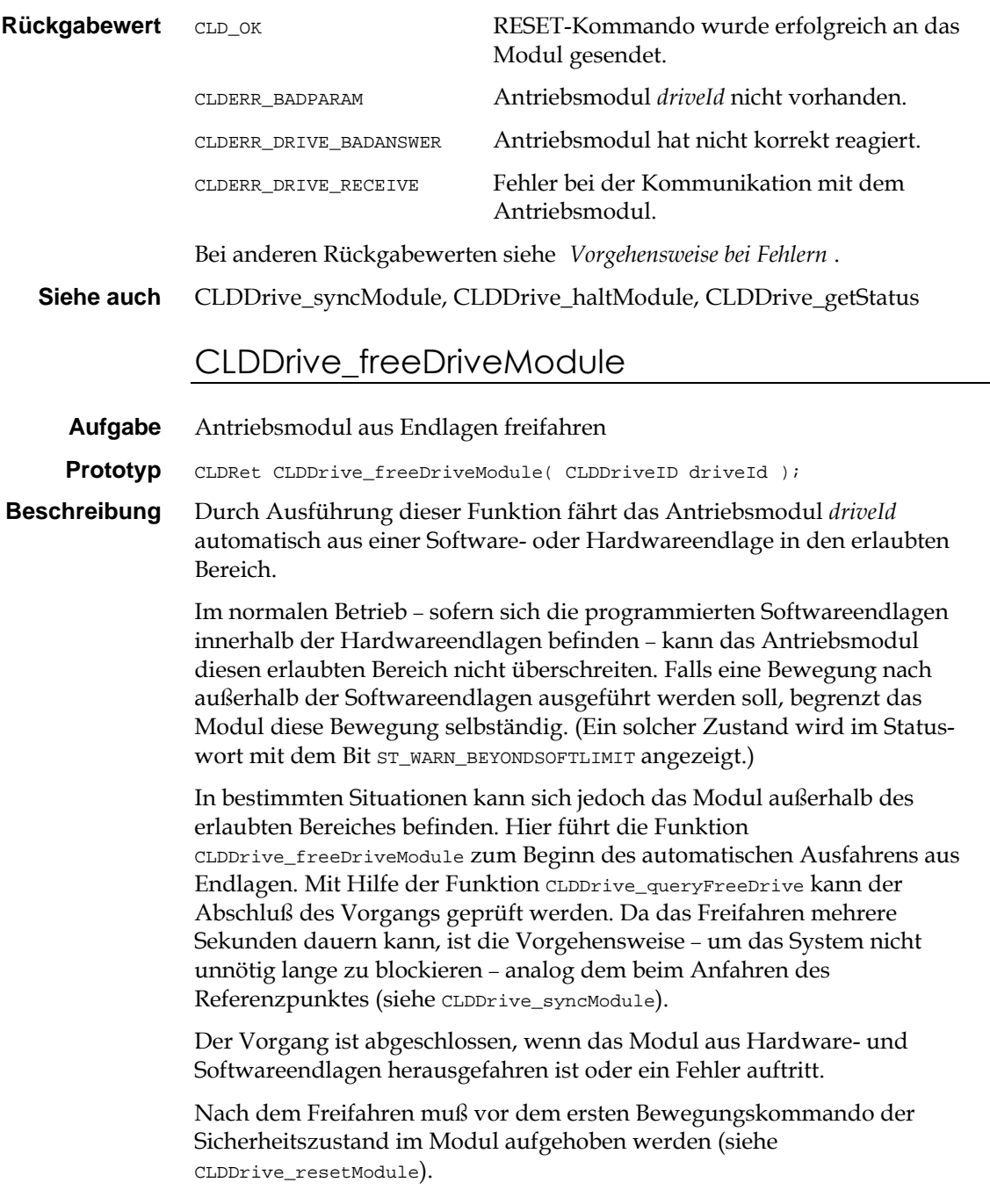

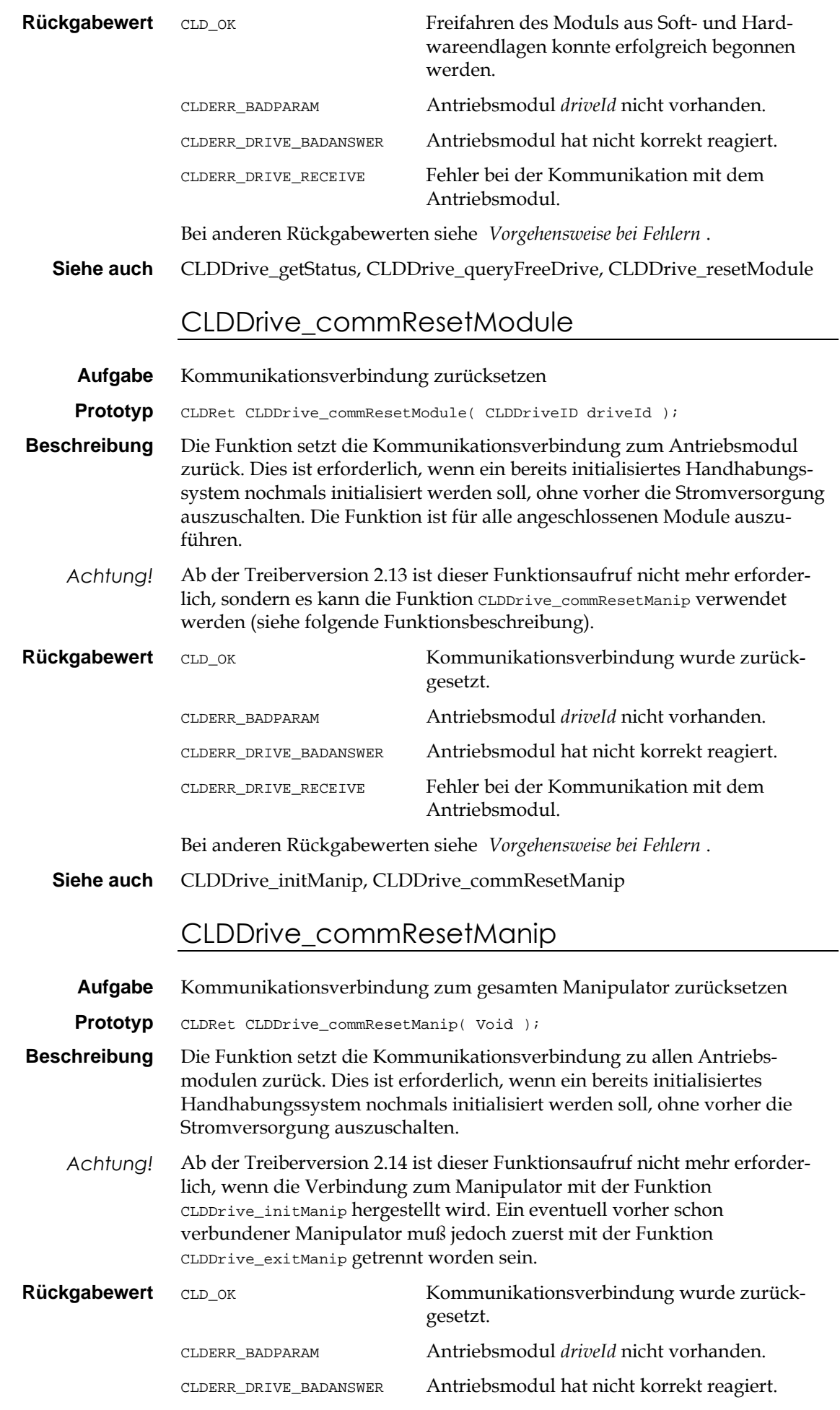

CLDERR\_DRIVE\_RECEIVE Fehler bei der Kommunikation mit dem Antriebsmodul.

Bei anderen Rückgabewerten siehe '*Vorgehensweise bei Fehlern*'.

**Siehe auch** CLDDrive\_initManip, CLDDrive\_exitManip

# 8.4 Statusfunktionen

Die im folgenden genannten Funktionen beschreiben den Status des Antriebsmoduls.

## CLDDrive\_getStatus

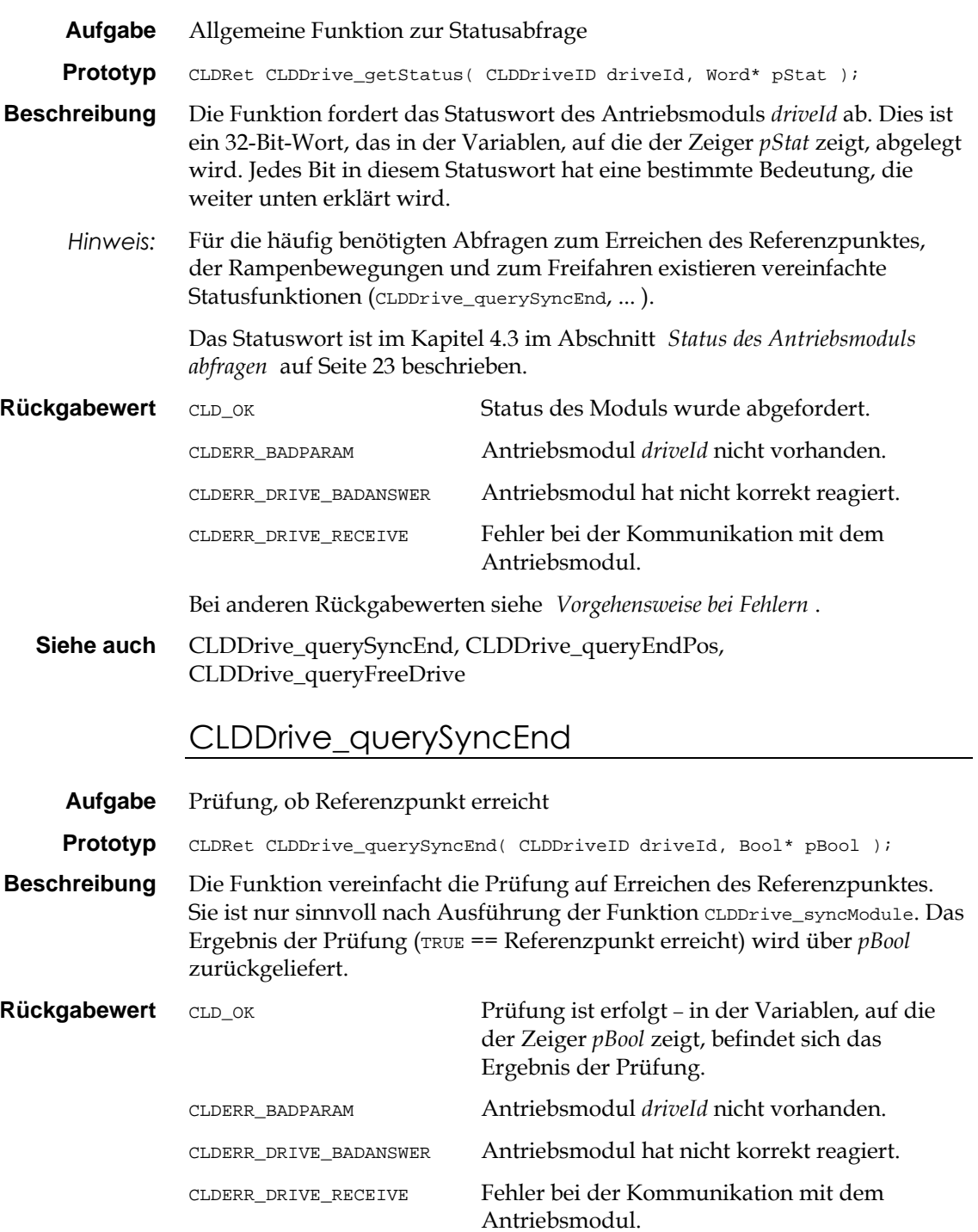

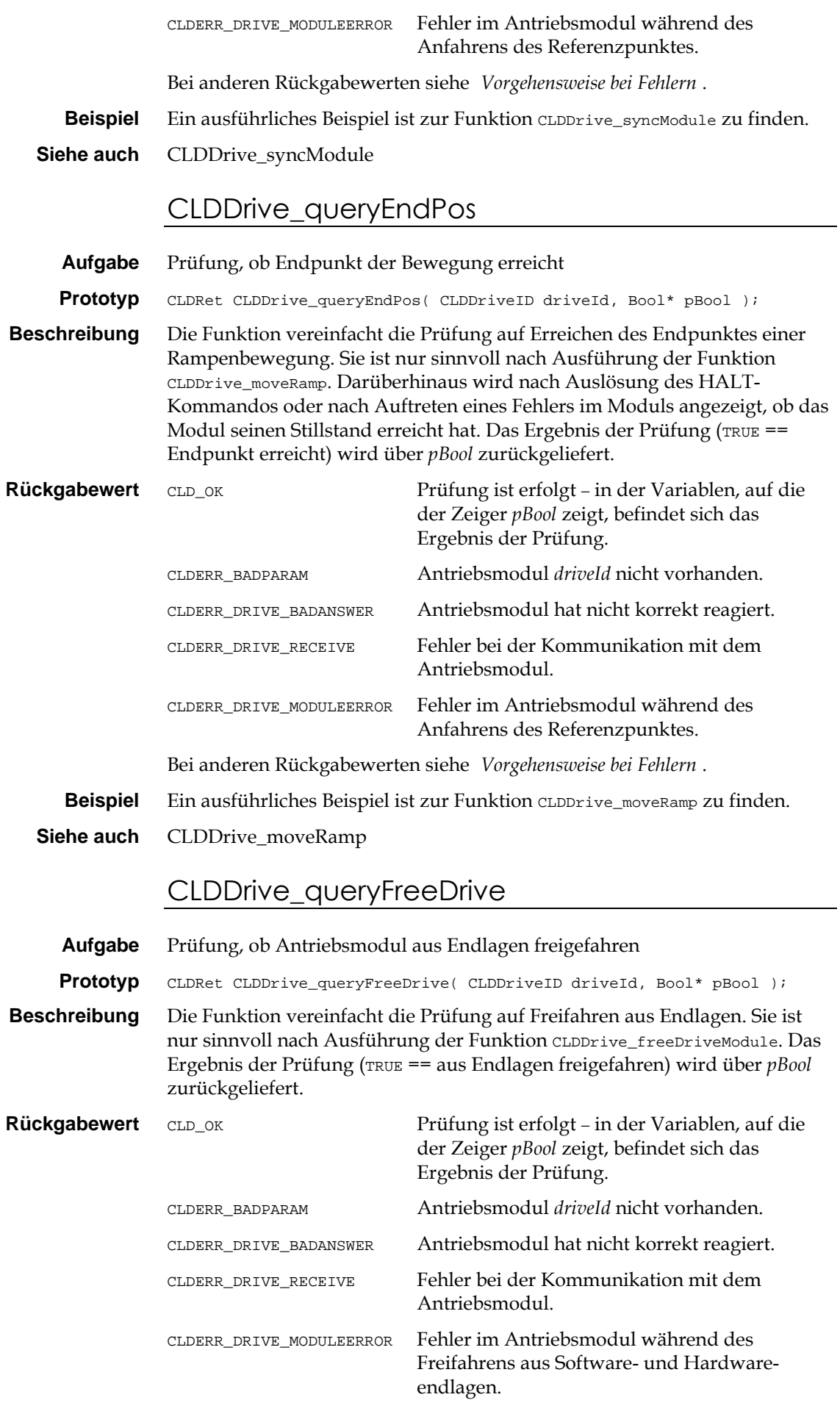

Bei anderen Rückgabewerten siehe '*Vorgehensweise bei Fehlern*'.

## 8.5 Bewegungsfunktionen

Die folgenden Funktionen lösen eine Bewegung des Antriebsmoduls aus.

#### CLDDrive\_moveRamp

**Aufgabe** Bewegungskommando im Rampenmodus **Prototyp** CLDRet CLDDrive\_moveRamp( CLDDriveID driveId, Float pos, Float vel, Float acc ); **Beschreibung** Die Funktion löst eine Bewegung des Antriebsmoduls *driveId* im Rampen-

modus aus. Dazu wird die Zielposition *pos* mit der maximalen Geschwindigkeit *vel* selbständig angefahren. Die Beschleunigung erfolgt mit dem in *acc* angegebenen Wert. Falls sich das Modul zum Zeitpunkt des Funktionsaufrufes bereits in einer Bewegung befand, wird mit der angegebenen Dynamik unmittelbar die neue Zielposition angefahren.

> Die angegebenen Werte für Geschwindigkeit und Beschleunigung setzen dauerhaft die im Modul eingestellten Werte der aktuellen Dynamik, indem intern die Funktion CLDDrive\_setActDyn aufgerufen wird.

Die Zielposition *pos* bezeichnet den Abstand zum Referenzpunkt. Die Werte *pos*, *vel* und *acc* werden in Einheiten des SI-Systems angegeben (siehe *Einheiten*'). Falls höhere als die aktuell zulässigen Maximalwerte angegeben werden, werden diese automatisch auf die Maximalwerte begrenzt (Funktion CLDDrive\_getMaxDyn).

Die Funktion schlägt fehl, wenn

- $\Box$  das Modul noch nicht seinen Referenzpunkt angefahren hatte und zurückgesetzt wurde (siehe CLDDrive\_syncModule und CLDDrive\_resetModule),
- □ sich das Modul nach einem Fehler im Sicherheitszustand befindet (siehe CLDDrive\_getStatus),
- □ sich die geforderte Zielposition außerhalb der Softwareendlagen befindet.

Das bedeutet, daß die Funktion scheinbar korrekt ausgeführt wurde, sich das Antriebsmodul jedoch nicht bis zur Zielposition bewegt. Aus diesem Grund ist es ratsam, vor Ausführung der Funktion den Modulstatus zu überprüfen (Funktion CLDDrive\_getStatus). Bei folgendem Bitmuster ist die Funktion korrekt ausführbar, das heißt die Bewegung wird (zumindest bis zur Endlagenposition) stattfinden:

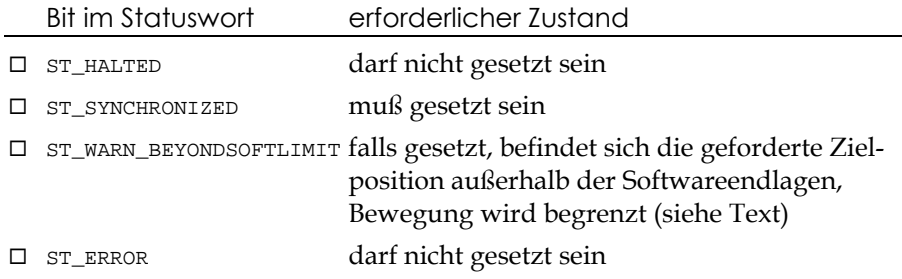

*Das Modul wird an den Endlagen angehalten*

Falls sich die geforderte Zielposition außerhalb der Softwareendlagen befindet, wird das Modul entsprechend der Funktionsparameter bewegt, soweit es die Softwareendlagen zulassen. Unmittelbar vor Erreichen der Softwareendlagen wird das Modul mit der programmierten Maximalbeschleunigung abgebremst, so daß die vorgegebene Endlage nicht überschritten wird. Dieser Zustand wird mit dem Bit ST\_WARN\_BEYONDSOFTLIMIT im Statuswort angezeigt, das mit Hilfe der Funktion CLDDrive\_getStatus

abgefordert werden kann. Das Modul verharrt an dieser Position, bis eine programmierte Bewegung wieder nach innerhalb der Endlagenbegrenzung weist.

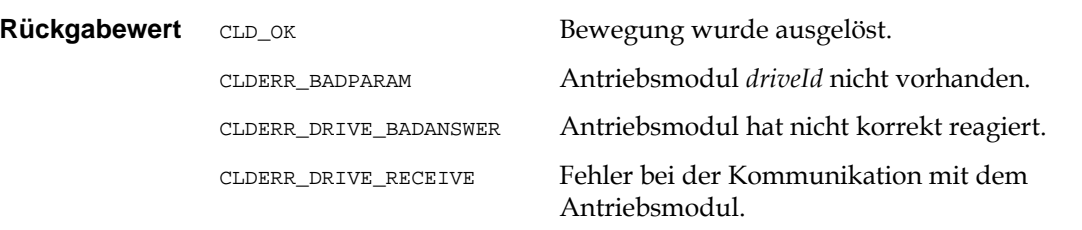

Bei anderen Rückgabewerten siehe '*Vorgehensweise bei Fehlern*'.

**Beispiel** Im folgenden Beispiel soll ein Linearmodul im Rampenmodus mit einer maximalen Geschwindigkeit von 45 mm/s bis zur absoluten Position 120 mm bewegt werden. Die Beschleunigung beträgt 0,1 m/s<sup>2</sup> . Um das System während der Bewegung nicht zu blockieren, wird mit Windows-Nachrichten gearbeitet.

```
Float pos = 0.120, vel = 0.045, acc = 0.100;
Bool ready;
...
case WM_COMMAND:
  ... // Zielposition anfahren
  retVal = CLDDrive_moveRamp( driveId, pos, vel, acc );
  ...
  break;
case WM_TIMER:
  ... // Endposition erreicht?
  ready = FALSE;
  retVal = CLDDrive_queryEndPos( driveId, &ready );
  if( retVal != CLD_OK )
  ... \sqrt{} // FEHLER!
  else if( ready )
    ... // OK, Zielposition erreicht.
  else
    ... // Vorgang dauert noch an
oder
                              // prüfen, ob Fehler oder
                              // Softwareendlage ...
```
**Siehe auch** CLDDrive queryEndPos, CLDDrive move...

#### CLDDrive\_movePos

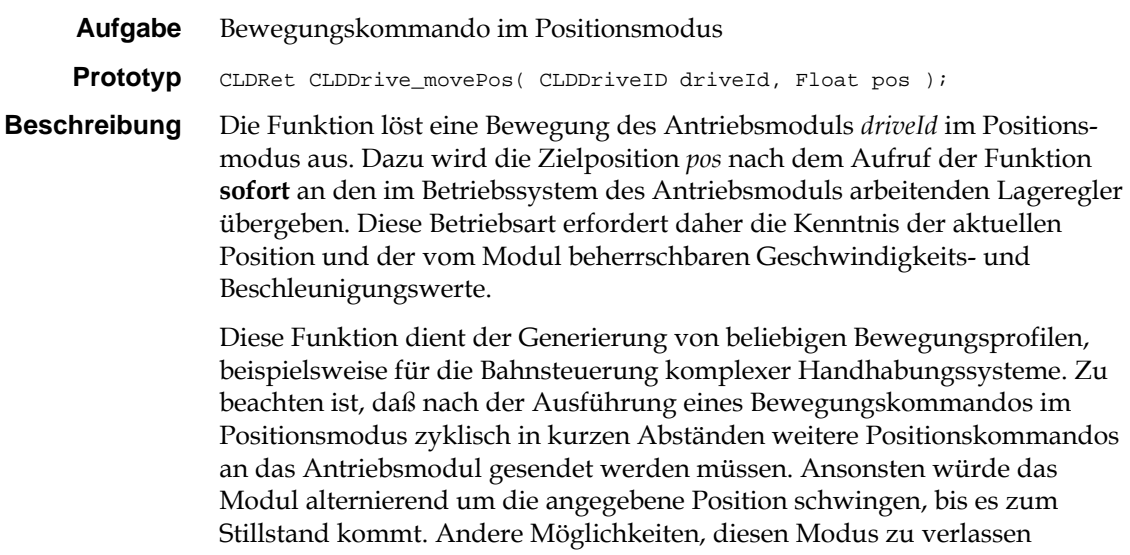

bestehen im Senden eines Bewegungskommandos in einem anderen Modus oder im Auslösen von HALT.

Der zeitliche Abstand von Positionskommandos sollte je nach Typ des Antriebsmoduls 5...10 ms nicht überschreiten. Aus diesem Grund eignet sich der Modus nicht für Kommunikationsstrecken mit geringer Übertragungsrate. In diesem Fall sollte die Funktion CLDDrive\_moveStep verwendet werden.

Die unter CLDDrive\_moveRamp vorgestellten Informationen über das Fehlschlagen der Funktion, über den erforderlichen Modulstatus und zum Verhalten vor Softwareendlagen gelten auch hier.

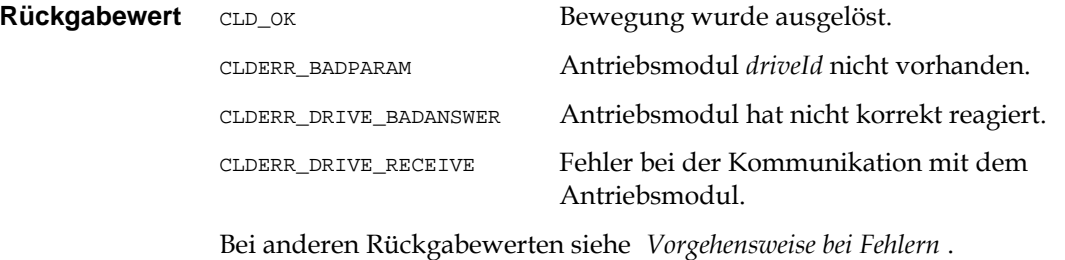

**Siehe auch** CLDDrive\_move...

## CLDDrive\_moveStep

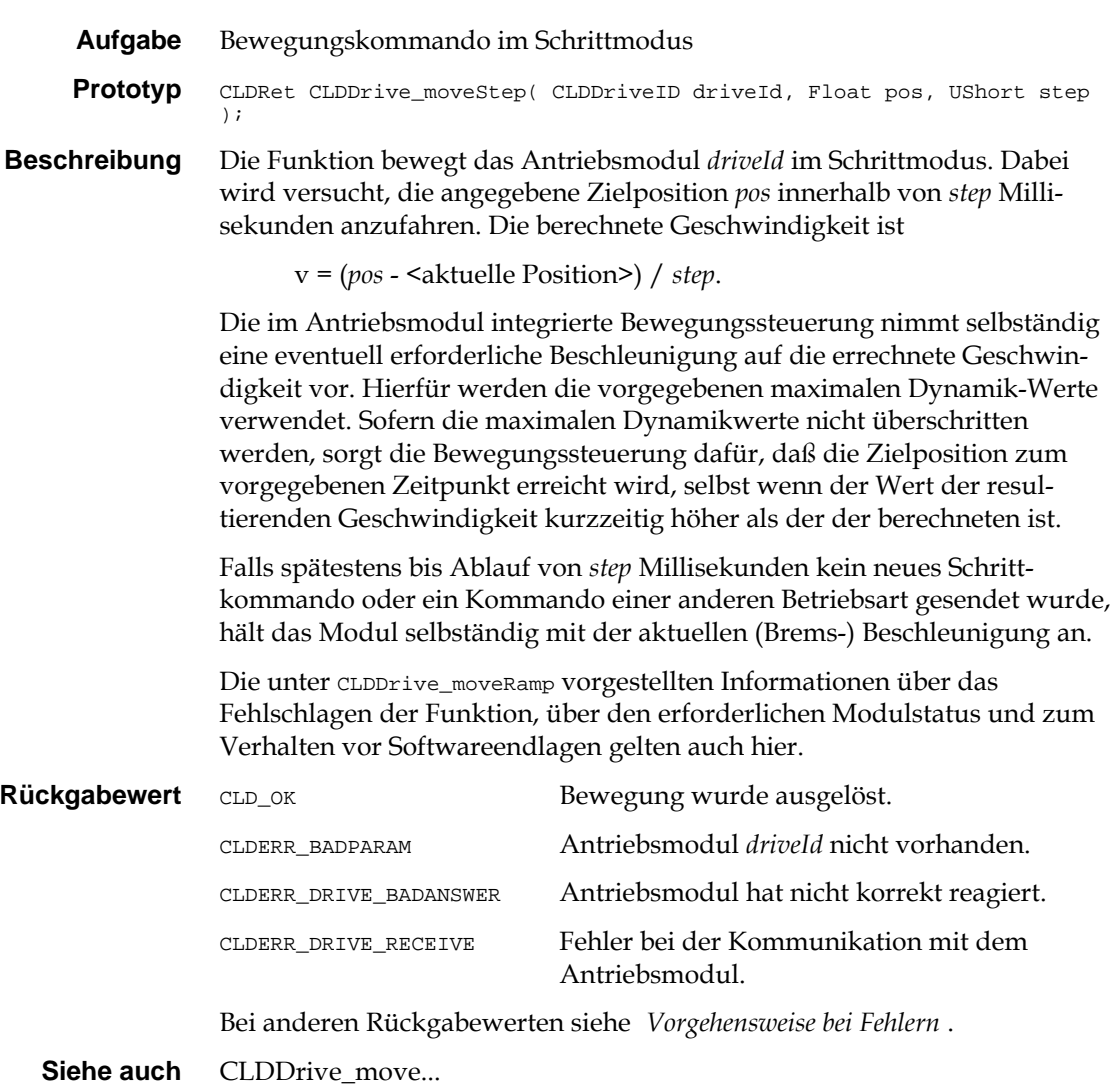

## CLDDrive\_moveVel

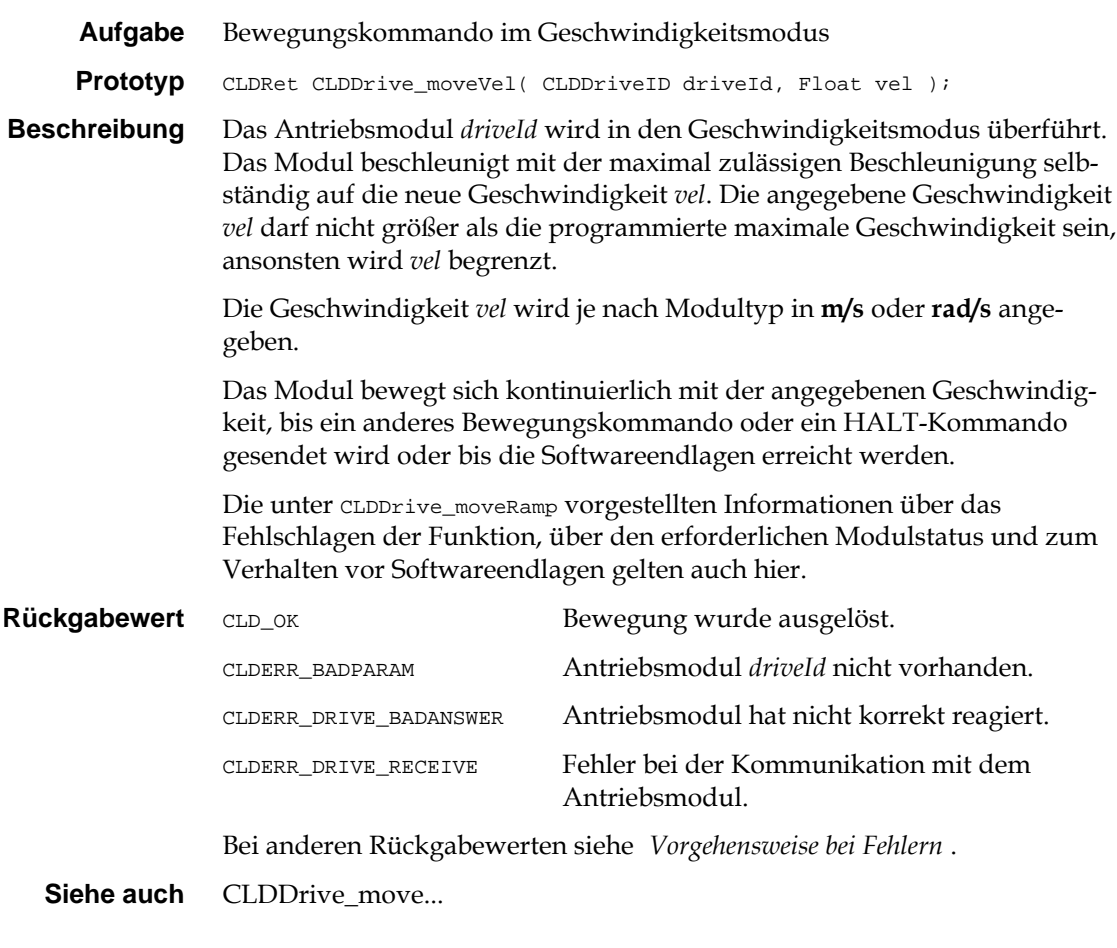

# 8.6 Abfragen des aktuellen Modulzustands

Mit Hilfe den folgenden Funktionen ist es möglich, den aktuellen Status des Antriebsmoduls abzufragen.

## CLDDrive\_getPos

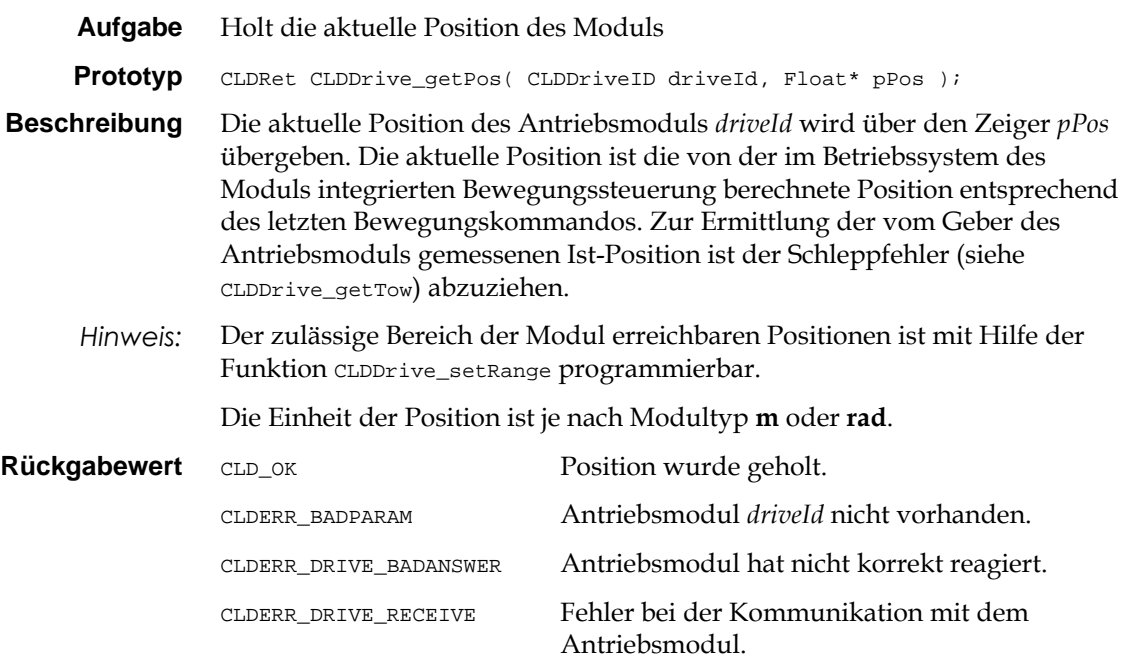

Bei anderen Rückgabewerten siehe '*Vorgehensweise bei Fehlern*'.

**Siehe auch** CLDDrive\_getVel, CLDDrive\_getTow

## CLDDrive\_getVel

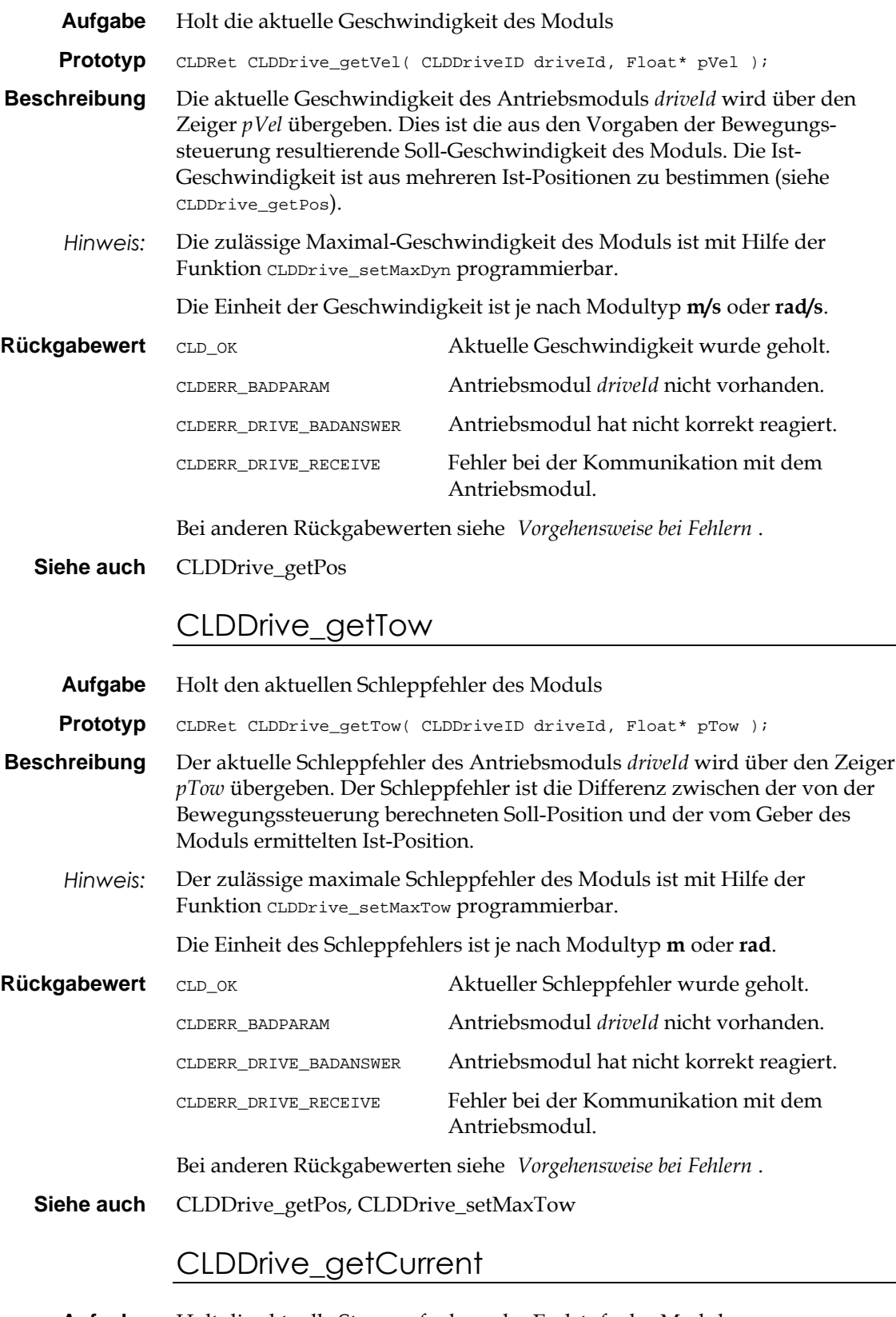

**Aufgabe** Holt die aktuelle Stromaufnahme der Endstufe des Moduls

**Prototyp** CLDRet CLDDrive\_getCurrent( CLDDriveID driveId, Float\* pCurrent );

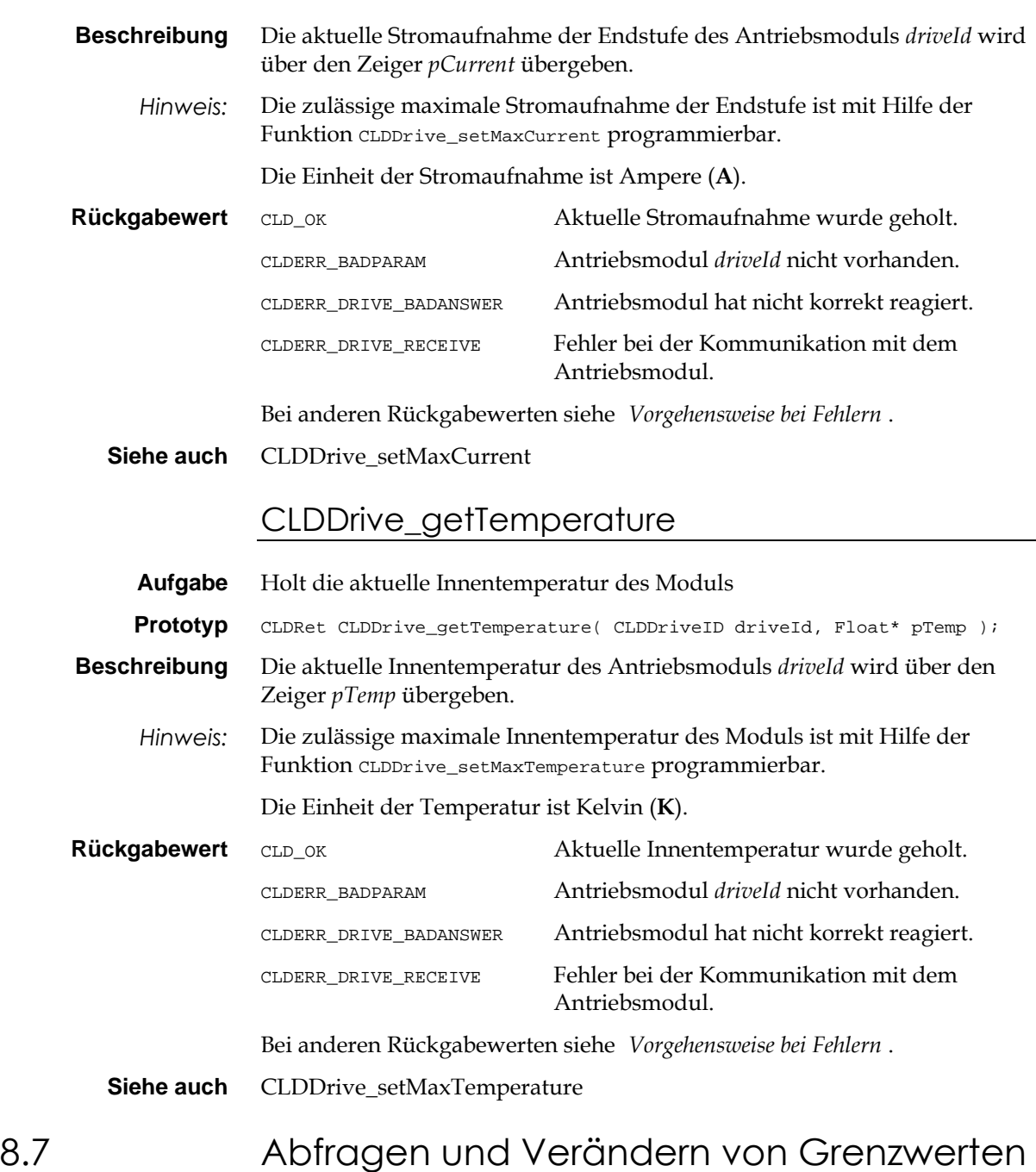

Die folgenden Funktionen ermöglichen, Grenzwerte des Antriebsmoduls zu programmieren und deren aktuellen Einstellungen abzufragen. In der Regel bewirkt eine Überschreitung dieser Grenzwerte den Übergang in den Sicherheitszustand des Moduls, das heißt das Modul hält mit der maximalen (Brems-) Beschleunigung an und vermerkt den festgestellten Fehler im Statuswort (siehe CLDDrive\_getStatus). Weitere Bewegungskommandos werden erst nach einem RESET des Moduls (Funktion CLDDrive\_resetModule) angenommen, jedoch nur, wenn die verursachende Bedingung nicht mehr vorliegt.

## CLDDrive\_getMaxDyn

- **Aufgabe** Holt die maximale Dynamik des Moduls
- **Prototyp** CLDRet CLDDrive\_getMaxDyn( CLDDriveID driveId, Float\* pVel, Float\* pAcc );

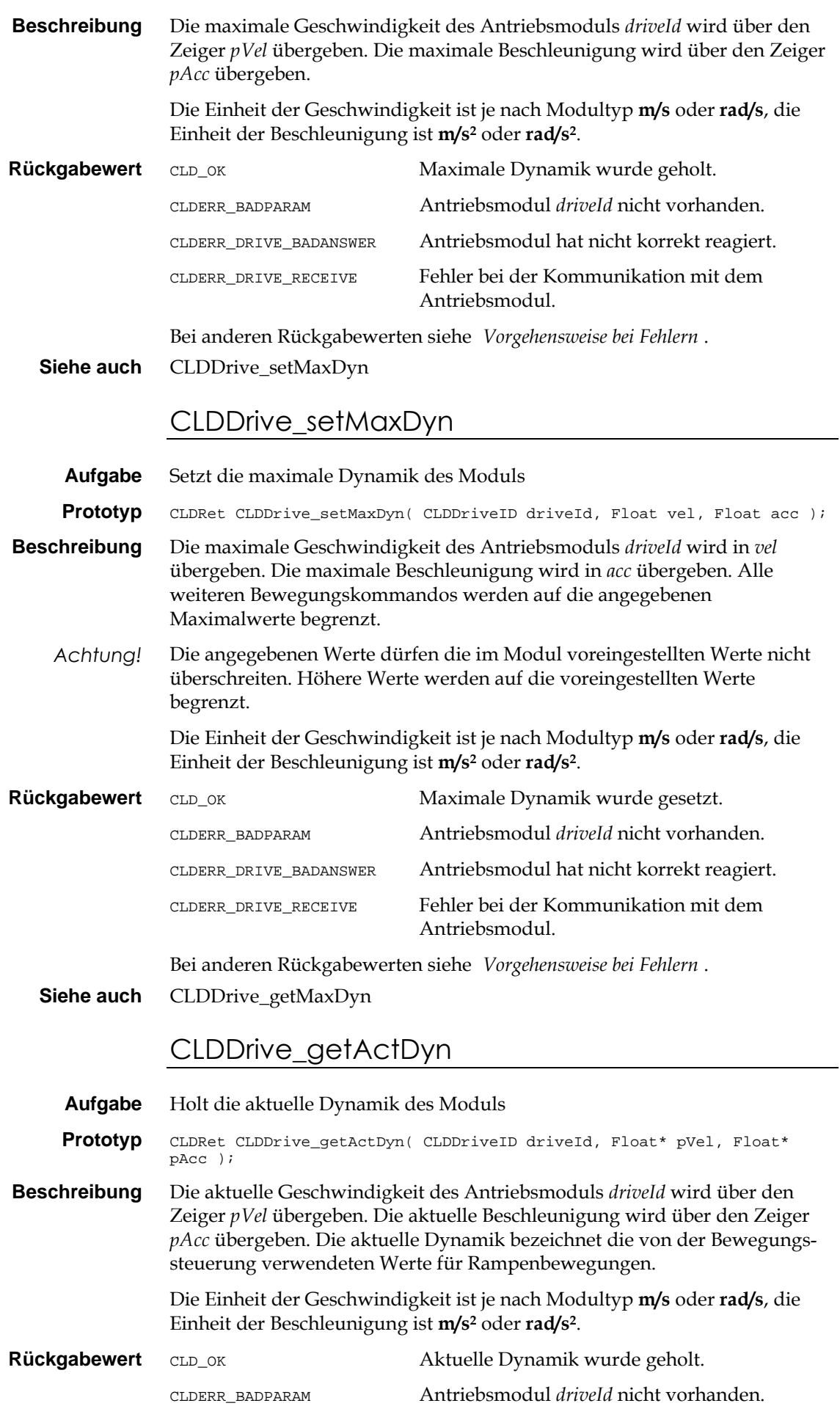

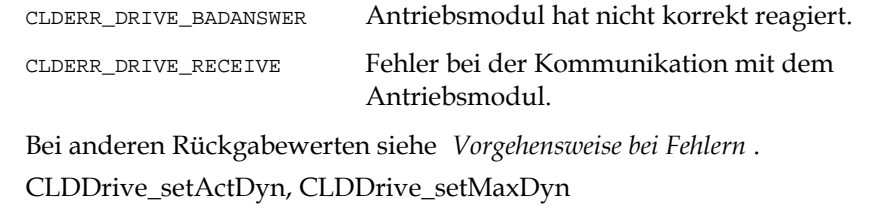

# CLDDrive\_setActDyn

Siehe auch

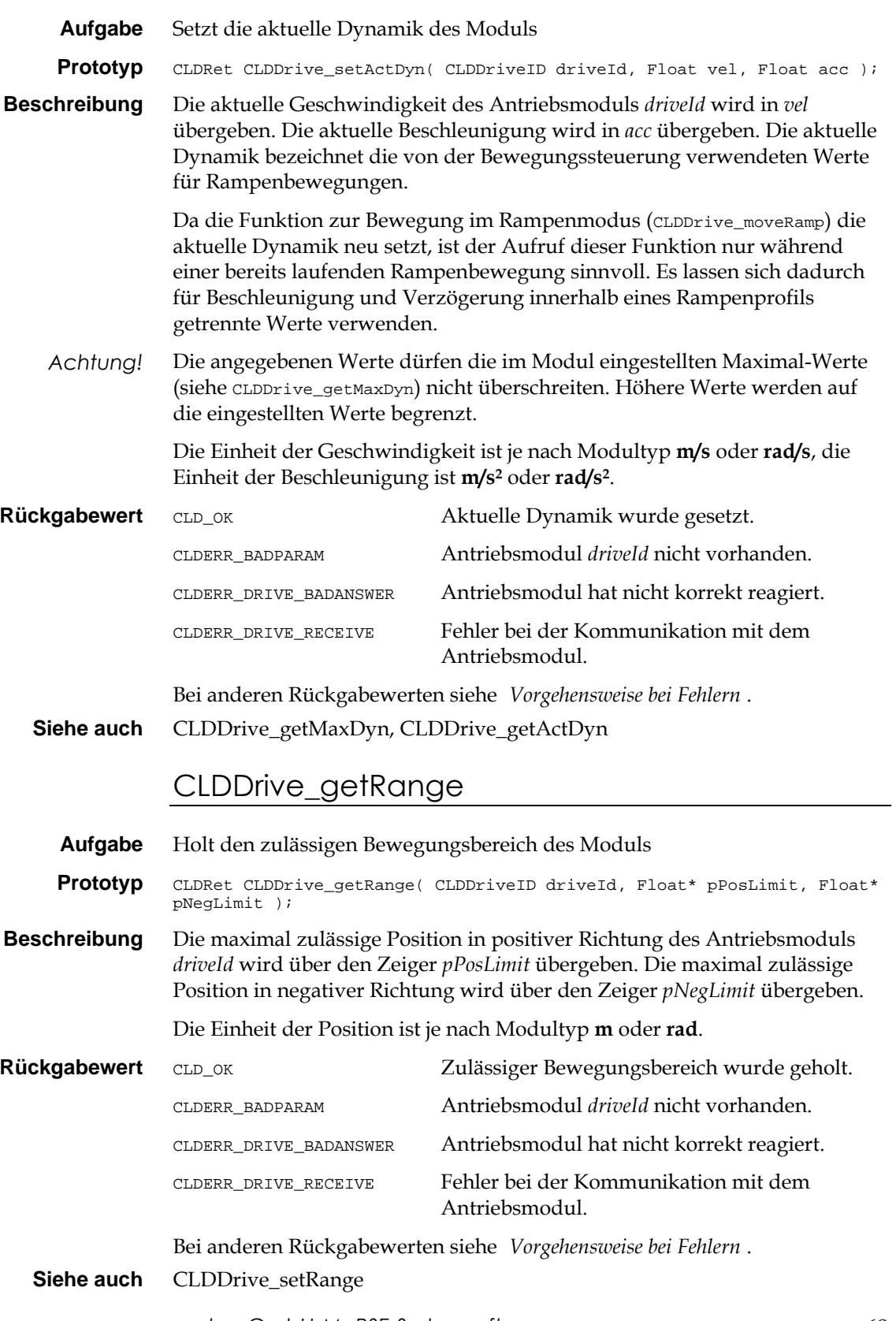

# CLDDrive\_setRange

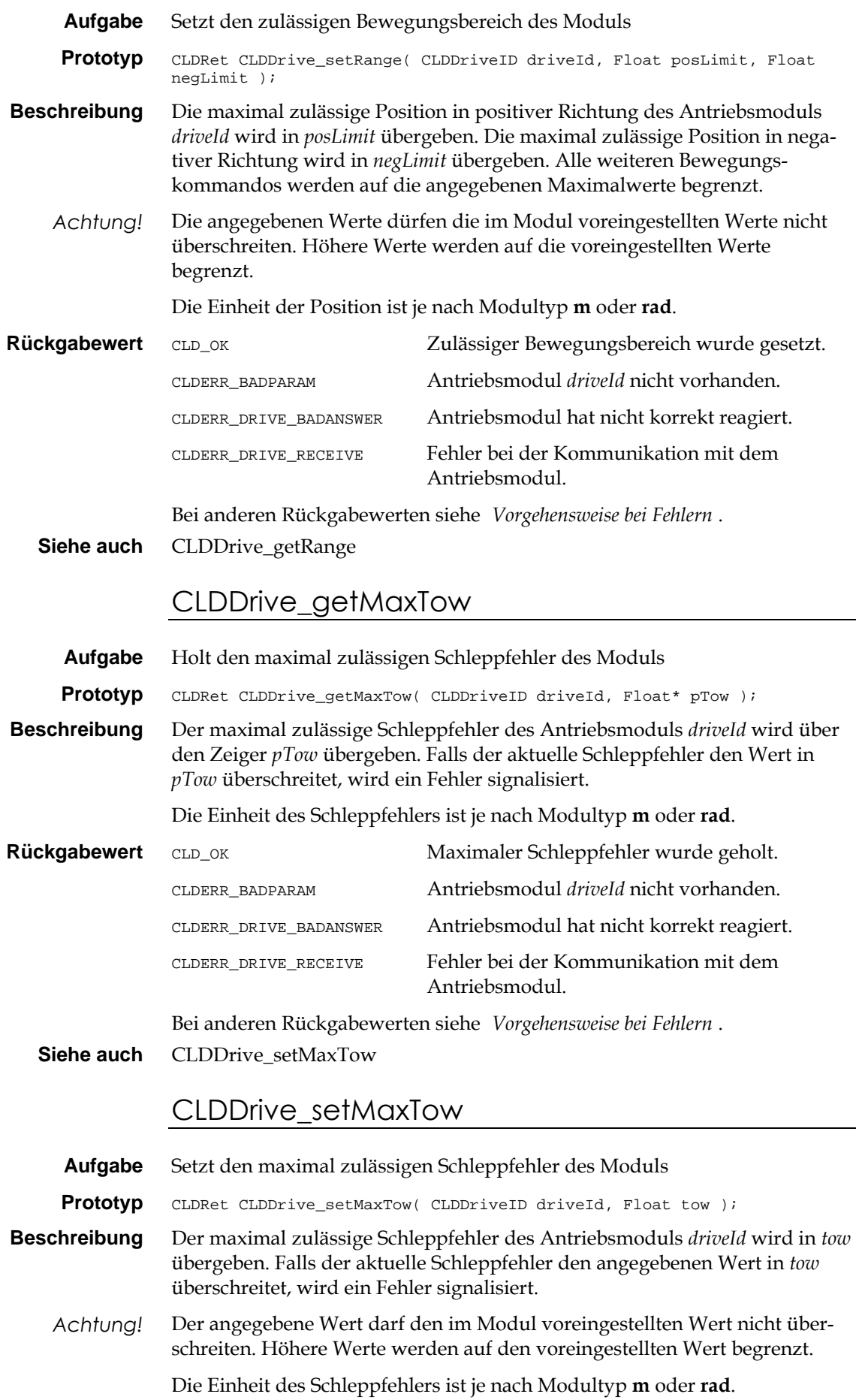

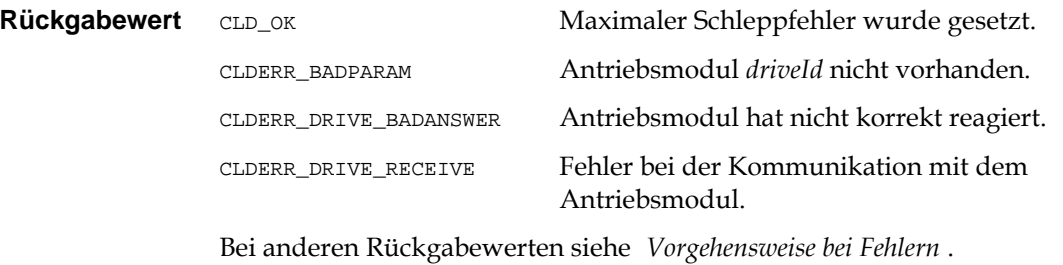

**Siehe auch** CLDDrive\_getMaxTow

# CLDDrive\_getMaxCurrent

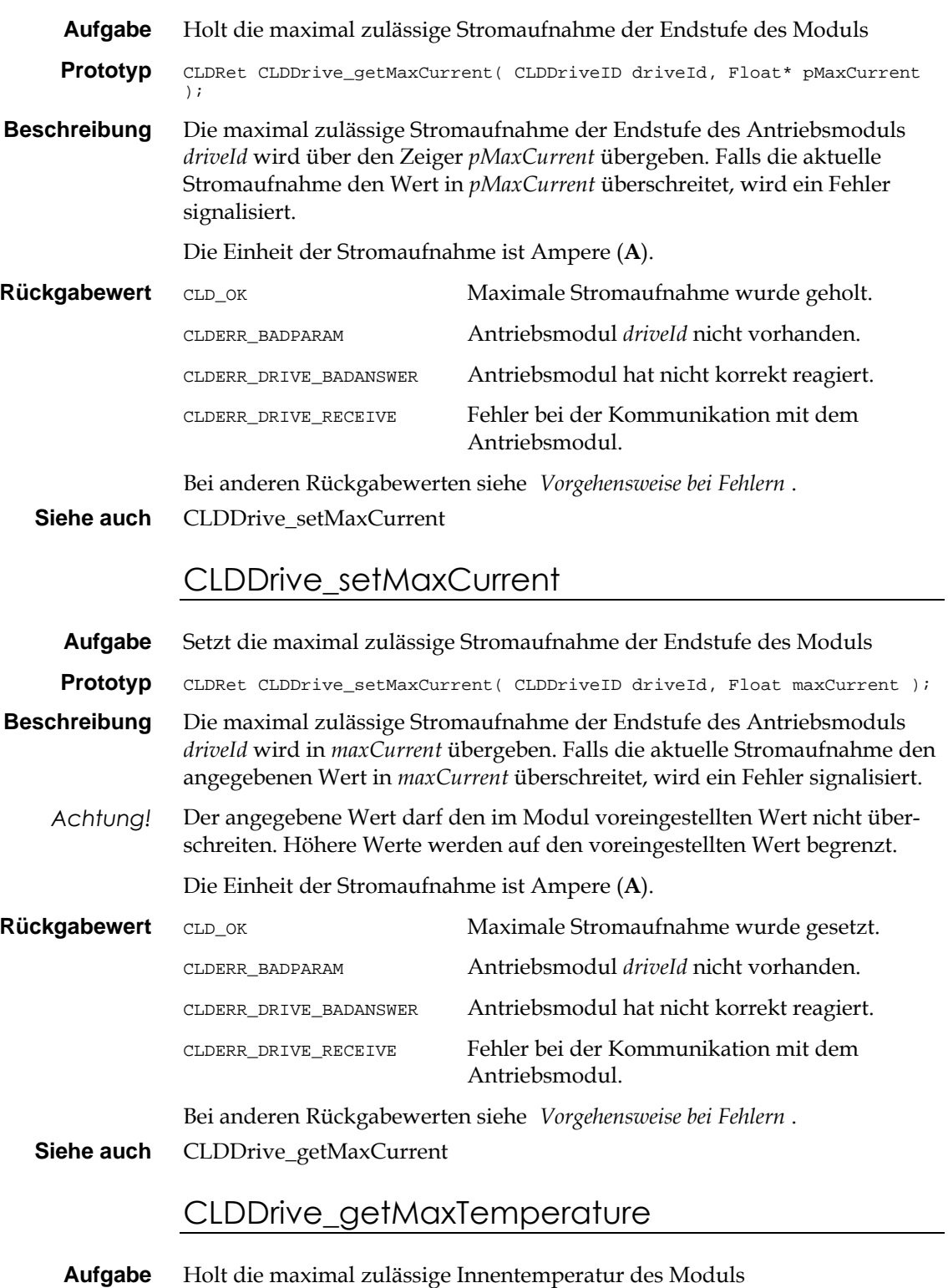

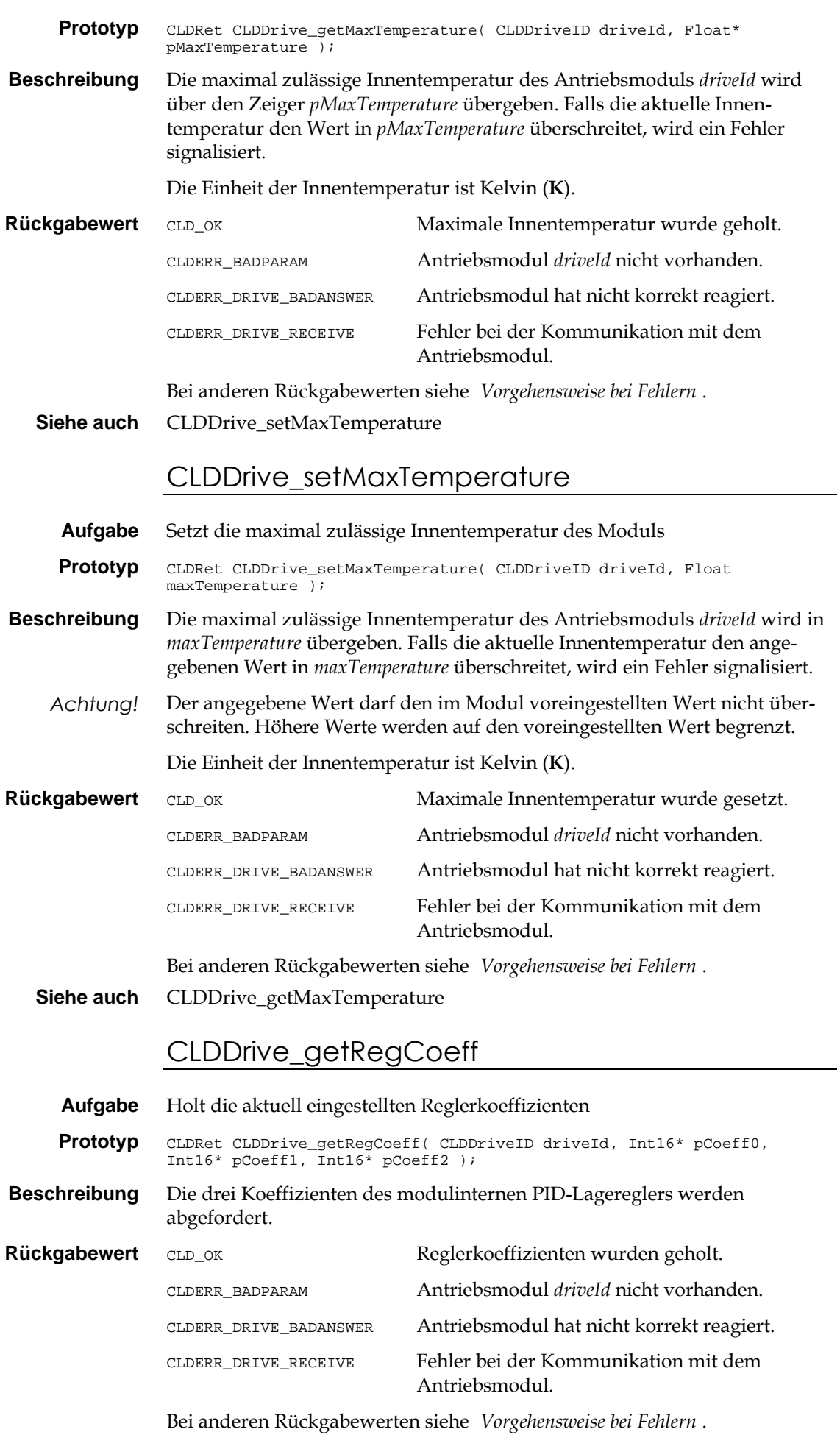
**Siehe auch** CLDDrive setRegCoeff

#### CLDDrive\_setRegCoeff

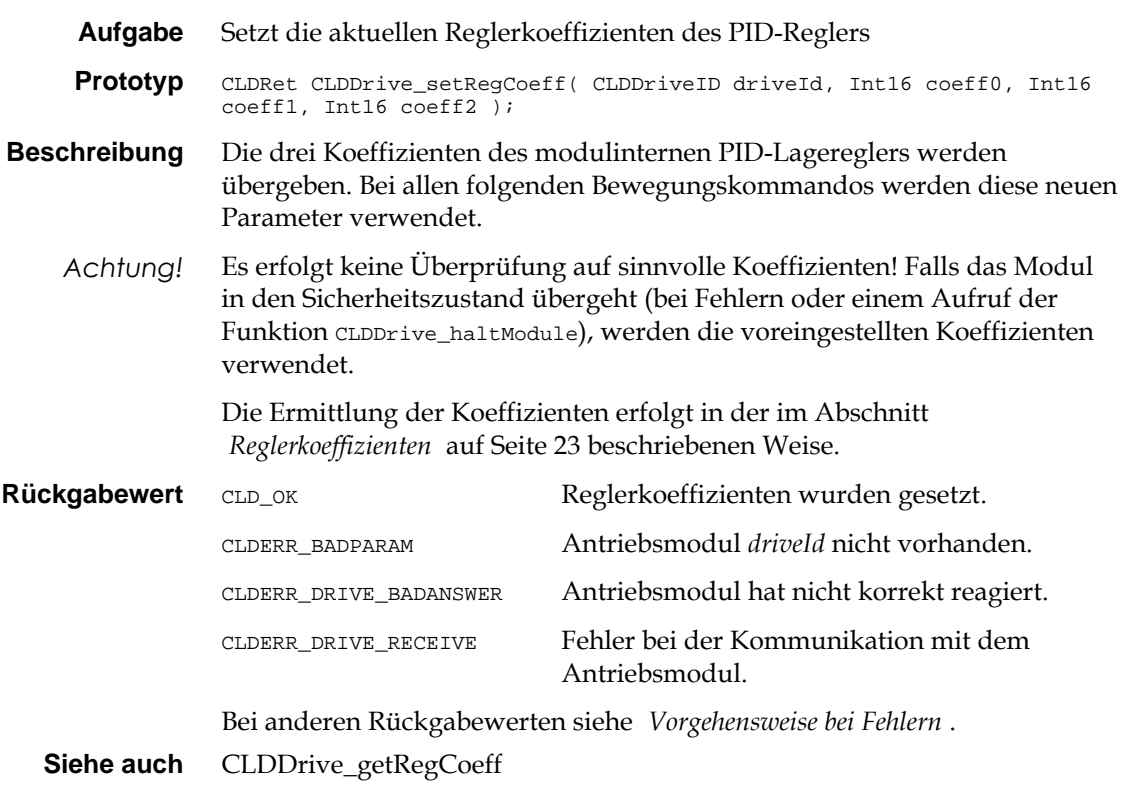

8.8 Abfragen von Vorgabewerten und sonstige Funktionen

> Die im vorhergehenden Abschnitt dargestellten Funktionen dienen zum Abfragen und Setzen von Vorgabewerten in den Antriebsmodulen, deren Überschreitung in der Regel einen Fehlerzustand bewirkt. In diesem Fall geht, wie beschrieben, das Modul in den Sicherheitszustand über. Die im folgenden genannte Funktion CLDDrive\_getConfigDrive dient zum Abfragen der im Modul voreingestellten Maximalwerte, die nicht überschritten werden dürfen.

> Wenn in den im vorhergehenden Abschnitt gezeigten Funktionen höhere als die voreingestellten Werte programmiert werden sollen, werden die neuen Werte in jedem Fall auf die voreingestellten begrenzt.

#### CLDDrive\_getConfigDrive

**Aufgabe** Liefert die im Antriebsmodul voreingestellten Werte in einer Struktur

**Prototyp** CLDRet CLDDrive\_getConfigDrive( CLDDriveID driveId, ConfigDrive\* pDrive );

**Beschreibung** Über den Zeiger *pDrive*, der auf eine Struktur ConfigDrive (beschrieben in der Datei def\defdrive.h) zeigen muß, werden die im Antriebsmodul voreingestellten Werte zurückgeliefert.

> Die Struktur vom Typ ConfigDrive, auf die der Zeiger *pDrive* weist, enthält nach dem Funktionsaufruf in ihren Elementen alle wesentlichen voreingestellten Eigenschaften des Antriebsmoduls *driveId*. Die Elemente der Struktur sind:

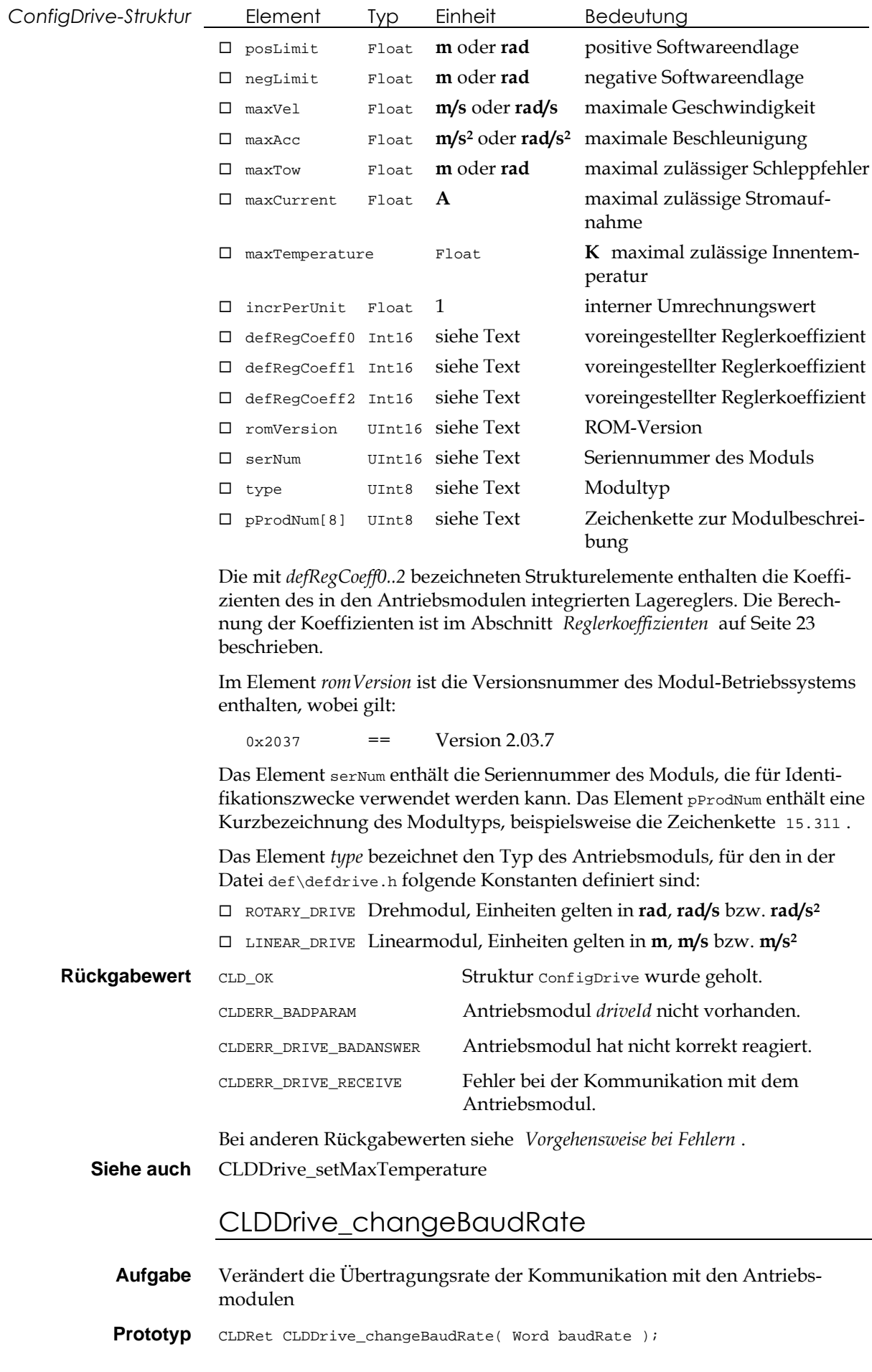

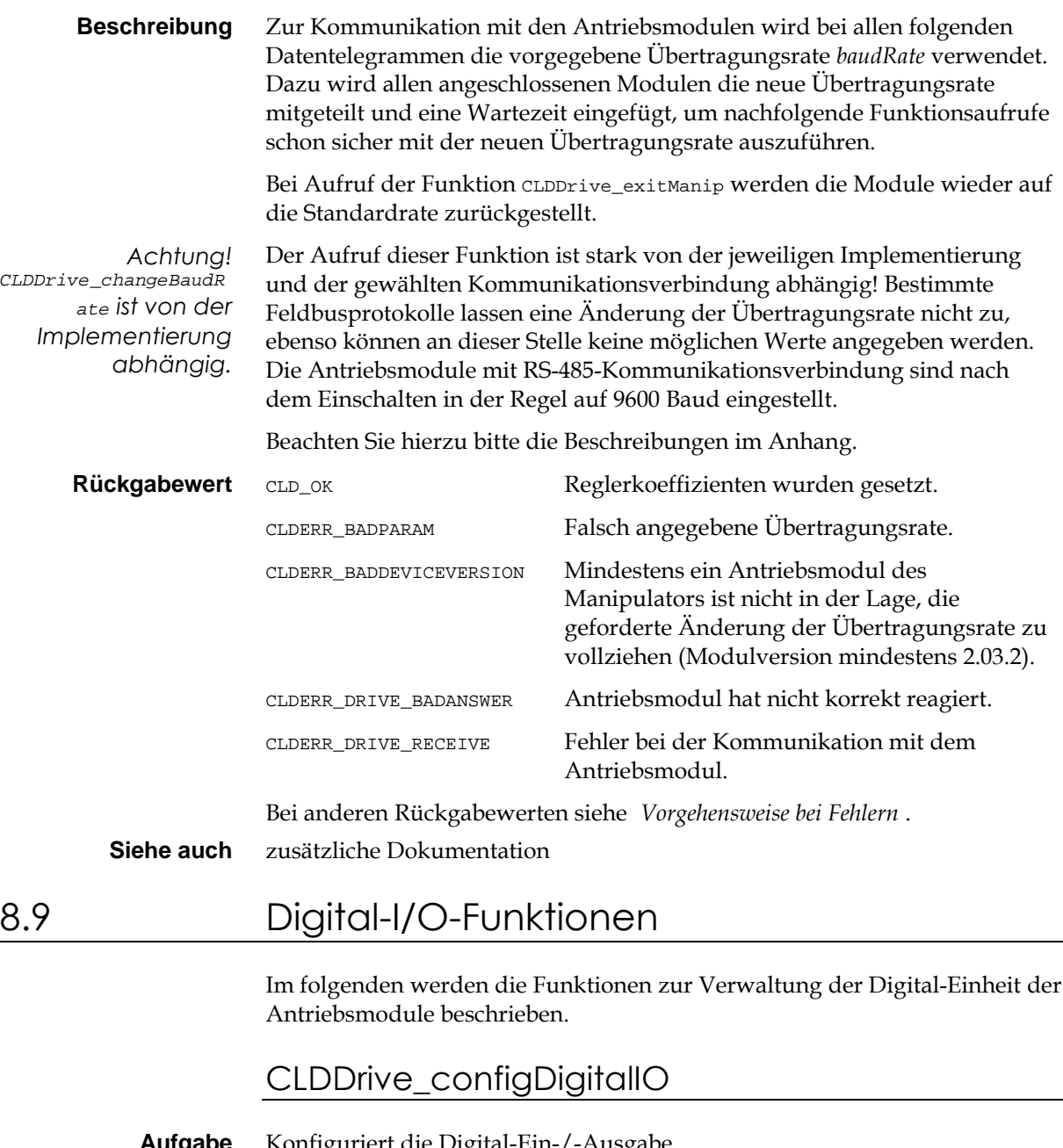

**Aufgabe** Konfiguriert die Digital-Ein-/-Ausgabe

**Prototyp** CLDRet CLDDrive\_configDigitalIO( CLDDriveID driveId, UInt32 mask );

**Beschreibung** Die Digital-Ausgabe-Einheit des Antriebsmoduls *driveId* wird entsprechend dem Parameter *mask* konfiguriert. Es muß sichergestellt sein, daß das angegebene Modul mit einer Digital-I/O-Einheit bestückt ist. Diese Funktion muß gerufen werden, bevor die Digital-Funktionen verwendet werden können.

> Der Parameter *mask* legt fest, welche Anschlüsse als Eingang bzw. Ausgang verwendet werden sollen. Dabei entspricht das Bit an Position 0 dem Digital-Anschluß 0 usw. (Bit = 0 bedeutet Eingang, Bit = 1 bedeutet Ausgang).

Zur Zeit muß für *mask* der Wert 0xF0 angegeben werden. Demzufolge sind die Anschlüsse 0..3 als Eingang, die Anschlüsse 4..7 als Ausgang geschaltet.

**Beispiel** In folgendem Beispiel soll die Digital-Ein-/-Ausgabe konfiguriert werden, um danach die Ausgabe zu setzen und den Zustand der Eingänge anzufragen.

Konfiguration der Digital-Einheit:

UInt32 mask =  $0xF0$ ;  $// 0..3 = IN, 4..7 = OUT$ 

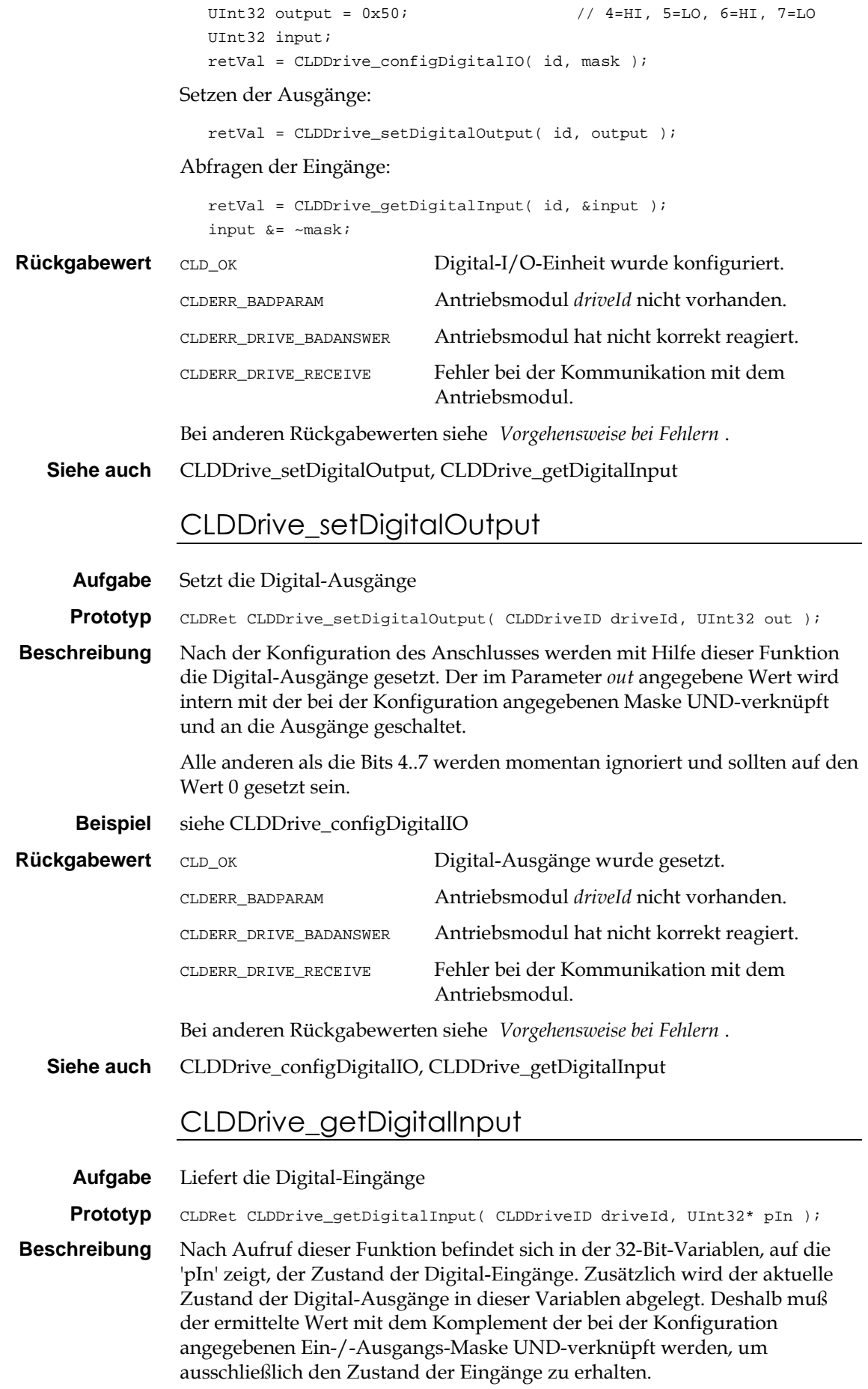

Momentan stellen die Bits 0..3 den Zustand der Eingänge dar, die Bits 4..7 spiegeln den Zustand der Ausgänge wieder, alle anderen Bits sind auf 0 gesetzt.

**Beispiel** siehe CLDDrive configDigitalIO

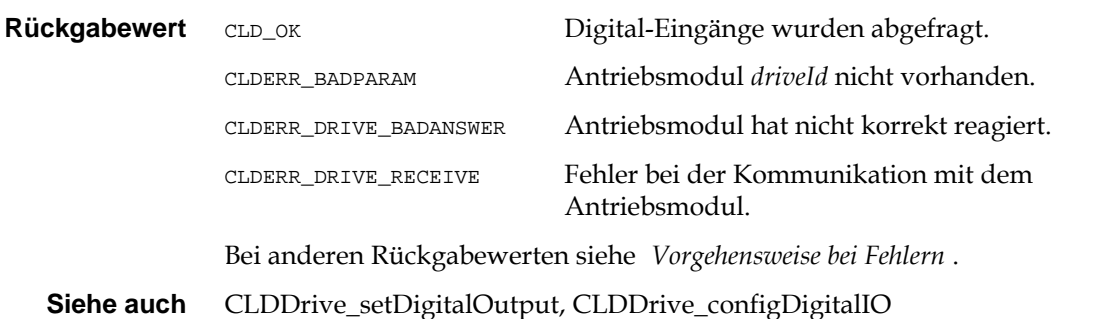

# 8.10 Roboter-Funktionen

Die folgenden Funktionen ermöglichen bei Vorhandensein der CLDRobot-Schnittstelle die Definition einer Roboterstruktur und die Auslösung von Funktionen zur Bewegung des Roboters.

#### CLDRobot\_enterRobMode

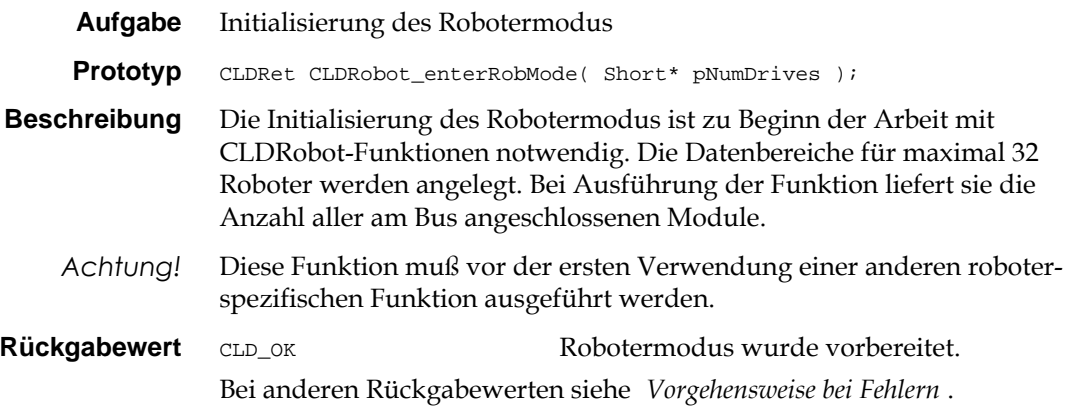

### CLDRobot\_exitRobMode

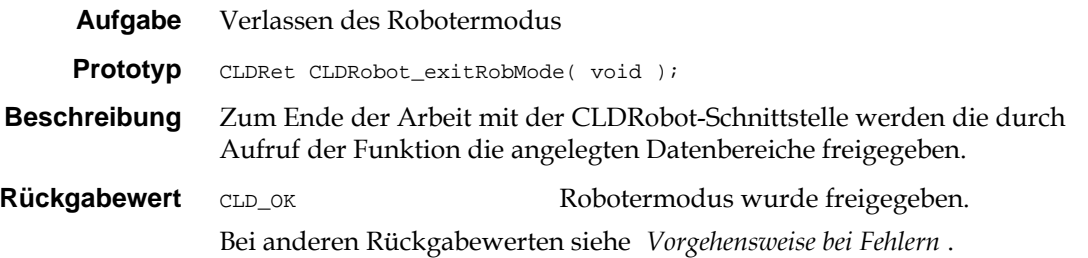

## CLDRobot\_initRob

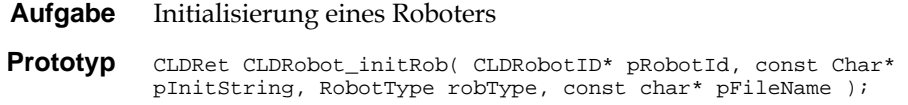

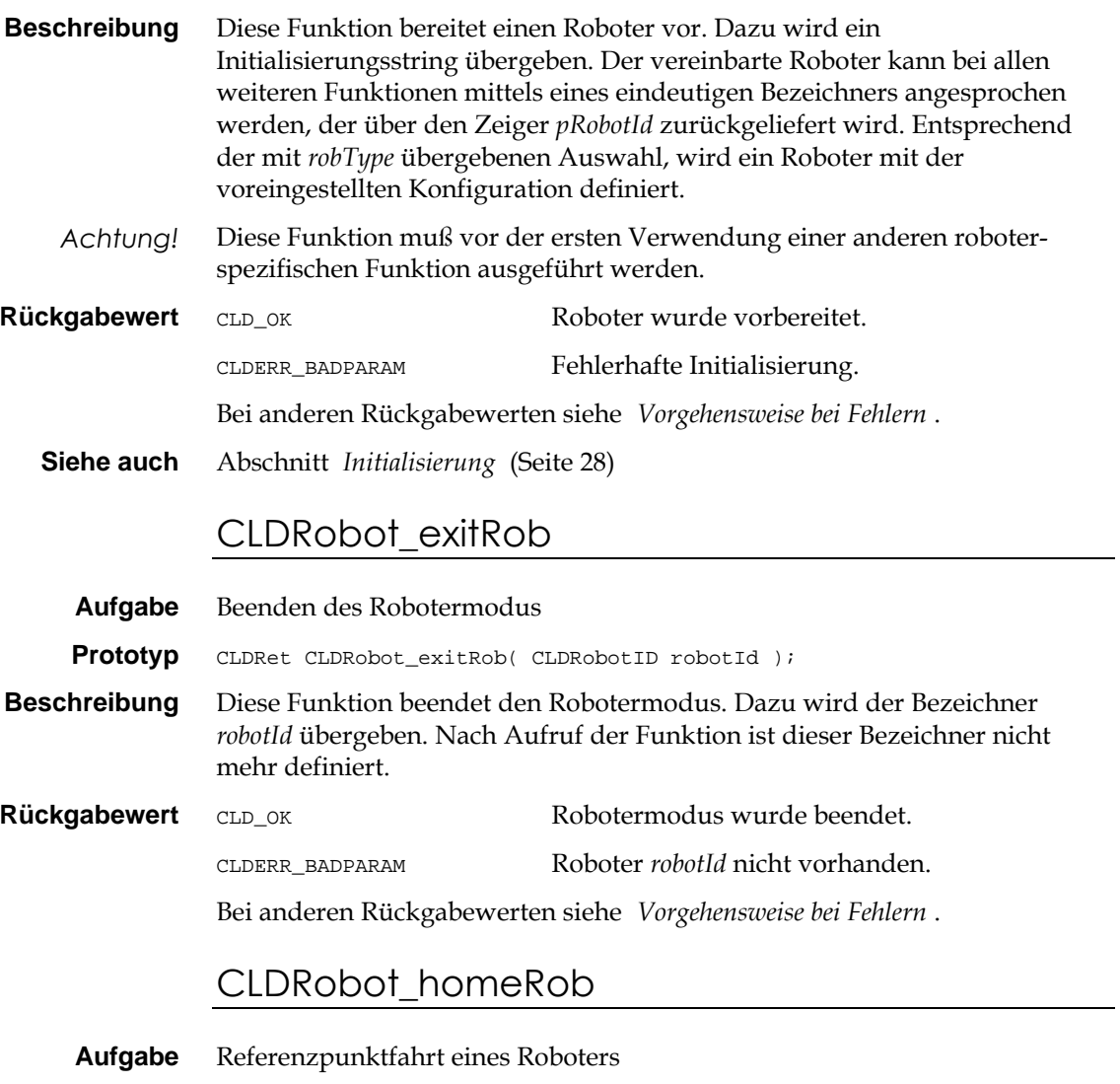

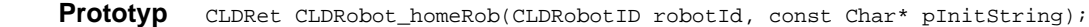

**Beschreibung** Diese Funktion initiiert eine Referenzpunktfahrt des durch sein *robotId* bezeichneten Roboters. Mit dem übergebenen *Initstring* wird die Reihenfolge der Referenzpunktfahrt der einzelnen zum Roboter gehörenden Antriebe bestimmt. Die Reihenfolge bezieht sich stets auf einen Roboter und beginnt mit 0. Die Funktion erzwingt nur dann die Referenzpunkt eines Antriebs, wenn es durch sein Statuswort darauf hinweist, daß es nicht synchronisiert ist.

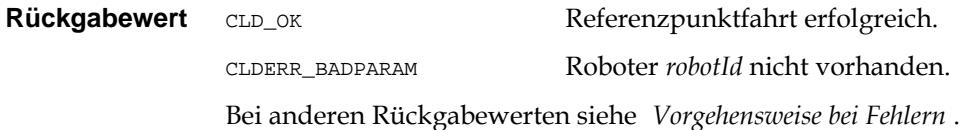

### CLDRobot\_stopRob

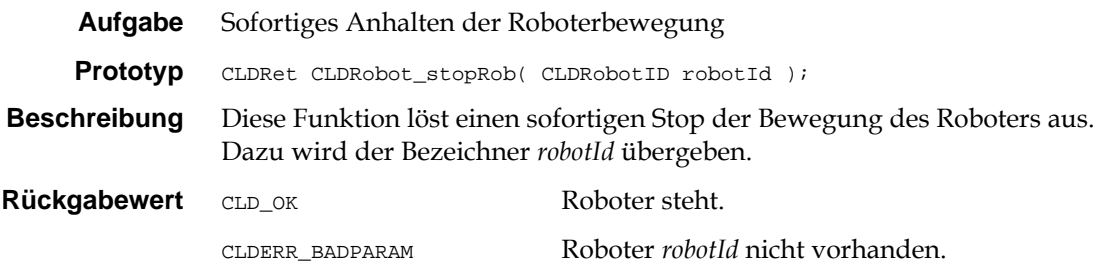

Bei anderen Rückgabewerten siehe '*Vorgehensweise bei Fehlern*'.

### CLDRobot\_haltRob

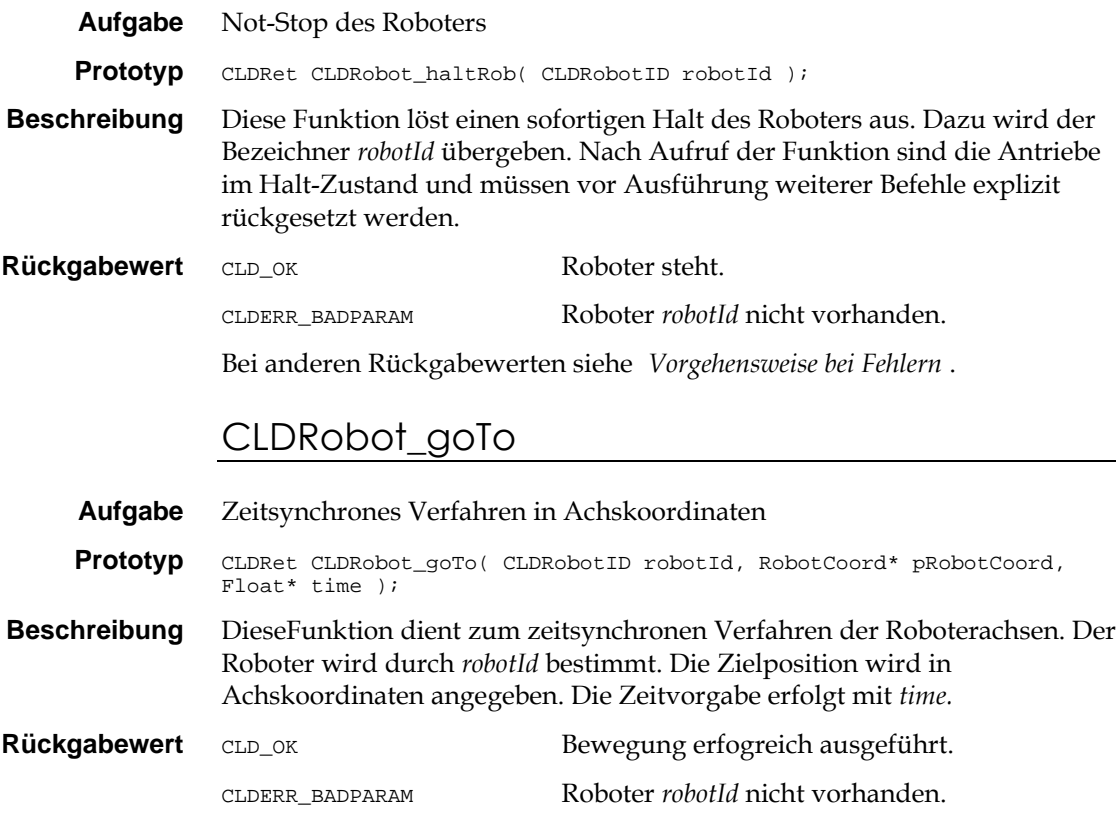

Bei anderen Rückgabewerten siehe '*Vorgehensweise bei Fehlern*'.

# CLDRobot\_movePTP

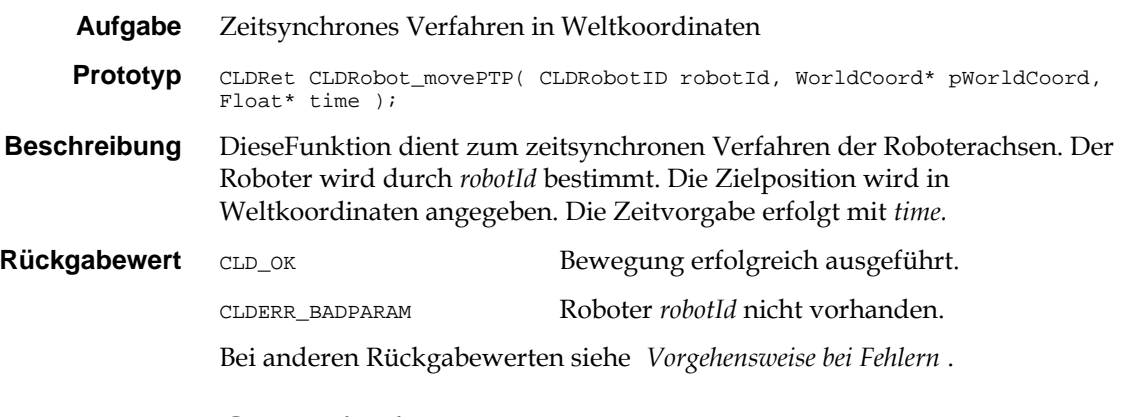

#### CLDRobot\_moveLIN

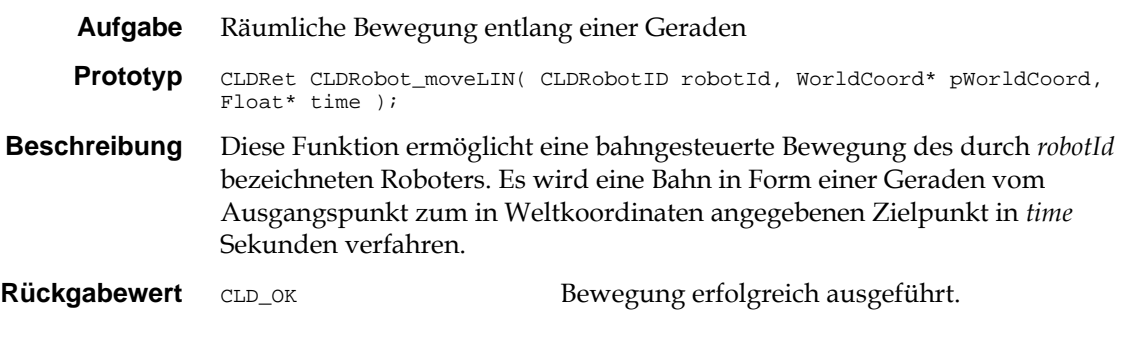

CLDERR\_BADPARAM Roboter *robotId* nicht vorhanden.

Bei anderen Rückgabewerten siehe '*Vorgehensweise bei Fehlern*'.

### CLDRobot\_moveCIRC

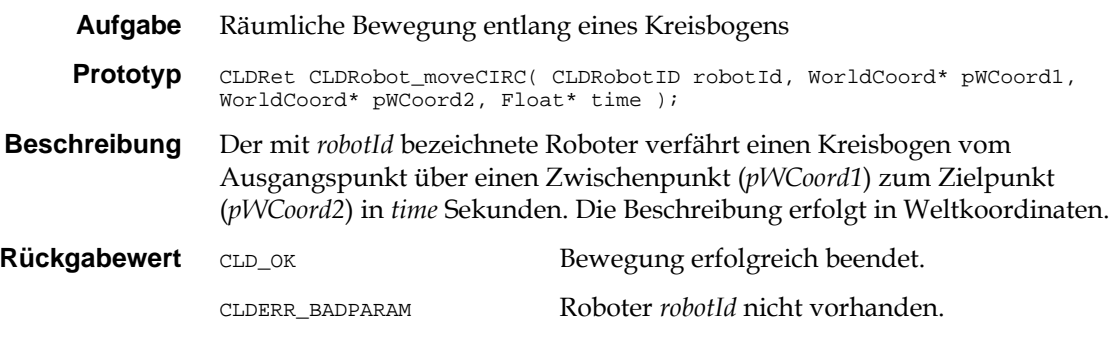

Bei anderen Rückgabewerten siehe '*Vorgehensweise bei Fehlern*'.

#### CLDRobot\_setBaseFrame

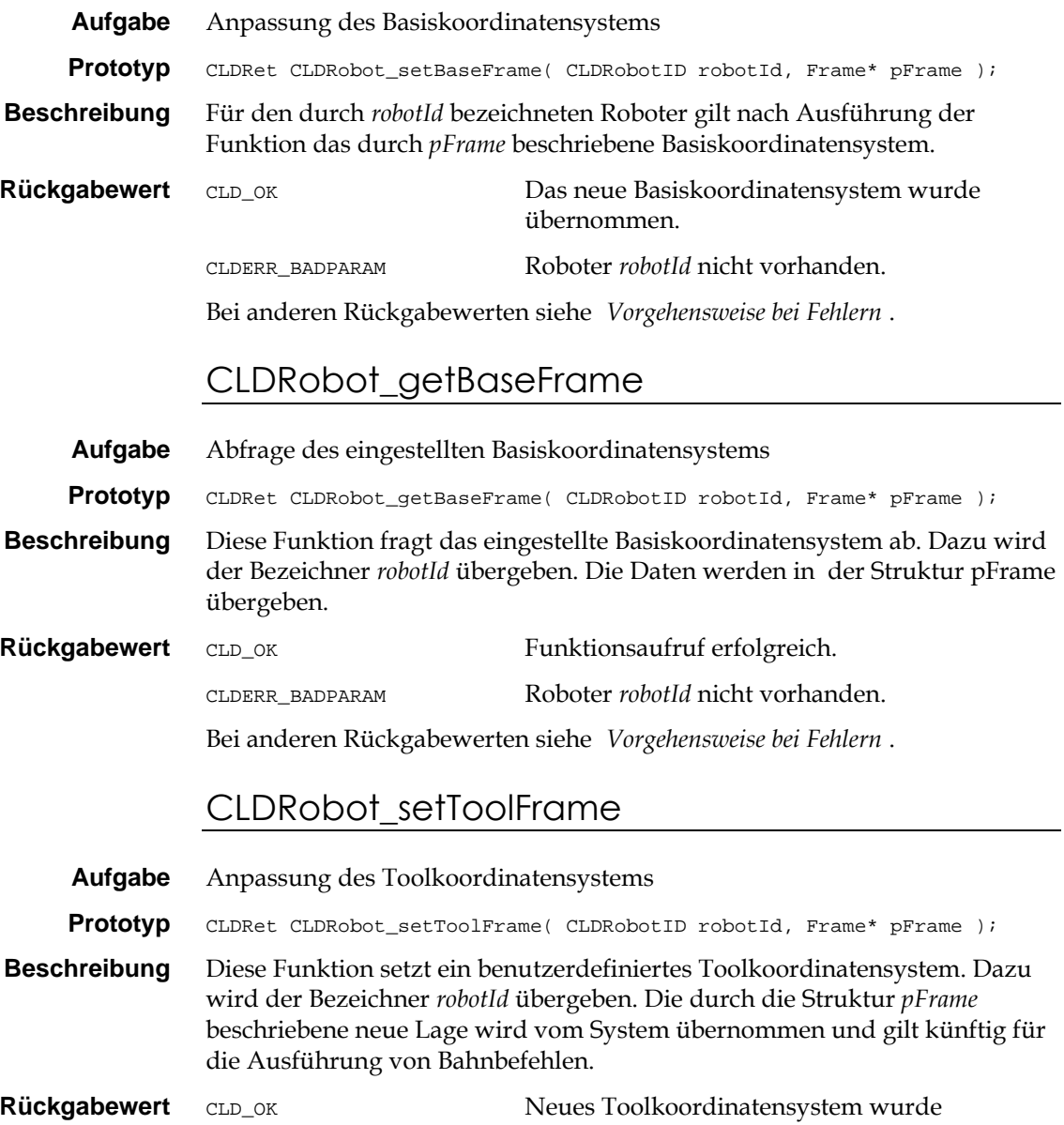

übernommen.

CLDERR\_BADPARAM Roboter *robotId* nicht vorhanden.

Bei anderen Rückgabewerten siehe '*Vorgehensweise bei Fehlern*'.

# CLDRobot\_getToolFrame

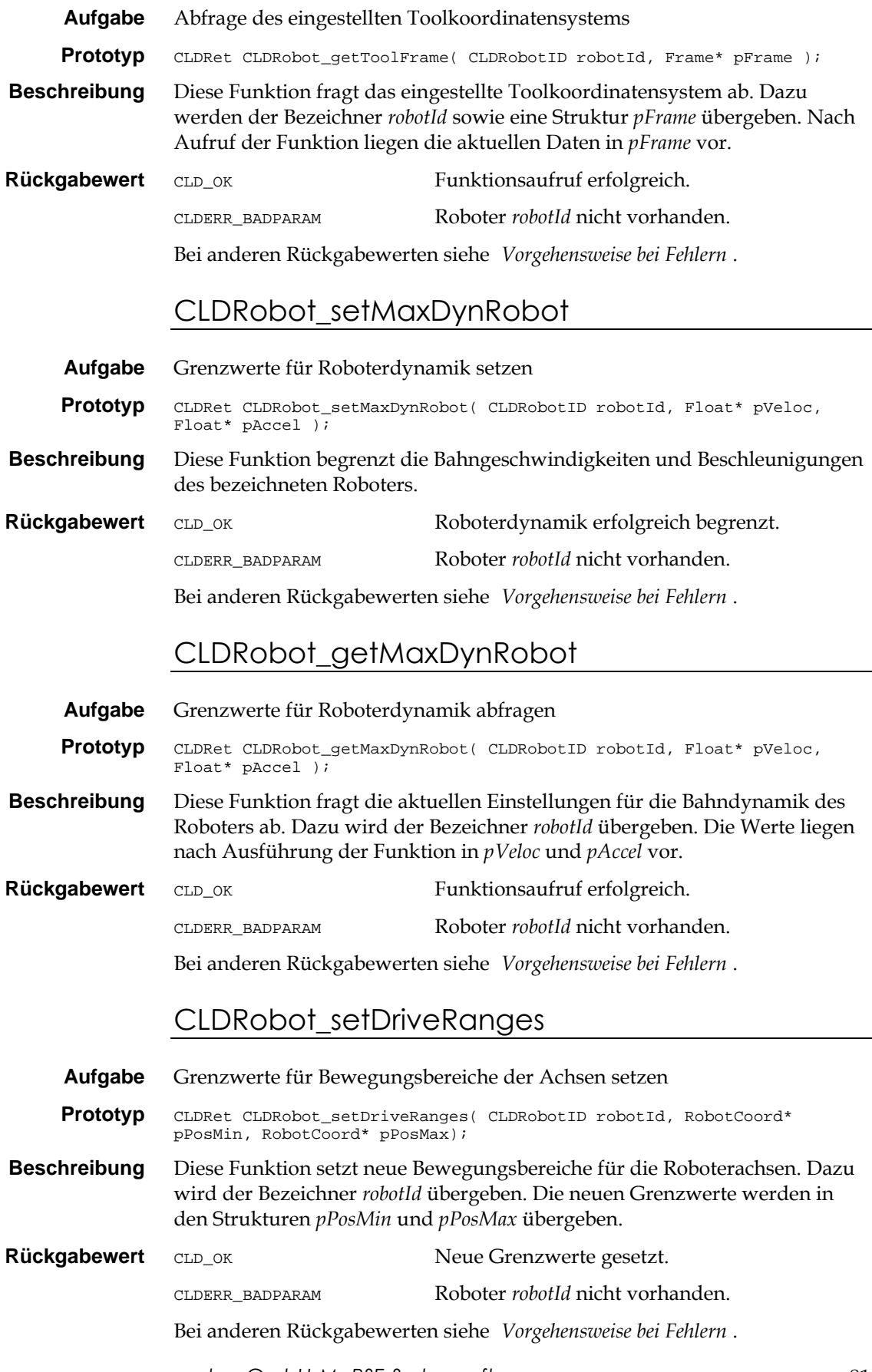

# CLDRobot\_getDriveRanges

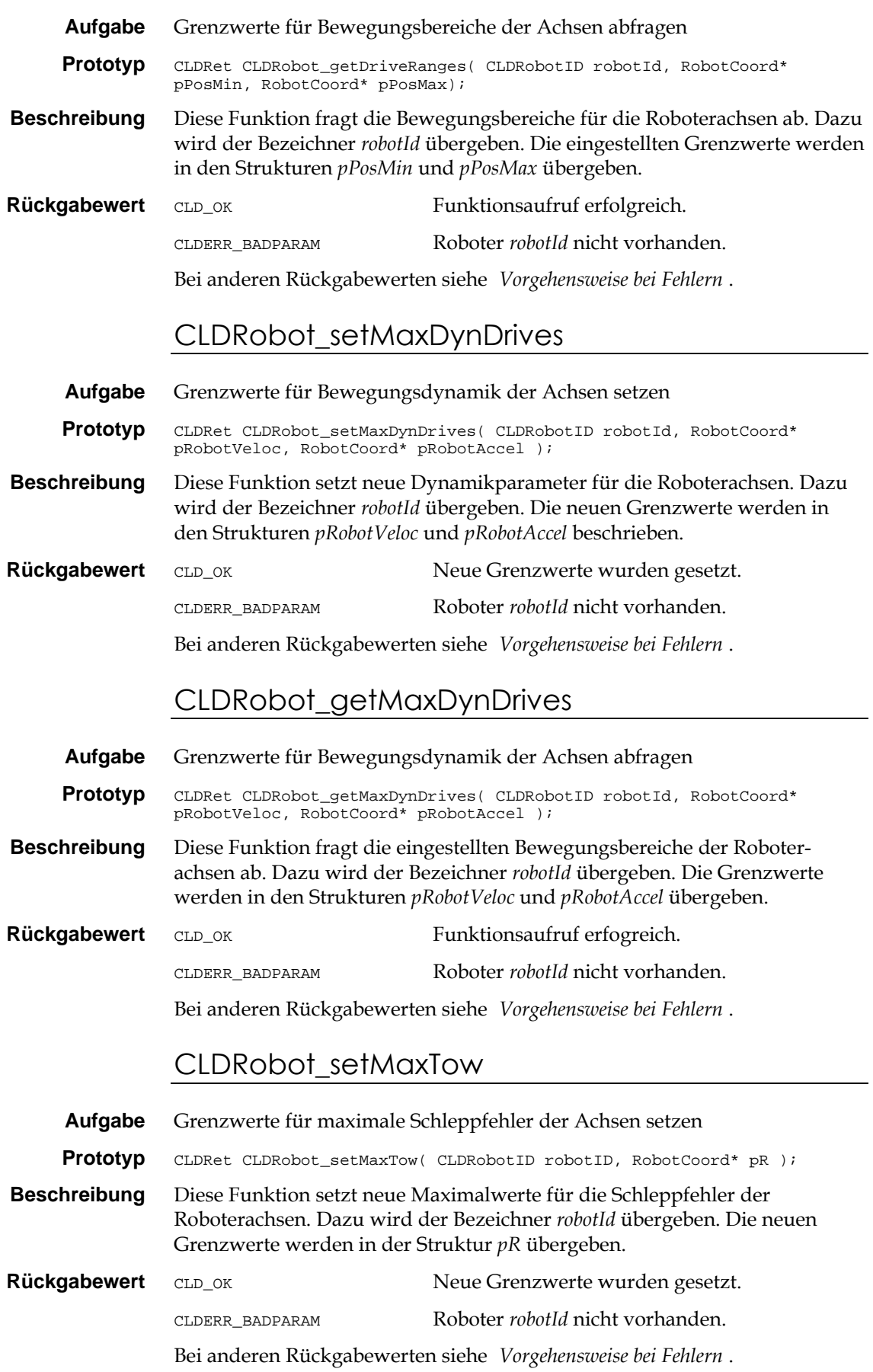

## CLDRobot\_getMaxTow

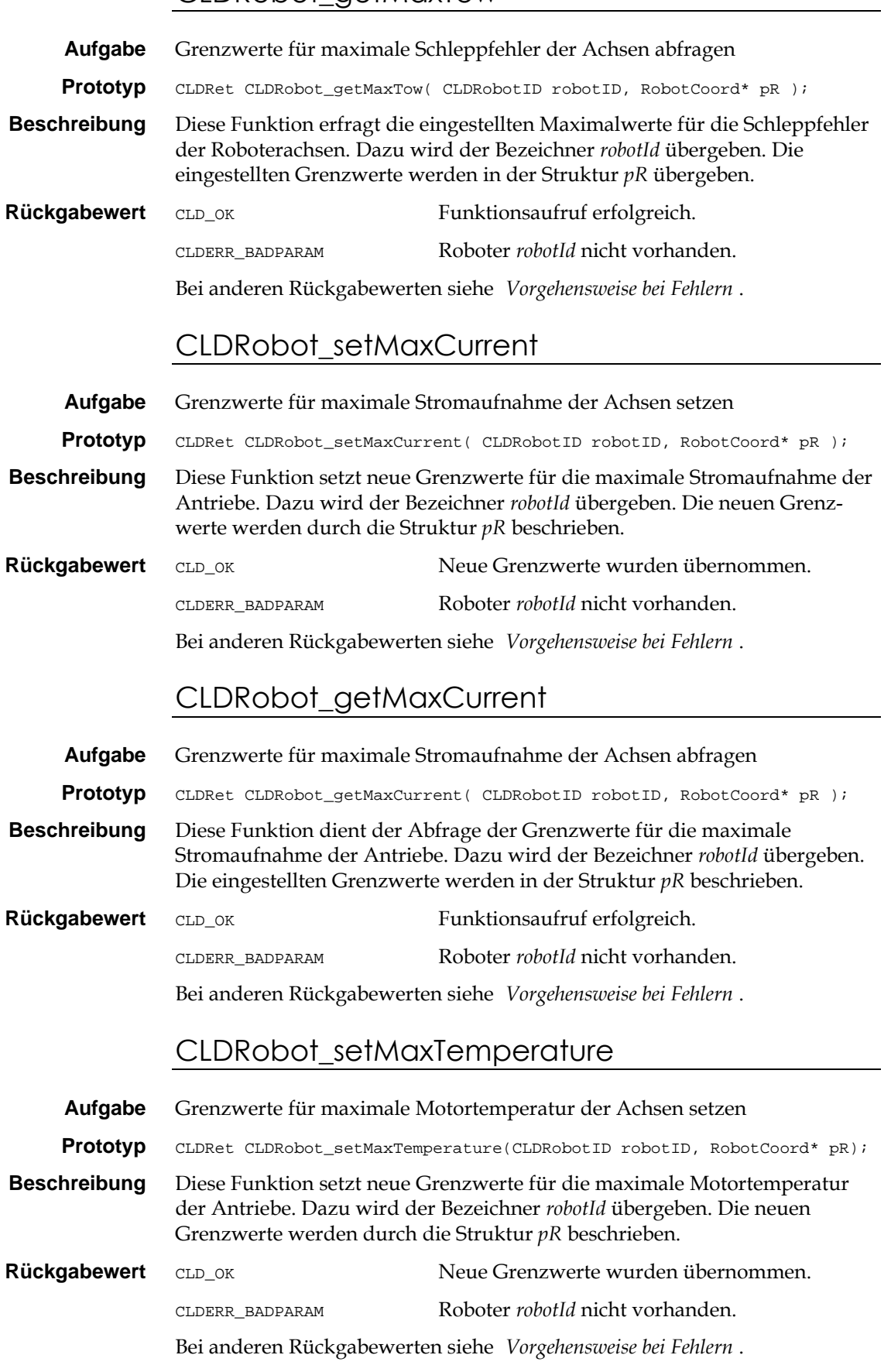

# CLDRobot\_getMaxTemperature

**Aufgabe** Grenzwerte für maximale Motortemperatur der Achsen abfragen

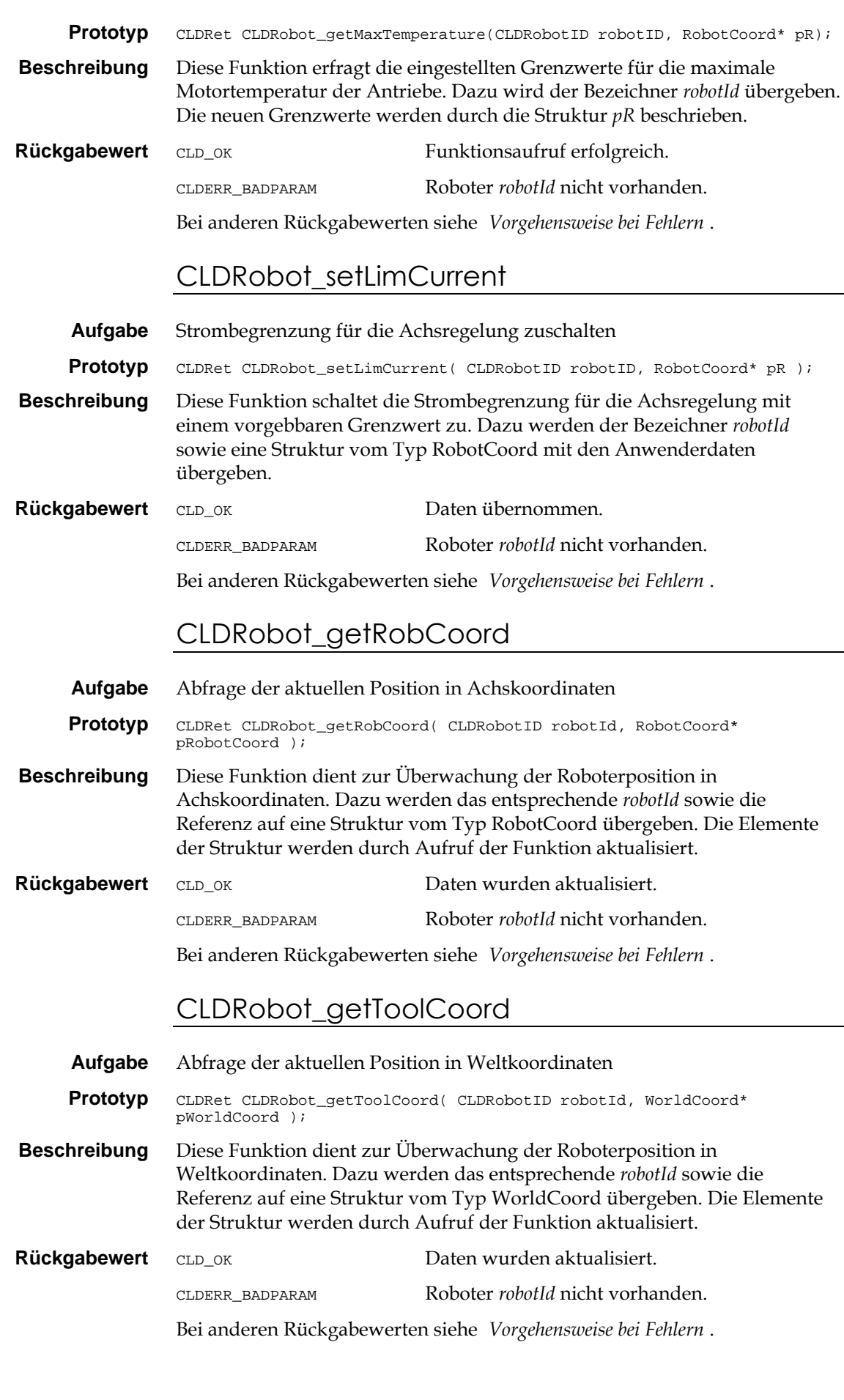

# CLDRobot\_getRobVel

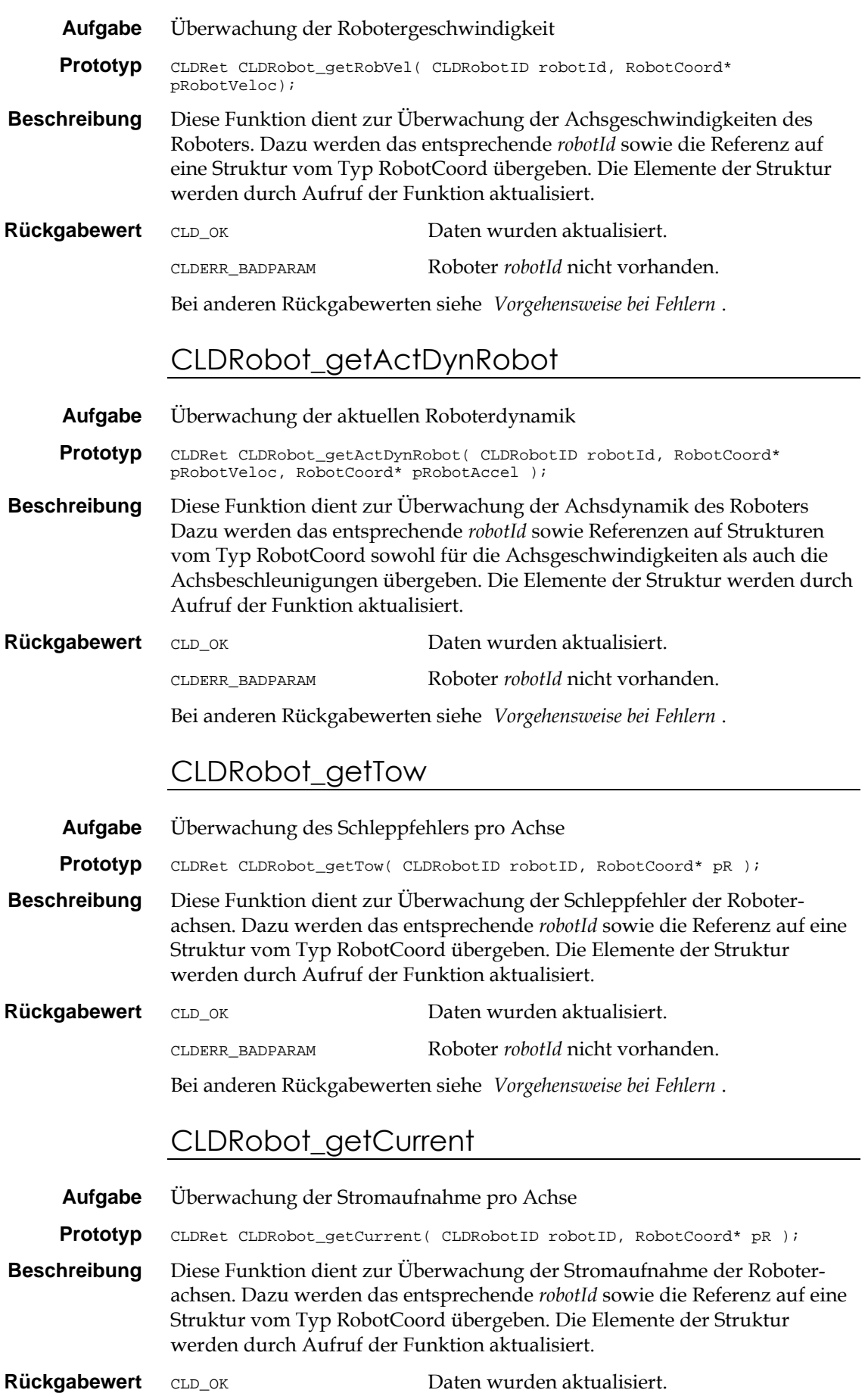

CLDERR\_BADPARAM Roboter *robotId* nicht vorhanden.

Bei anderen Rückgabewerten siehe '*Vorgehensweise bei Fehlern*'.

#### CLDRobot\_getTemperature

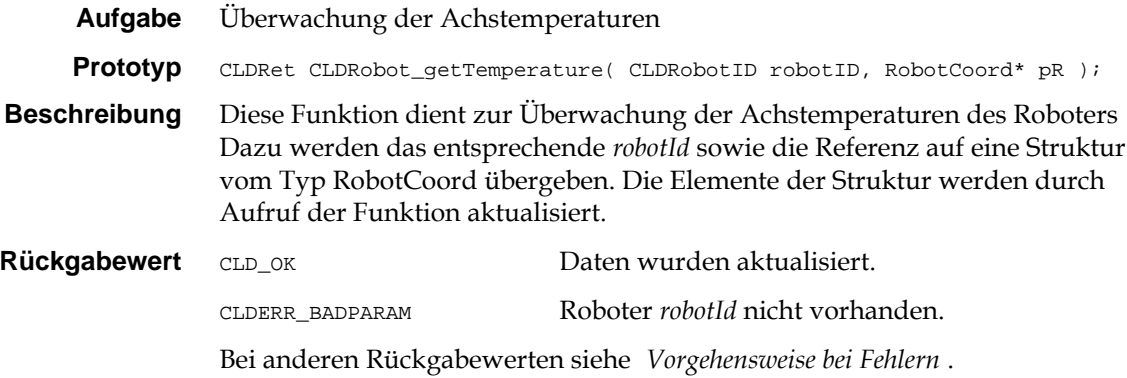

# 8.11 ForceTorqueSensor-Funktionen

Die folgenden Funktionen ermöglichen bei Vorhandensein eines Kraft-Momenten-Sensors die Einbindung der gemessenen Daten in die Robotersteuerung.

#### CLDFTS\_initFTSensor

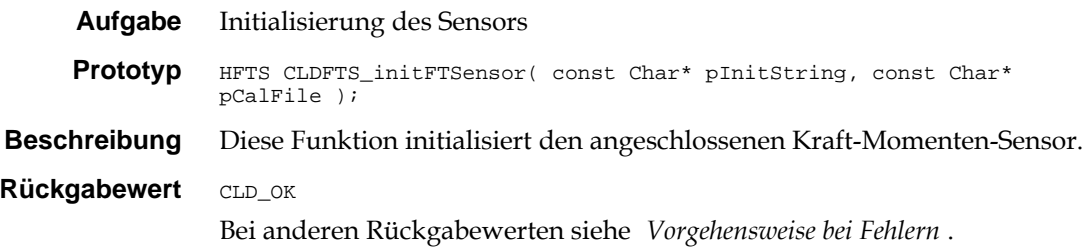

### CLDFTS\_exitFTSensor

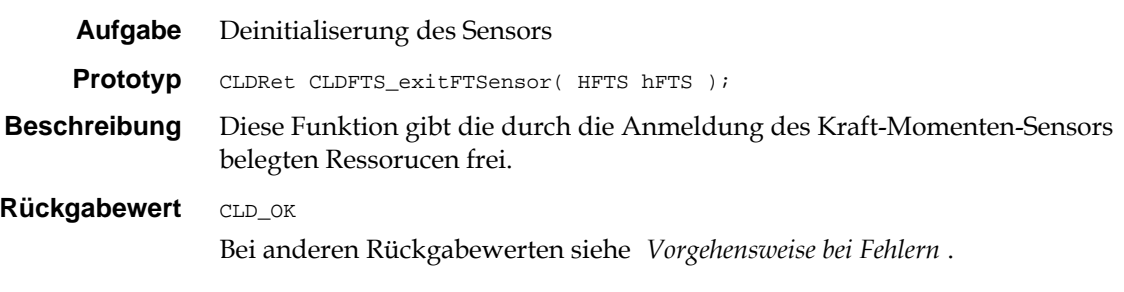

## CLDFTS\_getFTThreshold

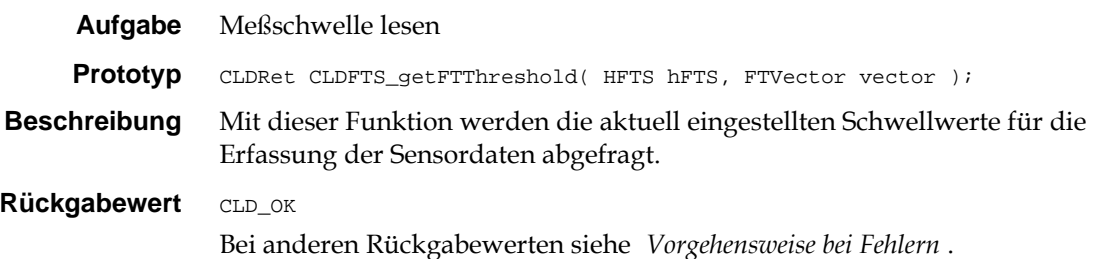

# CLDFTS\_setFTThreshold

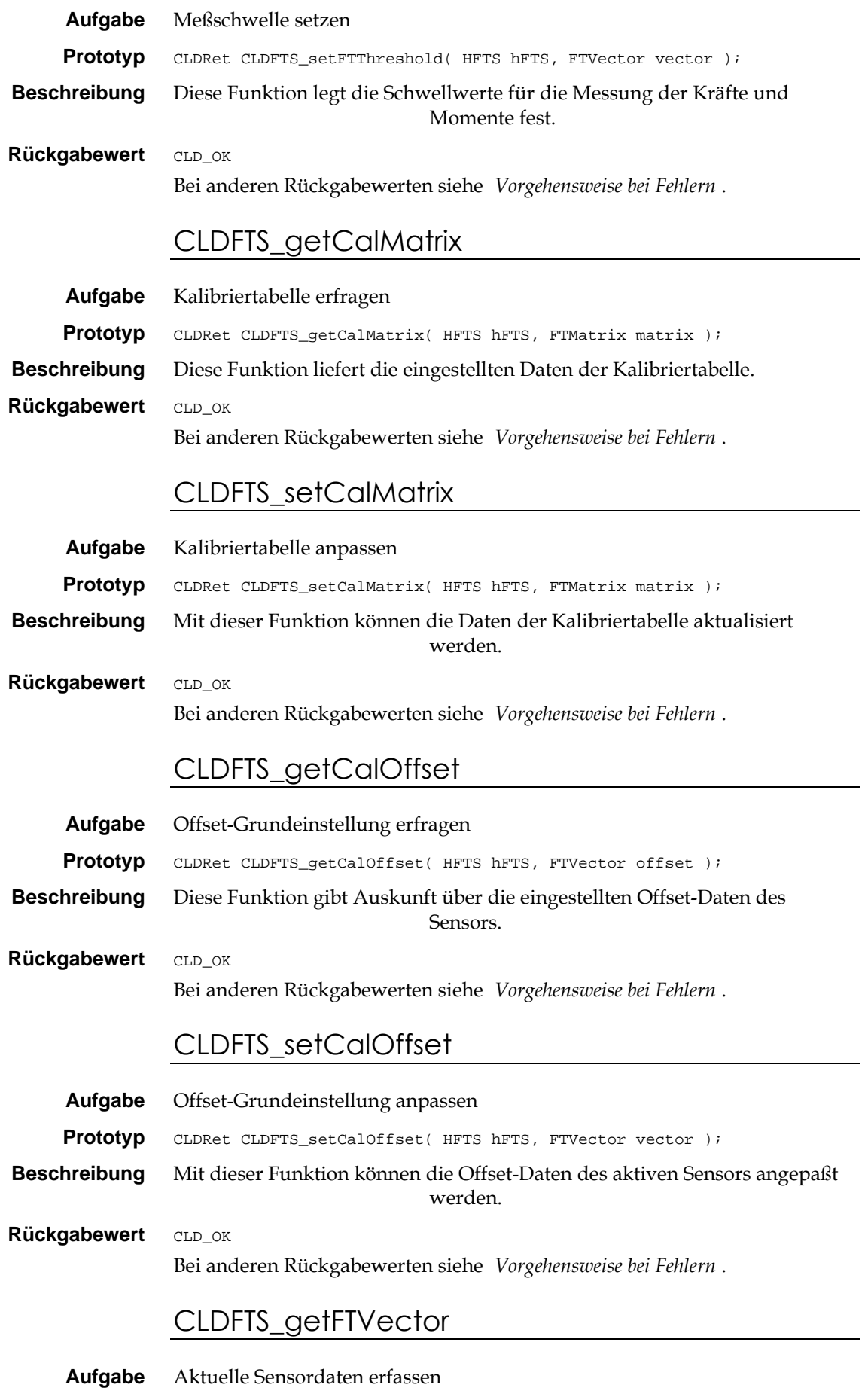

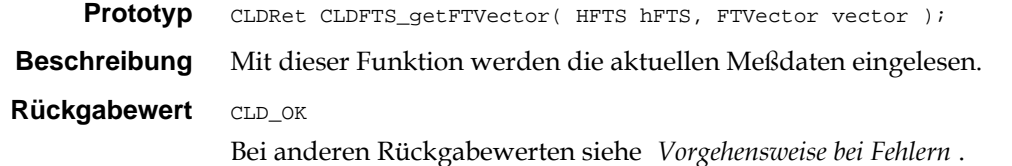

### CLDFTS\_getCurOffset

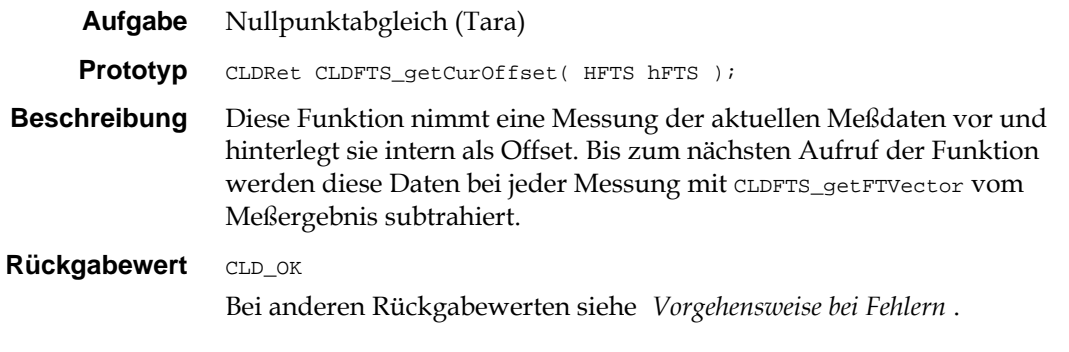

# 8.12 ImpedanceControl-Funktionen

Mit den Funktionen der ImpedanceControl-Schnittstelle sind Bewegungen des Roboters unter Einbeziehung der Sensordaten zur Korrektur der vorgegebenen Trajektorie möglich.

### CLDImp\_setIConUpdate

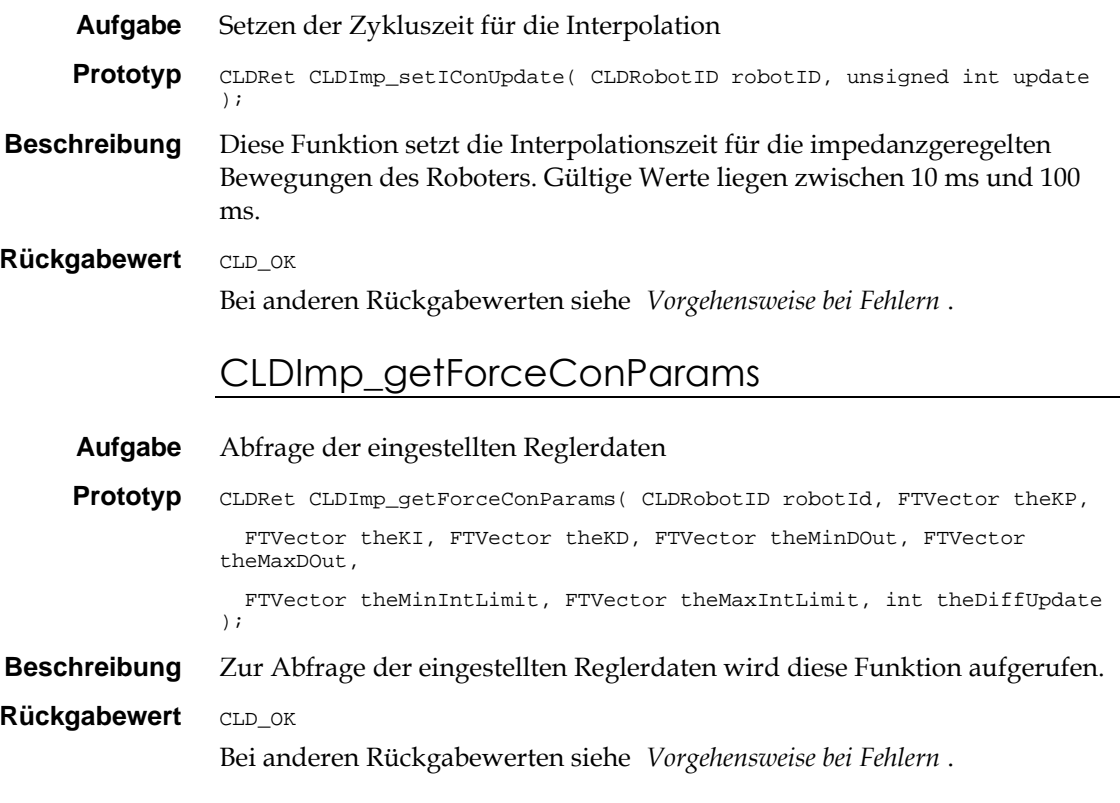

### CLDImp\_setForceConParams

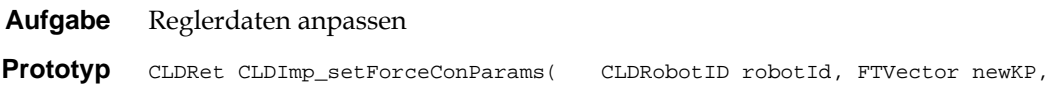

 FTVector newKI, FTVector newKD, FTVector newMinDOut, FTVector newMaxDOut,

 FTVector newMinIntLimit, FTVector newMaxIntLimit, int newDiffUpdate );

**Beschreibung** Mit dieser Funktion können anwenderdefinierte Reglerparameter gesetzt werden.

**Rückgabewert** CLD\_OK Bei anderen Rückgabewerten siehe '*Vorgehensweise bei Fehlern*'.

### CLDImp\_selectParamSet

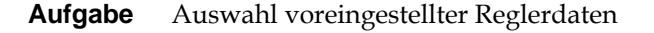

**Prototyp** CLDRet CLDImp\_selectParamSet;

**Beschreibung** Mit dieser Funktion können voreingestellte Reglerdaten gesetzt werden.

**Rückgabewert** CLD\_OK Bei anderen Rückgabewerten siehe '*Vorgehensweise bei Fehlern*'.

### CLDImp\_iConMoveTo

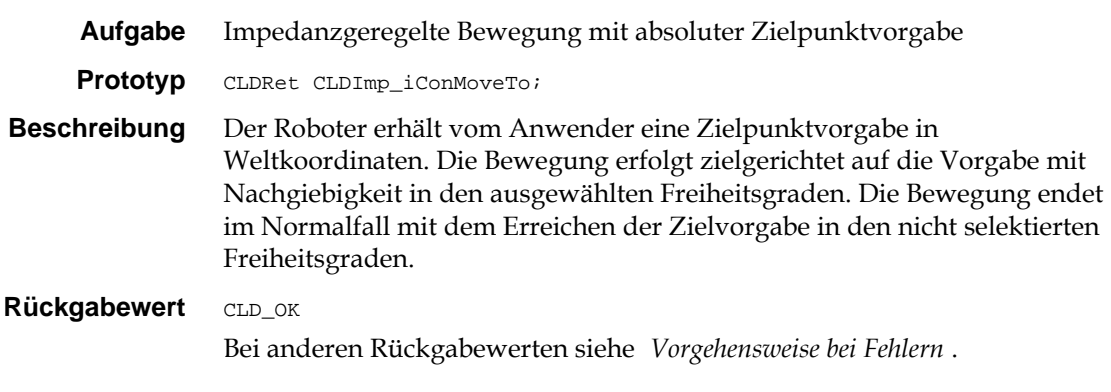

### CLDImp\_iConMoveRel

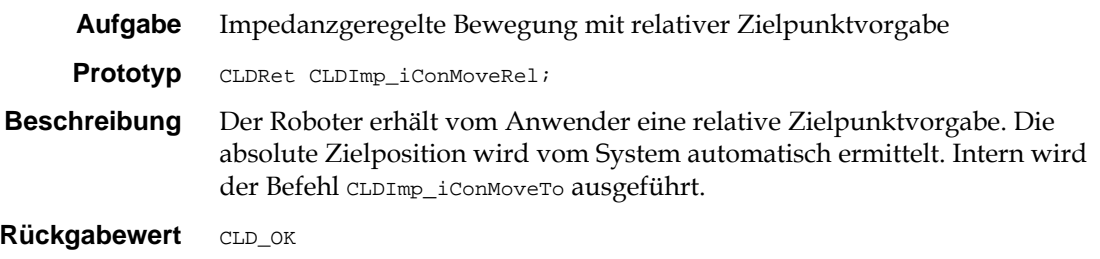

Bei anderen Rückgabewerten siehe '*Vorgehensweise bei Fehlern*'.

#### CLDImp\_approach

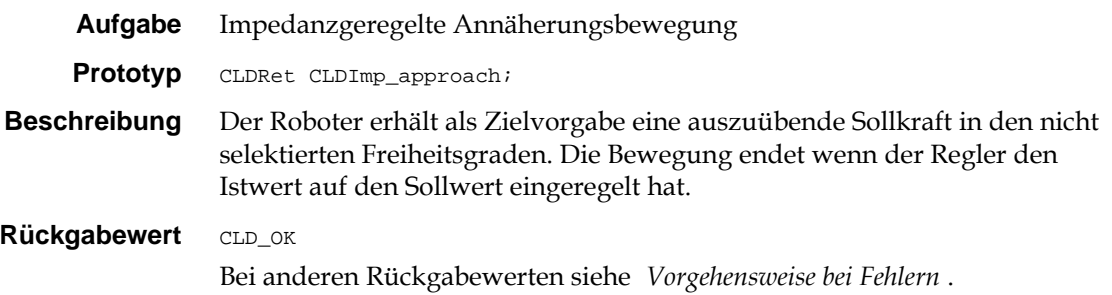

# CLDImp\_followForce

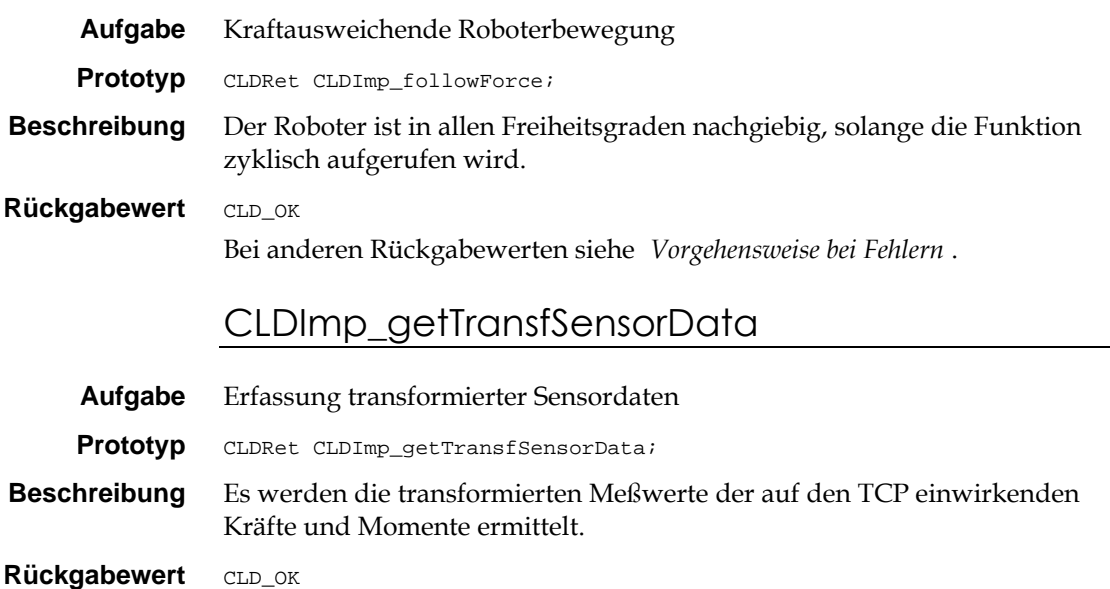

Bei anderen Rückgabewerten siehe '*Vorgehensweise bei Fehlern*'.

# 9 Index

#### **#**

#include im Drive-Modus 24 im Robotermodus 40, 45, 51

## **A**

Abfrage der aktuellen Position in Achskoordinaten 85 Abfrage der aktuellen Position in Weltkoordinaten 85 Abfrage der eingestellten Reglerdaten 89 Abfrage des eingestellten Basiskoordinatensystems 81 Abfrage des eingestellten Toolkoordinatensystems 82 Abfragen des aktuellen Modulzustands 66 Ablaufsteuerung 26, 42, 46, 47 Abmessungen der Antriebsmodule 27 Adresse der Antriebe im Bussystem 27 Aktuelle Sensordaten erfassen 89 Anpassung des Basiskoordinatensystems 81 Anpassung des Toolkoordinatensystems 81 Antriebsmodul Betriebsspannung 24 Bewegungsart 75 ROM-Version 75 Seriennummer 75 Status 23 Temperatur 24 Überstrom 24 Anwenderprogramm 17 Auswahl voreingestellter Reglerdaten 90

### **B**

Bahnbewegung 37 Dynamik 27 Geometrie 27 Bahnsteuerung 26, 42, 64, **65** Beenden des Robotermodus 79 Beispiel Beenden des Robotermodus 29 Digital-I/O 77 Robotermodus initialisieren 28, 43, 44, 50 Beschleunigung 63 aktuelle 69 maximale 69 Betriebsspannung 24 Bewegung 63 Bewegungsart 20 Bewegungsbereich abfragen 70 setzen 71 Bewegungsform 12 Bewegungsfunktionen 63 Bewegungskommando 59, 64, 65, 66 Bewegungsparameter 14 Bewegungssteuerung 66 Bezugskoordinatensystem 37 Bibliothek dynamisch linkbare (*siehe auch* DLL) 16

## **C**

CAN 10 CLD 16 CLD\_errorMsg 16 CLD\_exitDll **55** CLD\_initDll **55** CLDDrive 20 Grundlagen 16 CLDDrive\_changeBaudRate **76** CLDDrive\_commResetManip **60** CLDDrive\_commResetModule **60** CLDDrive\_configDigitalIO **76** Beispiel 77 CLDDrive\_exitManip **56**, 76 CLDDrive\_freeDriveModule **59**, 62 CLDDrive\_getActDyn **69** CLDDrive\_getConfigDrive 22, **74** CLDDrive\_getCurrent **68** CLDDrive\_getDigitalInput **77** Beispiel 77 CLDDrive\_getMaxCurrent **72** CLDDrive\_getMaxDyn **69**, 70 CLDDrive\_getMaxTemperature **73** CLDDrive\_getMaxTow **71** CLDDrive\_getPos **66** CLDDrive\_getRange **70** CLDDrive\_getRegCoeff **73** CLDDrive\_getStatus 23, 59, **61**, 63, 68 CLDDrive\_getTemperature **68** CLDDrive\_getTow 66, **67** CLDDrive\_getVel **67** CLDDrive\_haltModule **58**, 59, 74 CLDDrive\_initManip 21, **56** CLDDrive\_initModule 21, **56** CLDDrive\_movePos **64** CLDDrive\_moveRamp 62, **63**, 70 CLDDrive\_moveStep 65 CLDDrive\_moveVel **66** CLDDrive\_queryEndPos 24, 58, **62** CLDDrive\_queryFreeDrive 24, 59, **62** CLDDrive\_querySyncEnd 24, 57, **61** CLDDrive\_resetModule 57, 58, **59**, 68 CLDDrive\_setActDyn 63, **70** CLDDrive\_setDigitalOutput **77** Beispiel 77 CLDDrive\_setMaxCurrent 68, **72** CLDDrive\_setMaxDyn 67, **69** CLDDrive\_setMaxTemperature 68, **73** CLDDrive\_setMaxTow 67, **71** CLDDrive\_setRange 66, **71** CLDDrive\_setRegCoeff 23, **74** CLDDrive\_syncModule **57**, 61 CLDDrive-API 8 CLDERR\_xxx (Fehlercodes) 18 CLDFTS\_exitFTSensor 87 CLDFTS\_getCalMatrix 88 CLDFTS\_getCalOffset 88 CLDFTS\_getCurOffset 89 CLDFTS\_getFTThreshold 87 CLDFTS\_getFTVector 89 CLDFTS\_initFTSensor 87

CLDFTS\_setCalMatrix 88 CLDFTS\_setCalOffset 88 CLDFTS\_setFTThreshold 88 CLDImp\_approach 90 CLDImp\_followForce 91 CLDImp\_getForceConParams 89 CLDImp\_getTransfSensorData 91 CLDImp\_iConMoveRel 90 CLDImp\_iConMoveTo 90 CLDImp\_selectParamSet 90 CLDImp\_setForceConParams 90 CLDImp\_setIConUpdate 89 CLDRet 18 CLDROBOT.H 40, 45, 51 CLDRobot\_enterRobMode 78 CLDRobot\_exitRob 79 CLDRobot\_exitRobMode 78 CLDRobot\_exitRobot 29, **86** CLDRobot\_getBaseFrame 81 CLDRobot\_getCurrent 86 CLDRobot\_getDriveRanges 83 CLDRobot\_getMaxCurrent 84 CLDRobot\_getMaxDynDrives 83 CLDRobot\_getMaxDynRobot 82 CLDRobot\_getMaxTemperature 85 CLDRobot\_getMaxTow 84 CLDRobot\_getRobCoord\_85 CLDRobot\_getRobVel 86 CLDRobot\_getTemperature 87 CLDRobot\_getToolCoord 85 CLDRobot\_getToolFrame 82 CLDRobot\_getTow 86 CLDRobot\_goTo 80 CLDRobot\_haltRob 80 CLDRobot\_homeRob 79 CLDRobot\_initRob 79 CLDRobot\_initRobot 28 CLDRobot\_moveCIRC 81 CLDRobot\_moveLIN 80 CLDRobot\_movePTP 80 CLDRobot\_setBaseFrame 81 CLDRobot\_setDriveRanges 82 CLDRobot\_setLimCurrent 85 CLDRobot\_setMaxCurrent 84 CLDRobot\_setMaxDynDrives 83 CLDRobot\_setMaxDynRobot 82 CLDRobot\_setMaxTemperature 84 CLDRobot\_setMaxTow 83 CLDRobot\_setToolFrame 81 CLDRobot\_stopRob 79 CLDRobot-Schnittstelle 26, 42, 46 CLD-Treiber 16, 17 Aufbau 16 Implementierung 17 Codesegment 17 ConfigDrive (Struktur) 75

### **D**

Dateien Robotersteuerung 40, 45, 51 Datenformat 12 Datensegment 17 Datentyp CLDRet 18 Datentypen 18 Deinitialiserung des Sensors 87 Denavit-Hartenberg-Parameter 39 Digital-I/O Ausgänge setzen 77 Eingänge abfragen 78 Konfiguration 76 DLL 8, 16 Drehantrieb 12, 22 Drehmodul 22 *Drive* 20 Dynamik 63 aktuelle 23, 69 der Bahn 27 maximale 23, 65, 69 Dynamik **23** Dynamische Kennwerte des Antriebsmoduls 27

### **E**

Einbeziehung von Sensordaten 26, 42, 46 Einheiten 12 im Robotermodus 40, 45, 51 SI-System 22 Endlagen 59, 62 Hardwareendlagen 23, 59 Softwareendlagen 22, 23, 59, 63, 66

### **F**

Fahrbeschleunigung 23 Fahrgeschwindigkeit 23 far-Adressen 17 Fehler Meldungen 16 Fehlercode 21 Fehlercodes 16 Fehlerzustand 23 Feldbus 27 ForceTorqueSensor-Funktionen 87 FreeLibrary 56 Freifahren 24, 60, 62 Funktionen Aktueller Modulzustand 66 Bewegung 63 Grenzwerte 68 Initialisierung und Verwaltung 55 Kommandos 57 Prototypen 16 Rückgabewert 16, 18 Status abfragen 61 Vorgabewerte 74

### **G**

Geberimpulse 12, 14, 20 Gelenk Länge und Orientierung 39 Gelenkkoordinaten 26 Geometrische Form von Trajektorien 27 Geschwindigkeit 63, 65, 66 aktuelle 67 maximale 67, 69 Geschwindigkeitsmodus 66 Gleitkommadarstellung 12, 14 Gleitkomma-Datenformat 12 Gleitkommaformat 20 Grenzwerte 23, 75 Abfragen und Verändern 68

Grenzwerte für Bewegungsbereiche der Achsen abfragen 83

Grenzwerte für Bewegungsbereiche der Achsen setzen 82

Grenzwerte für Bewegungsdynamik der Achsen abfragen 83

Grenzwerte für Bewegungsdynamik der Achsen setzen 83

Grenzwerte für maximale Motortemperatur der Achsen abfragen 85

Grenzwerte für maximale Motortemperatur der Achsen setzen 84

Grenzwerte für maximale Schleppfehler der Achsen abfragen 84

Grenzwerte für maximale Schleppfehler der Achsen setzen 83

Grenzwerte für maximale Stromaufnahme der Achsen abfragen 84

Grenzwerte für maximale Stromaufnahme der Achsen setzen 84

Grenzwerte für Roboterdynamik abfragen 82 Grenzwerte für Roboterdynamik setzen 82

#### **H**

Handhabungssystem 20 Hardwareendlagen *Siehe auch* Endlagen

#### **I**

ImpedanceControl-Funktionen 89 Impedanzgeregelte Annäherungsbewegung 90 Impedanzgeregelte Bewegung mit absoluter Zielpunktvorgabe 90 Impedanzgeregelte Bewegung mit relativer Zielpunktvorgabe 90 Initialisierung 55 Robotermodus 27, 28 Initialisierung des Robotermodus 78 Initialisierung des Sensors 87 Initialisierung eines Roboters 79 Initialisierungs- und Verwaltungsfunktionen 55 Initialisierungsstring 21, 56 Innentemperatur 73 *Siehe* Temperatur Inverse Koordinatentransformation 26

#### **K**

Kalibriertabelle anpassen 88 Kalibriertabelle erfragen 88 Kinematik des Roboters 26 Kommandofunktionen 57 Kommunikation 11, 76 Kommunikationsschnittstelle 10 Koordinatensystem 26, 39, 42, 46, 57 Koordinatentransformation 26 Korrektur der vorgegebenen Trajektorie 89 Kraftausweichende Roboterbewegung 91 Kraft-Momenten-Sensor 87

#### **L**

Lage der Antriebe 27 Lageregler 64, 75 LARGE 17 LINEAR\_DRIVE 22, 75 Linearantrieb 12, 22

Linearmodul 22 *Little-Endian*-Format 12

#### **M**

*Manipulator* 20, 27, 55 Maximalwerte Dynamik 63 Meßschwelle lesen 87 Meßschwelle setzen 88 Meter 22 Modultyp **22**, 75 Drehantrieb 22 Linearantrieb 22 MoRSE-Treiber Voraussetzungen 8

### **N**

Not-Stop des Roboters 80 Nullpunktabgleich 89

# **O**

Offset-Grundeinstellung anpassen 88 Offset-Grundeinstellung erfragen 88

#### **P**

PID-Regler 74 Koeffizienten 23 *pInitString* 55, 56 Position aktuelle 66 maximal zulässige 70 Positionsmodus 64 Programmiersprachen 17 Programmierung Codesegment 17 Datensegment 17 Datentypen 18 far-Adressen 17 Grundlagen 16 Speichermodell 17 Programmschritt 26, 42, 46, 47 Protokoll CAN 10 RS-485 10, 76

#### **R**

Radiant 22 Rampenmodus 63, 70 Rampenprofil 70 Räumliche Bewegung entlang einer Geraden 80 Räumliche Bewegung entlang eines Kreisbogens 81 Raumpunkte 30, 31, 37 Referenz 52 Digital-I/O-Funktionen 76 Roboter-Funktionen 89 Referenzpunkt 24, 61, 63 anfahren 57 Referenzpunktfahrt eines Roboters 79 Regler *Siehe* PID-Regler Reglerdaten anpassen 90 Reglerkoeffizienten 23, 74 Roboter-Funktionen 78

Robotermodus 27 Beenden 29, 86 Initialisierung 27, 28 Merkmale 27 Robotersystem 26, 42, 46 robotId 29, 43 ROM-Version 75 ROTARY\_DRIVE 22, 75 Rotation 31 RS-485 76 Rückgabewert 18, 19

## **S**

Schleppfehler 24, 66, 67, **71** maximal zulässiger 71 Schließen 55, 56 Schrittmodus 65 Sensorinformation 26, 42, 46 Seriennummer 75 Setzen der Zykluszeit für die Interpolation 89 Sicherheitszustand 23, 57, 58, 59, 63, 74 SI-Einheiten 12, 22 SI-System 63 Sofortiges Anhalten der Roboterbewegung 79 Softwareendlagen 22 *Siehe auch* Endlagen Speichermodell 17 LARGE 17 ST\_SYNCHRONIZED 57 ST\_WARN\_BEYONDSOFTLIMIT 59, 63 Status 23, 59 abfragen 61 Statusfunktionen 61 Statuswort 61, 63 *Siehe auch* Status Stillstand des Moduls 58, 62 Stromaufnahme 68, **72** maximal zulässige 72 Strombegrenzung für die Achsregelung zuschalten 85 Struktur ConfigDrive 75 WorldPos 31 Synchronisieren 24, 57

### **T**

Tara 89 Telegramme 10 Temperatur 24, 68 maximal zulässige 73 Transformationsvorschriften 39 Translation 31 Treiber-DLL Initialisierung 55 Schließen 55, 56 Typographie 9

# **Ü**

Überstrom 24 Übertragungsparameter 13 Übertragungsrate 76 Überwachung der Achstemperaturen 87 Überwachung der Robotergeschwindigkeit 86 Überwachung der Stromaufnahme pro Achse 86 Überwachung des Schleppfehlers pro Achse 86

### **V**

Verfahrbereich **22** Verlassen des Robotermodus 78 Voreinstellungen 75 Vorgabewerte Abfragen 74

### **W**

Windows WM\_COMMAND 58, 64 WM\_TIMER 58, 64 Windows 3.x 17, 57 WM\_COMMAND 58, 64 WM\_TIMER 58, 64 WorldPos (Struktur) 31

### **Z**

Zeitsynchrones Verfahren in Achskoordinaten 80 Zeitsynchrones Verfahren in Weltkoordinaten 80 Zielposition 63, 64, 65